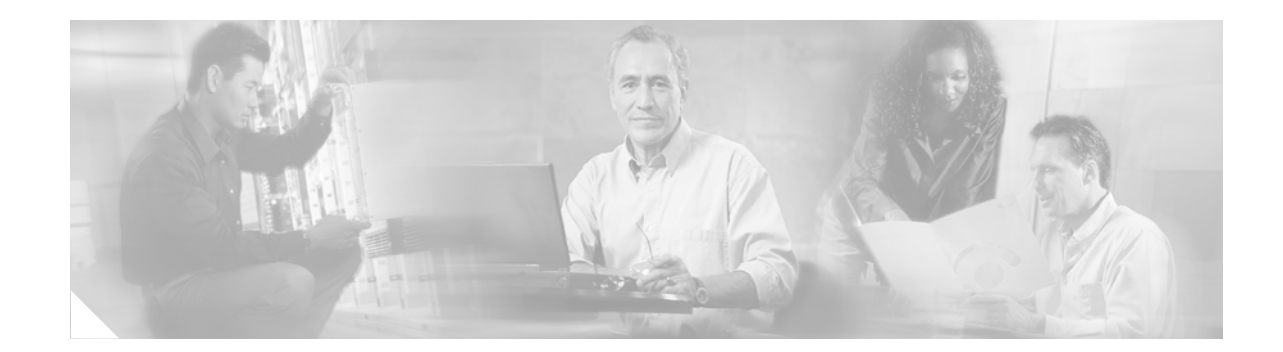

# **MPLS VPN—Inter-AS—IPv4 BGP Label Distribution**

This feature enables you to set up a Virtual Private Network (VPN) service provider network so that the autonomous system boundary routers (ASBRs) exchange IPv4 routes with Multiprotocol Label Switching (MPLS) labels of the provider edge (PE) routers. Route reflectors (RRs) exchange VPNv4 routes by using multihop, multiprotocol, External Border Gateway Protocol (EBGP). This configuration saves the ASBRs from having to store all the VPNv4 routes. Using the route reflectors to store the VPNv4 routes and forward them to the PE routers results in improved scalability.

The MPLS VPN—Inter-AS—IPv4 BGP Label Distribution feature has the following benefits:

- Having the route reflectors store VPNv4 routes results in improved scalability—This configuration scales better than other configurations where the ASBR holds all of the VPNv4 routes and forwards the routes based on VPNv4 labels. With this configuration, route reflectors hold the VPNv4 routes, which simplifies the configuration at the border of the network.
- Enables a non-VPN core network to act as a transit network for VPN traffic—You can transport IPv4 routes with MPLS labels over a non MPLS VPN service provider.
- **•** Eliminates the need for any other label distribution protocol between adjacent LSRs—If two adjacent label switch routers (LSRs) are also BGP peers, BGP can handle the distribution of the MPLS labels. No other label distribution protocol is needed between the two LSRs.

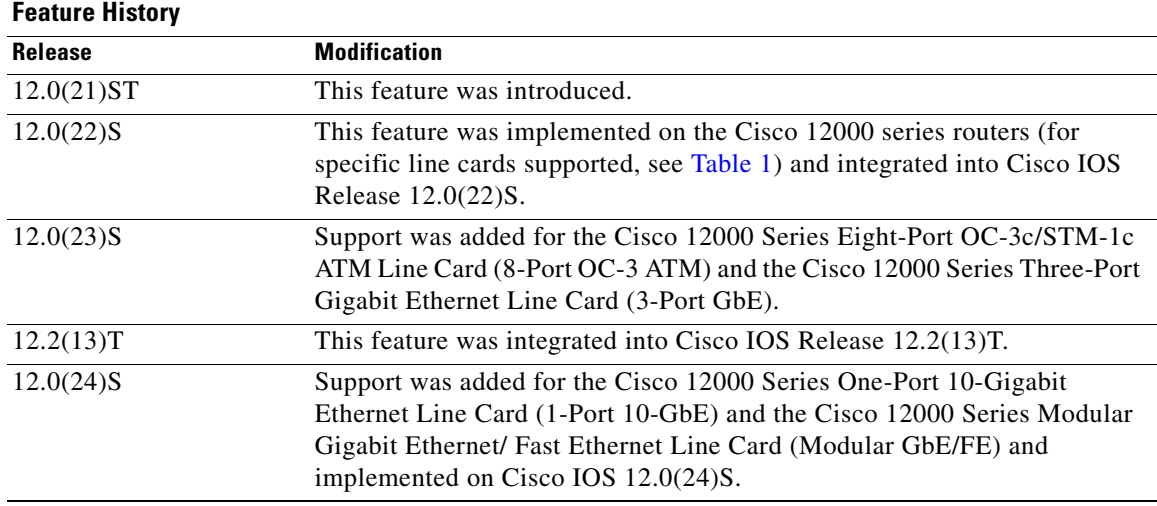

#### **Feature Specifications for MPLS VPN—Inter-AS—IPv4 BGP Label Distribution**

 $\mathbf I$ 

I

#### **Supported Platforms**

Cisco 7200 series, Cisco 7500 series, Cisco 12000 series (for specific line cards supported for the Cisco IOS S and ST releases, see [Table 1\)](#page-2-0).

#### **Determining Platform Support Through Cisco Feature Navigator**

Cisco IOS software is packaged in feature sets that are supported on specific platforms. To obtain updated information about platform support for this feature, access Cisco Feature Navigator. Cisco Feature Navigator dynamically updates the list of supported platforms as new platform support is added for the feature.

Cisco Feature Navigator is a web-based tool that enables you to determine which Cisco IOS software images support a specific set of features and which features are supported in a specific Cisco IOS image. You can search by feature or release. In the release section, you can compare releases side by side to display both the features unique to each software release and the features that releases have in common.

To access Cisco Feature Navigator, you must have an account on Cisco.com. If you have forgotten or lost your account information, send a blank e-mail to cco-locksmith@cisco.com. An automatic check will verify that your e-mail address is registered with Cisco.com. If the check is successful, account details with a new random password will be e-mailed to you. Qualified users can establish an account on Cisco.com by following the directions found at this URL:

#### http://www.cisco.com/register

Cisco Feature Navigator is updated regularly when major Cisco IOS software releases and technology releases occur. For the most current information, go to the Cisco Feature Navigator home page at the following URL:

#### <http://www.cisco.com/go/fn>

#### **Availability of Cisco IOS Software Images**

Platform support for particular Cisco IOS software releases is dependent on the availability of the software images for those platforms. Software images for some platforms may be deferred, delayed, or changed without prior notice. For updated information about platform support and availability of software images for each Cisco IOS software release, refer to the online release notes or, if supported, Cisco Feature Navigator.

# **Contents**

- **•** [Prerequisites for MPLS VPN—Inter-AS—IPv4 BGP Label Distribution, page 3](#page-2-1)
- **•** [Restrictions for MPLS VPN—Inter-AS—IPv4 BGP Label Distribution, page 3](#page-2-2)
- **•** [Information About MPLS VPN—Inter-AS—IPv4 BGP Label Distribution, page 4](#page-3-0)
- **•** [How to Configure MPLS VPN—Inter-AS—IPv4 BGP Label Distribution, page 6](#page-5-0)
- **•** [Configuration Examples for MPLS VPN—Inter-AS—IPv4 BGP Label Distribution, page 26](#page-25-0)
- **•** [Additional References, page 42](#page-41-0)
- **•** [Command Reference, page 45](#page-44-0)
- **•** [Glossary, page 72](#page-71-0)

# <span id="page-2-1"></span>**Prerequisites for MPLS VPN—Inter-AS—IPv4 BGP Label Distribution**

The network must be properly configured for MPLS VPN operation before you configure this feature. [Table 1](#page-2-0) lists the Cisco 12000 series line card support added by Cisco IOS S and ST releases.

| <b>Type</b>                         | <b>Line Cards</b>                                                                                                    | <b>Cisco IOS Release Supported</b>         |
|-------------------------------------|----------------------------------------------------------------------------------------------------|--------------------------------------------|
| Packet Over SONET (POS)             | 4-Port OC-3 POS<br>8-Port OC-3 POS<br>16-Port OC-3 POS<br>1-Port OC-12 POS<br>4-Port OC-12 POS<br>1-Port OC-48 POS<br>4-Port OC-3 POS ISE<br>8-Port OC-3 POS ISE<br>16-Port OC-3 POS ISE<br>4-Port OC-12 POS ISE<br>1-Port OC-48 POS ISE | $12.0(22)$ S, $12.0(23)$ S                 |
| <b>Electrical Interface</b>         | 6-Port DS3<br>12-Port DS3<br>6-Port E3<br>12-Port E3                                                                                                    | $12.0(22)$ S, $12.0(23)$ S                 |
| Ethernet                            | 3-Port GbE<br>1-Port 10-GbE<br>Modular GbE/FE                                                                                                    | $12.0(23)$ S<br>$12.0(24)$ S               |
| Asynchronous Transfer Mode<br>(ATM) | 4-Port OC-3 ATM<br>1-Port OC12 ATM<br>4-Port OC-12 ATM<br>8-Port OC-3 ATM                                                                                                    | $12.0(22)$ S, $12.0(23)$ S<br>$12.0(23)$ S |
| Channelized Interface               | 2-Port CHOC-3<br>6-Port Ch T3 (DS1)<br>1-Port CHOC-12 (DS3)<br>1-Port CHOC-12 (OC-3)<br>4-Port CHOC-12 ISE<br>1-Port CHOC-48 ISE                                                                                                    | $12.0(22)$ S, $12.0(23)$ S                 |

<span id="page-2-0"></span>*Table 1 Cisco I2000 Series Line Card Support Added for Cisco IOS Releases*

# <span id="page-2-2"></span>**Restrictions for MPLS VPN—Inter-AS—IPv4 BGP Label Distribution**

This feature includes the following restrictions:

 $\Gamma$ 

- For networks configured with EBGP multihop, a labeled switched path (LSP) must be established between nonadjacent routers. (RFC 3107)
- **•** This feature does not currently support multiple routes to a given destination.
- The PE routers must run images that support BGP label distribution. Otherwise, you cannot run EBGP between them.
- **•** This feature is not supported with EIBGP multipath.
- The physical interfaces that connect the BGP speakers must support Cisco Express Forwarding (CEF) or distributed CEF and MPLS.

# <span id="page-3-0"></span>**Information About MPLS VPN—Inter-AS—IPv4 BGP Label Distribution**

To configure MPLS VPN—Inter-AS—IPv4 BGP Label Distribution, you need the following information:

- **•** [MPLS VPN—Inter-AS—IPv4 BGP Label Distribution Overview, page 4](#page-3-1)
- **•** [BGP Routing Information, page 5](#page-4-0)
- **•** [Types of BGP Messages and MPLS Labels, page 5](#page-4-1)
- **•** [How BGP Sends MPLS Labels with Routes, page 6](#page-5-1)
- **•** [Using Route Maps to Filter Routes, page 6](#page-5-2)

# <span id="page-3-1"></span>**MPLS VPN—Inter-AS—IPv4 BGP Label Distribution Overview**

This feature enables you to set up a VPN service provider network to exchange IPv4 routes with MPLS labels. You can configure the VPN service provider network as follows:

- Route reflectors exchange VPNv4 routes by using multihop, multiprotocol EBGP. This configuration also preserves the next hop information and the VPN labels across the autonomous systems.
- A local PE router (for example, PE1 in [Figure 1](#page-4-2)) needs to know the routes and label information for the remote PE router (PE2). This information can be exchanged between the PE routers and ASBRs in one of two ways:
	- **– Internal Gateway Protocol (IGP) and Label Distribution Protocol (LDP):** The ASBR can redistribute the IPv4 routes and MPLS labels it learned from EBGP into IGP and LDP and vice versa.
	- **– Internal Border Gateway Protocol (IBGP) IPv4 label distribution:** The ASBR and PE router can use direct IBGP sessions to exchange VPNv4 and IPv4 routes and MPLS labels.

Alternatively, the route reflector can reflect the IPv4 routes and MPLS labels learned from the ASBR to the PE routers in the VPN. This is accomplished by enabling the ASBR to exchange IPv4 routes and MPLS labels with the route reflector. The route reflector also reflects the VPNv4 routes to the PE routers in the VPN (as mentioned in the first bullet). For example, in VPN1, RR1 reflects to PE1 the VPNv4 routes it learned and IPv4 routes and MPLS labels learned from ASBR1. Using the route reflectors to store the VPNv4 routes and forward them through the PE routers and ASBRs allows for a scalable configuration.

Ι

**•** ASBRs exchange IPv4 routes and MPLS labels for the PE routers by using EBGP.

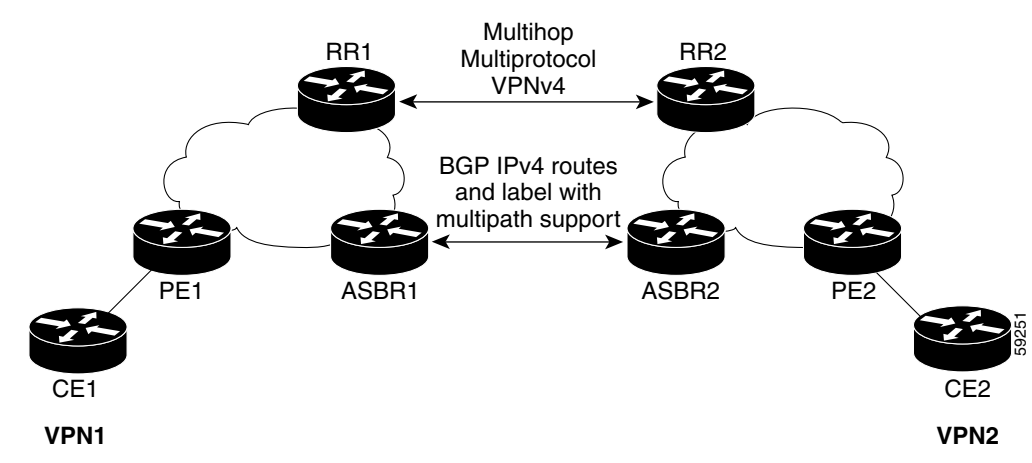

#### <span id="page-4-2"></span>*Figure 1 VPNs Using EBGP and IBGP to Distribute Routes and MPLS Labels*

## <span id="page-4-0"></span>**BGP Routing Information**

BGP routing information includes the following items:

- **•** A network number (prefix), which is the IP address of the destination.
- **•** Autonomous system (AS) path, which is a list of the other ASs through which a route passes on its way to the local router. The first AS in the list is closest to the local router; the last AS in the list is farthest from the local router and usually the AS where the route began.
- Path attributes, which provide other information about the AS path, for example, the next hop.

# <span id="page-4-1"></span>**Types of BGP Messages and MPLS Labels**

MPLS labels are included in the update messages that a router sends. Routers exchange the following types of BGP messages:

- Open Messages—After a router establishes a TCP connection with a neighboring router, the routers exchange open messages. This message contains the AS number to which the router belongs and the IP address of the router who sent the message.
- Update Messages—When a router has a new, changed, or broken route, it sends an update message to the neighboring router. This message contains the Network Layer Reachability Information (NLRI), which lists the IP addresses of the usable routes. The update message also includes any routes that are no longer usable. The update message also includes path attributes and the lengths of both the usable and unusable paths. Labels for VPNv4 routes are encoded in the update message as specified in RFC 2858. The labels for the IPv4 routes are encoded in the update message as specified in RFC 3107.
- **•** Keepalive Messages—Routers exchange keepalive messages to determine if a neighboring router is still available to exchange routing information. The router sends these messages at regular intervals. (Sixty seconds is the default for Cisco routers.) The keepalive message does not contain routing data; it only contains a message header.
- **•** Notification Messages—When a router detects an error, it sends a notification message.

Ι

## <span id="page-5-1"></span>**How BGP Sends MPLS Labels with Routes**

When BGP (EBGP and IBGP) distributes a route, it can also distribute an MPLS label that is mapped to that route. The MPLS label mapping information for the route is carried in the BGP update message that contains the information about the route. If the next hop is not changed, the label is preserved.

When you issue the **neighbor send-label** command on both BPG routers, the routers advertise to each other that they can then send MPLS labels with the routes. If the routers successfully negotiate their ability to send MPLS labels, the routers add MPLS labels to all outgoing BGP updates.

## <span id="page-5-2"></span>**Using Route Maps to Filter Routes**

When both routers are configured to distribute routes with MPLS labels, all the routes are encoded with the multiprotocol extensions and contain an MPLS label. You can use a route map to control the distribution of MPLS labels between routers. Route maps enable you to specify the following:

- **•** For a router distributing MPLS labels, you can specify which routes are distributed with an MPLS label.
- For a router receiving MPLS labels, you can specify which routes are accepted and installed in the BGP table.

# <span id="page-5-0"></span>**How to Configure MPLS VPN—Inter-AS—IPv4 BGP Label Distribution**

This section contains the following procedures:

- [Configure the ASBRs to Exchange IPv4 Routes and MPLS Labels, page 7](#page-6-0)
- [Configure the Route Reflectors to Exchange VPNv4 Routes, page 9](#page-8-0)
- [Configure the Route Reflectors to Reflect Remote Routes in Its AS, page 11](#page-10-0)
- **•** [Create Route Maps, page 14](#page-13-0)
- **•** [Apply the Route Maps to the ASBRs, page 17](#page-16-0)
- [Verify the MPLS VPN—Inter-AS—IPv4 BGP Label Distribution Configuration, page 19](#page-18-0)

[Figure 2](#page-6-1) shows the following sample configuration:

- **•** The configuration consists of two VPNs.
- **•** The ASBRs exchange the IPv4 routes with MPLS labels.
- **•** The route reflectors exchange the VPNv4 routes using multlihop MPLS EBGP.
- **•** The route reflectors reflect the IPv4 and VPNv4 routes to the other routers in its AS.

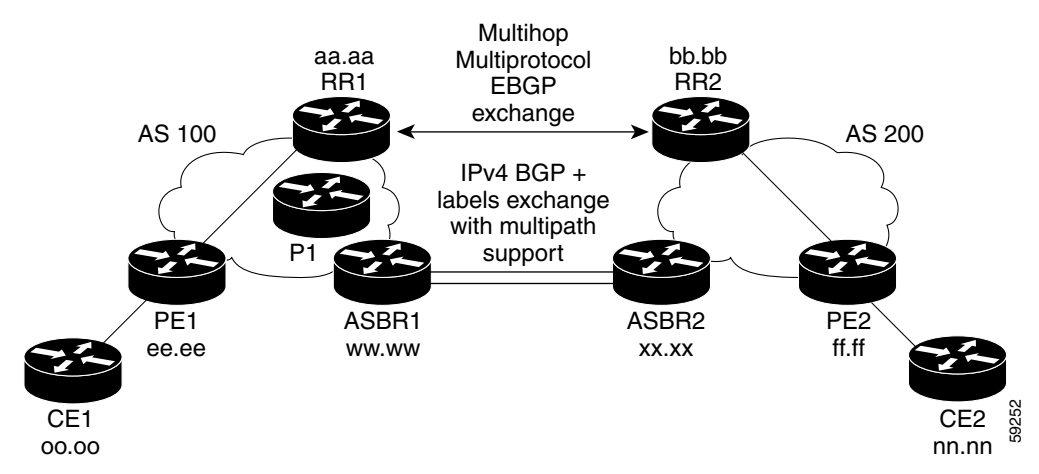

<span id="page-6-1"></span>*Figure 2 Configuring Two VPN Service Providers to Exchange IPv4 Routes and MPLS Labels*

# <span id="page-6-0"></span>**Configure the ASBRs to Exchange IPv4 Routes and MPLS Labels**

Perform this task to configure the ASBRs so that they can distribute BGP routes with MPLS labels.

#### **SUMMARY STEPS**

- **1. enable**
- **2. configure** {**terminal** | **memory** | **network**}
- **3. router bgp** *as*-*number*
- **4. address-family ipv4** [**multicast** | **unicast** | **vrf** *vrf-name*]
- **5. neighbor** {*ip-address* | *peer-group-name*} **remote-as** *as-number*
- **6. neighbor** {*ip-address* | *peer-group-name*} **activate**
- **7. neighbor** *ip-address* **send-label**
- **8. exit-address-family**
- **9. end**

#### **DETAILED STEPS**

 $\Gamma$ 

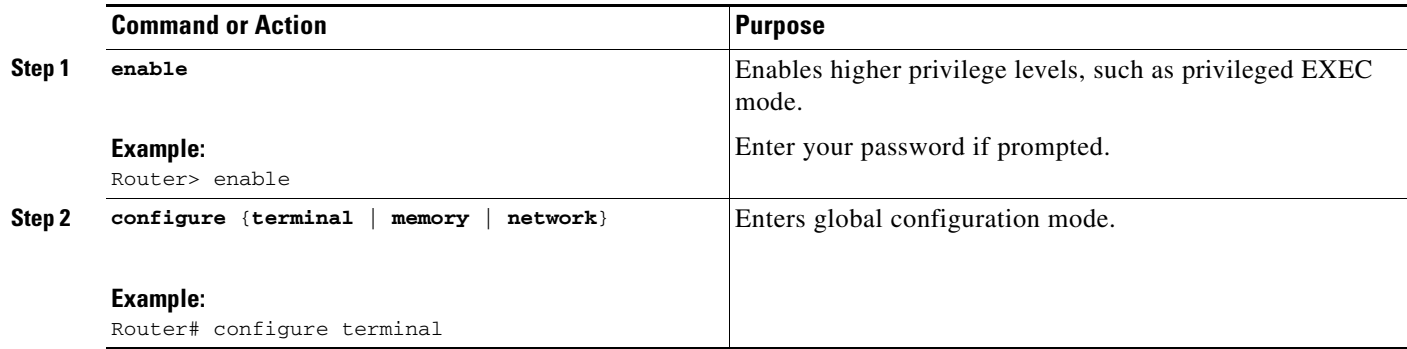

 $\mathsf I$ 

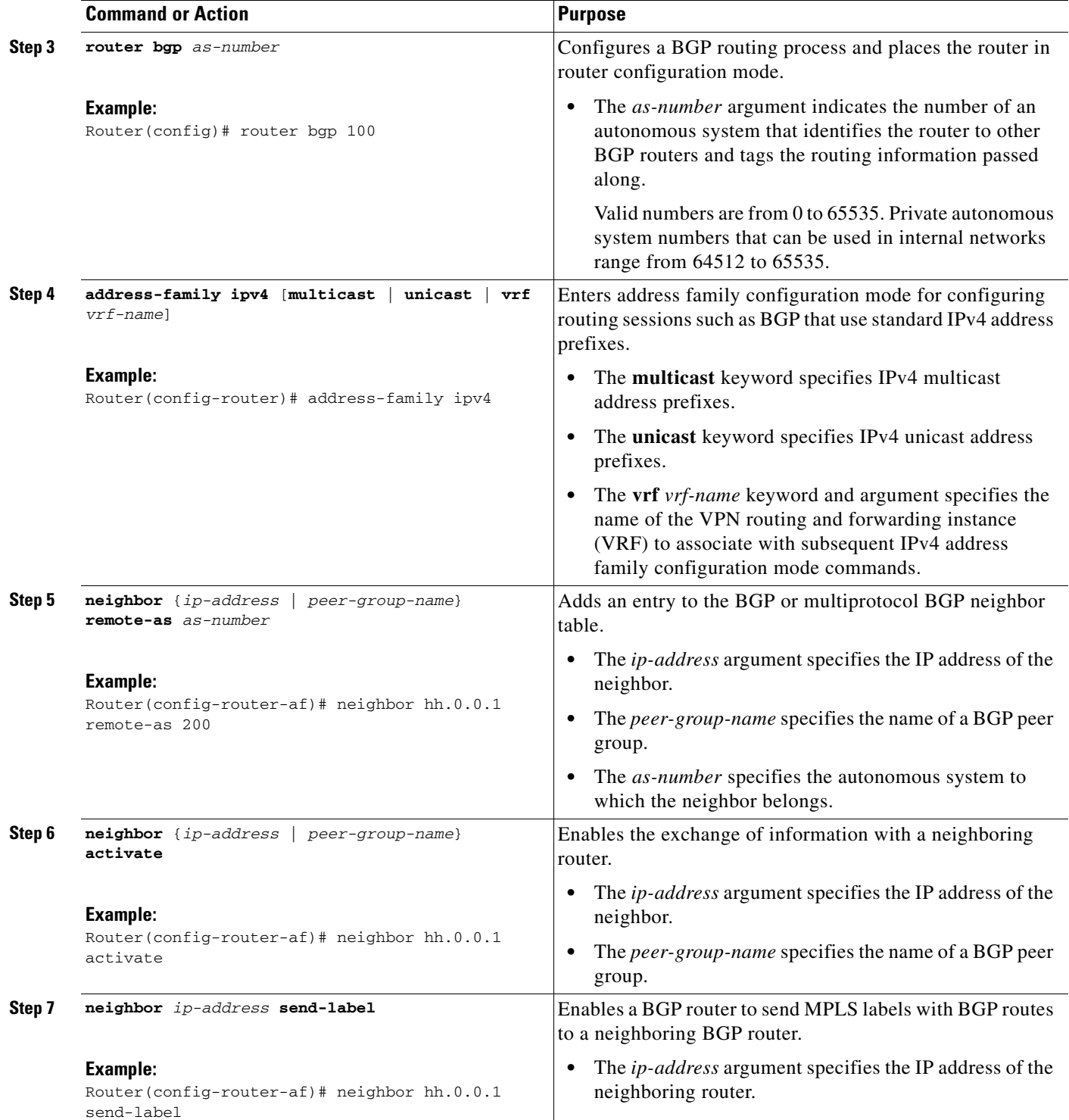

a ka

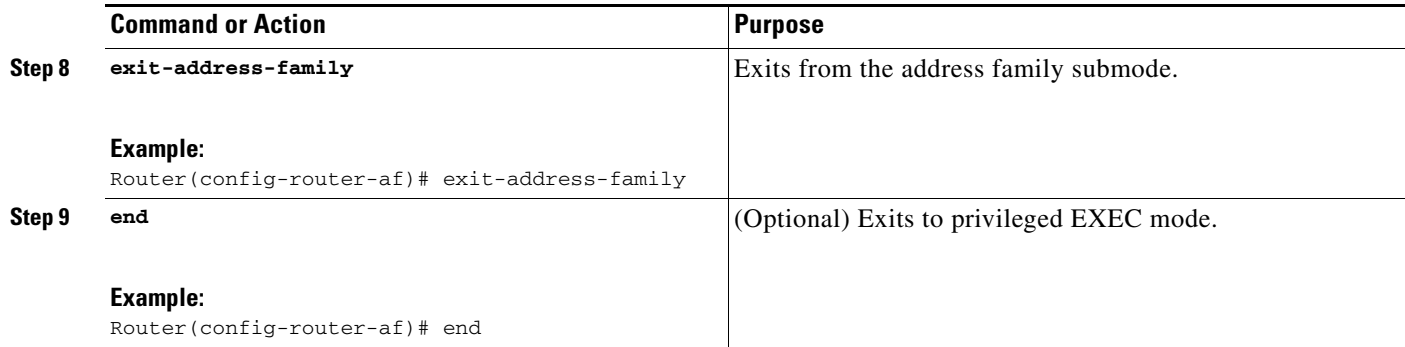

# <span id="page-8-0"></span>**Configure the Route Reflectors to Exchange VPNv4 Routes**

Perform this task to enable the route reflectors to exchange VPNv4 routes by using multihop, multiprotocol EBGP.

This procedure also specifies that the next hop information and the VPN label are preserved across the autonomous systems. This procedure uses RR1 as an example.

#### **SUMMARY STEPS**

- **1. enable**
- **2. configure** {**terminal** | **memory** | **network**}
- **3. router bgp** *as-number*
- **4. address-family vpnv4** [**unicast**]
- **5. neighbor** {*ip-address* | *peer-group-name*} **remote-as** *as-number*
- **6. neighbor** {*ip-address* | *peer-group-name*} **ebgp-multihop** [*ttl*]
- **7. neighbor** {*ip-address* | *peer-group-name*} **activate**
- **8. neighbor** {*ip-address* | *peer-group-name*} **next-hop unchanged**
- **9. exit-address-family**
- **10. end**

#### **DETAILED STEPS**

 $\Gamma$ 

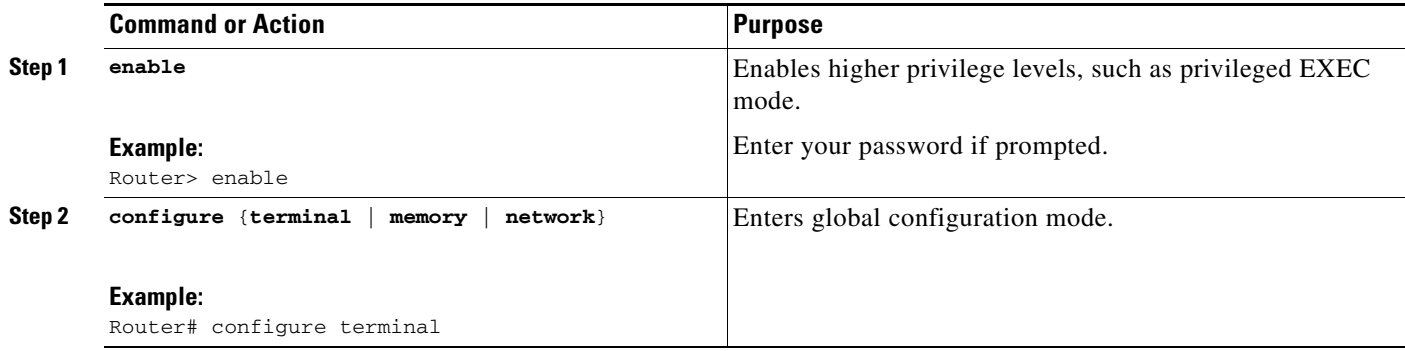

 $\mathsf I$ 

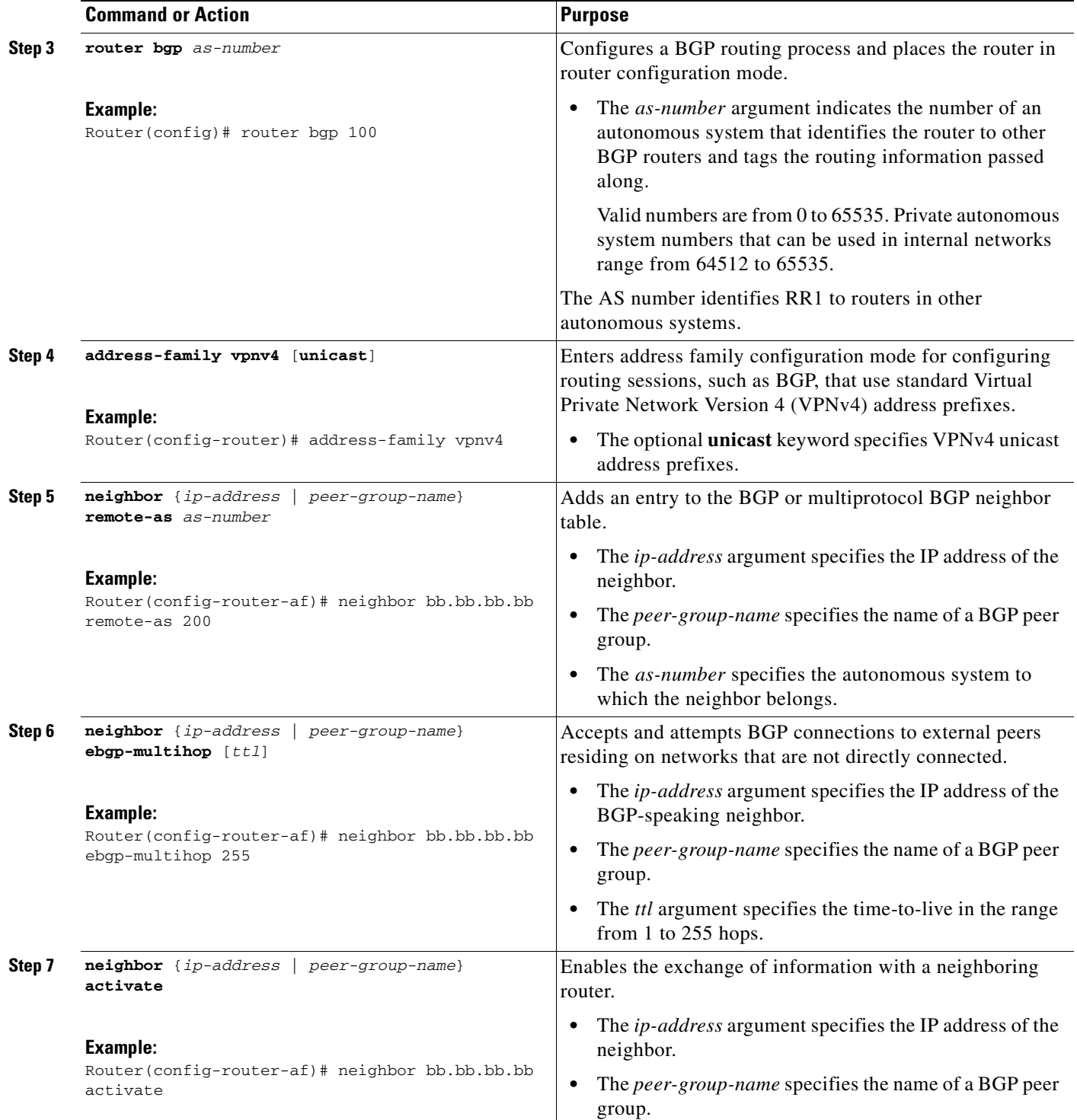

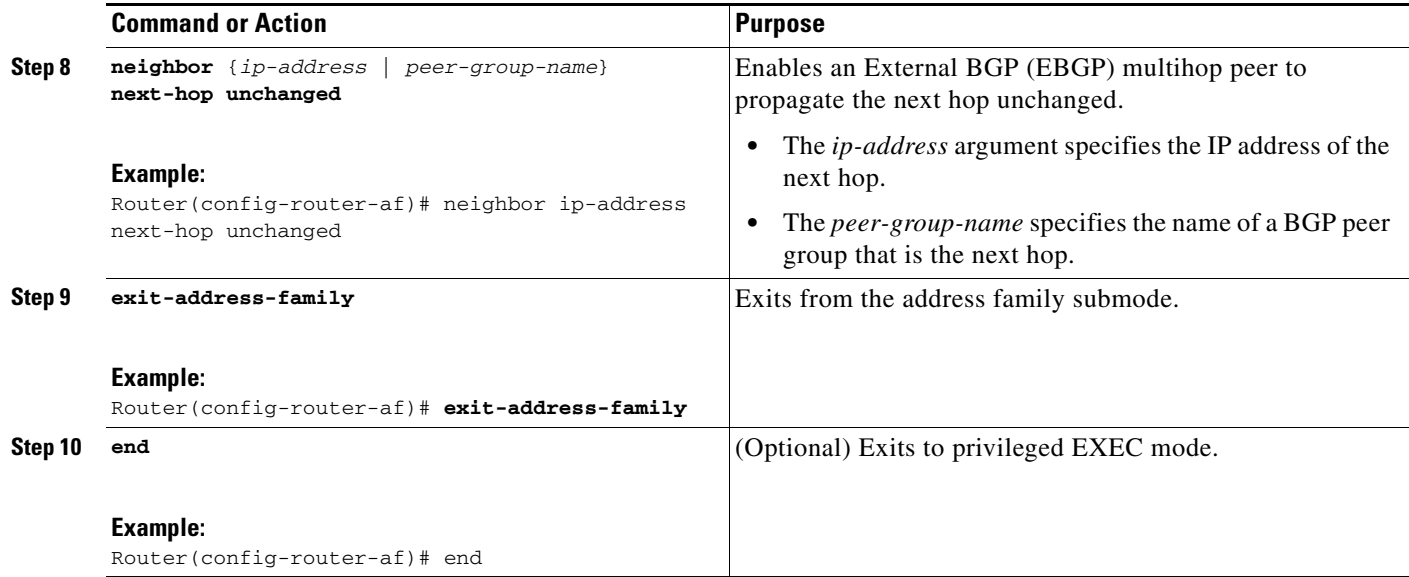

# <span id="page-10-0"></span>**Configure the Route Reflectors to Reflect Remote Routes in Its AS**

Perform this task to enable the RR to reflect the IPv4 routes and labels learned by the ASBR to the PE routers in the AS.

This is accomplished by making the ASBR and PE router route reflector clients of the RR. This procedure also explains how to enable the RR to reflect the VPNv4 routes.

#### **SUMMARY STEPS**

 $\Gamma$ 

- **1. enable**
- **2. configure** {**terminal** | **memory** | **network**}
- **3. router bgp** *as-number*
- **4. address-family ipv4** [**multicast** | **unicast** | **vrf** *vrf-name*]
- **5. neighbor** {*ip-address* | *peer-group-name*} **activate**
- **6. neighbor** *ip-address* **route-reflector-client**
- **7. neighbor** *ip-address* **send-label**
- **8. exit-address-family**
- **9. address-family vpnv4** [**unicast**]
- **10. neighbor** {*ip-address* | *peer-group-name*} **activate**

 $\mathsf I$ 

- **11. neighbor** *ip-address* **route-reflector-client**
- **12. exit-address-family**
- **13. end**

### **DETAILED STEPS**

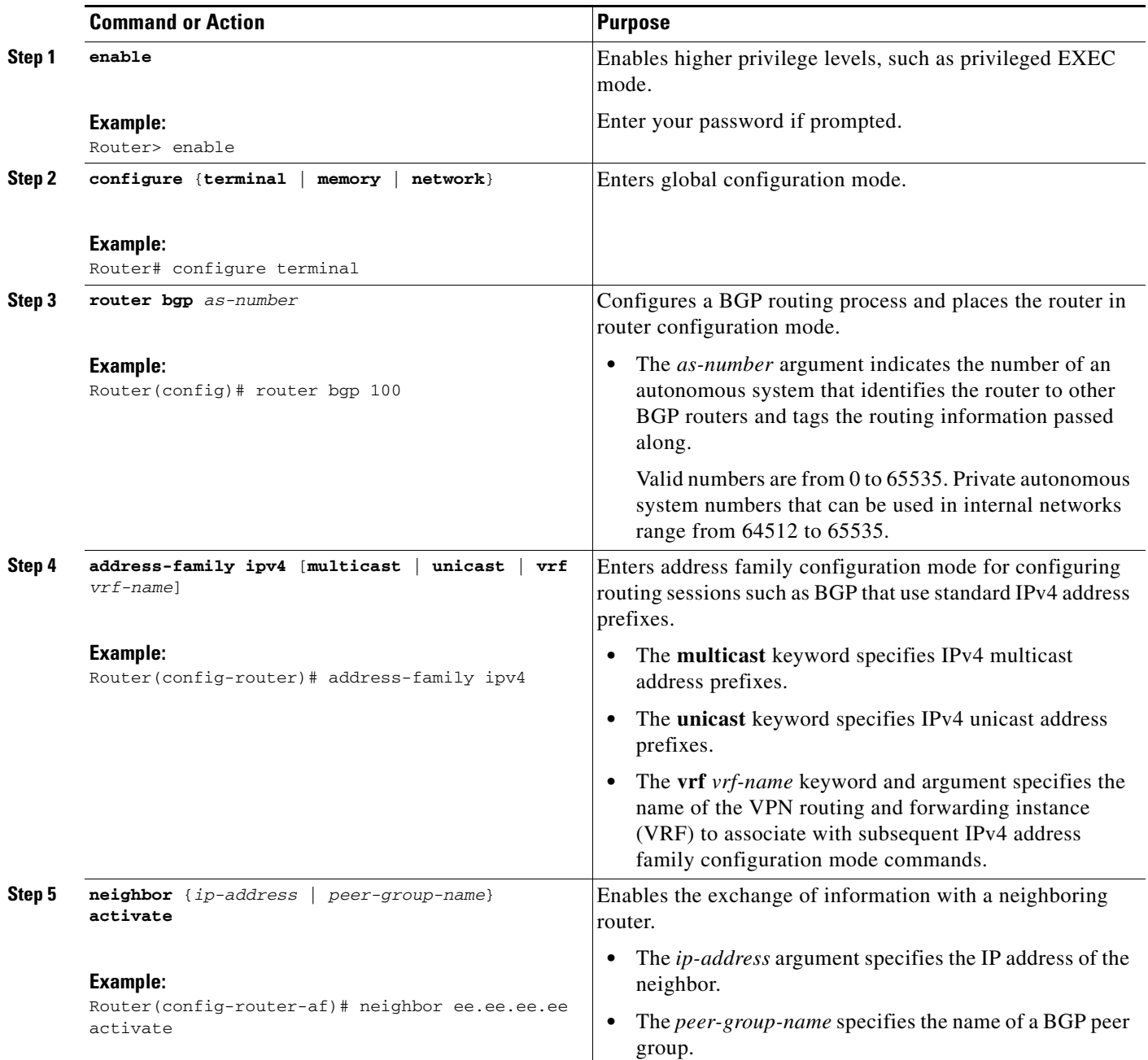

 $\mathsf{L}$ 

 $\Gamma$ 

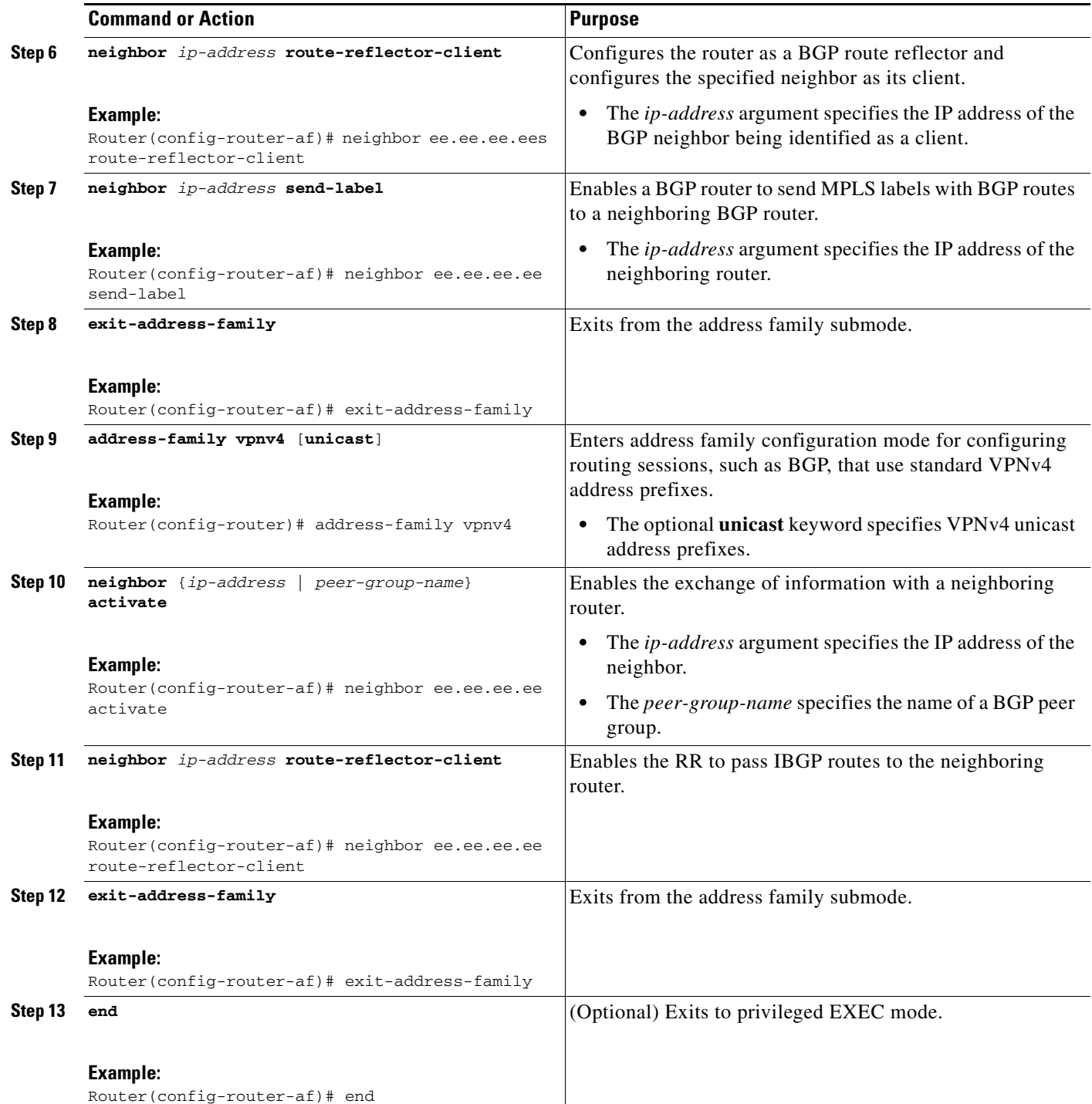

Ι

# <span id="page-13-0"></span>**Create Route Maps**

The following procedures enable the ASBRs to send MPLS labels with the routes specified in the route maps. Further, the ASBRs accept only the routes that are specified in the route map.

- **•** [Configure a Route Map for Arriving Routes, page 14](#page-13-1)
- **•** [Configure a Route Map for Departing Routes, page 16](#page-15-0)

Route maps enable you to specify which routes are distributed with MPLS labels. Route maps also enable you to specify which routes with MPLS labels a router receives and adds to its BGP table.

Route maps work with access lists. You enter the routes into an access list and then specify the access list when you configure the route map.

### <span id="page-13-1"></span>**Configure a Route Map for Arriving Routes**

This configuration is optional.

Perform this task to create a route map to filter arriving routes. You create an access list and specify the routes that the router should accept and add to the BGP table.

#### **SUMMARY STEPS**

- **1. enable**
- **2. configure** {**terminal** | **memory** | **network**}
- **3. router bgp** *as-number*
- **4. route-map** *route-map-name* [**permit** | **deny**] [*sequence-number*]
- **5. match ip address** {*access-list-number* | *access-list-name*} [.*.. access-list-number |... access-list-name*]
- **6. match mpls-label**
- **7. end**

#### **DETAILED STEPS**

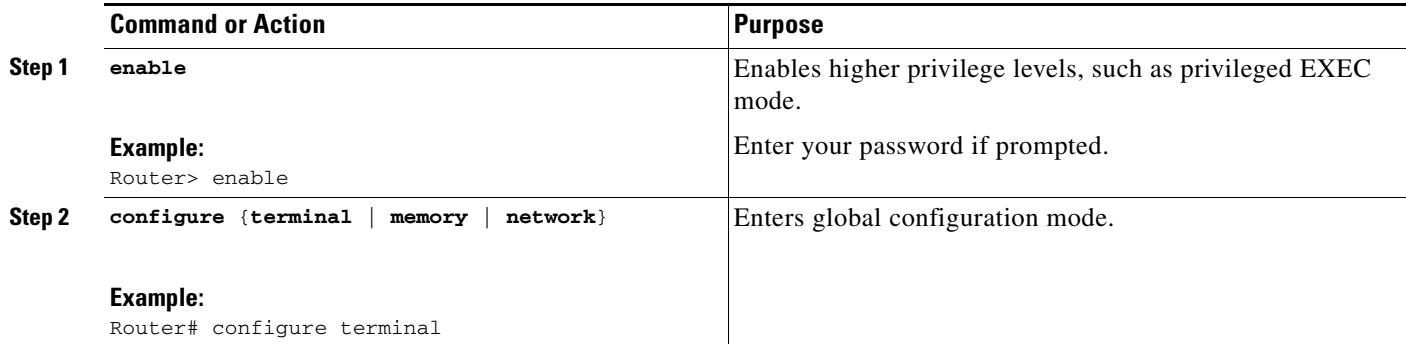

 $\mathsf{l}$ 

 $\mathbf{I}$ 

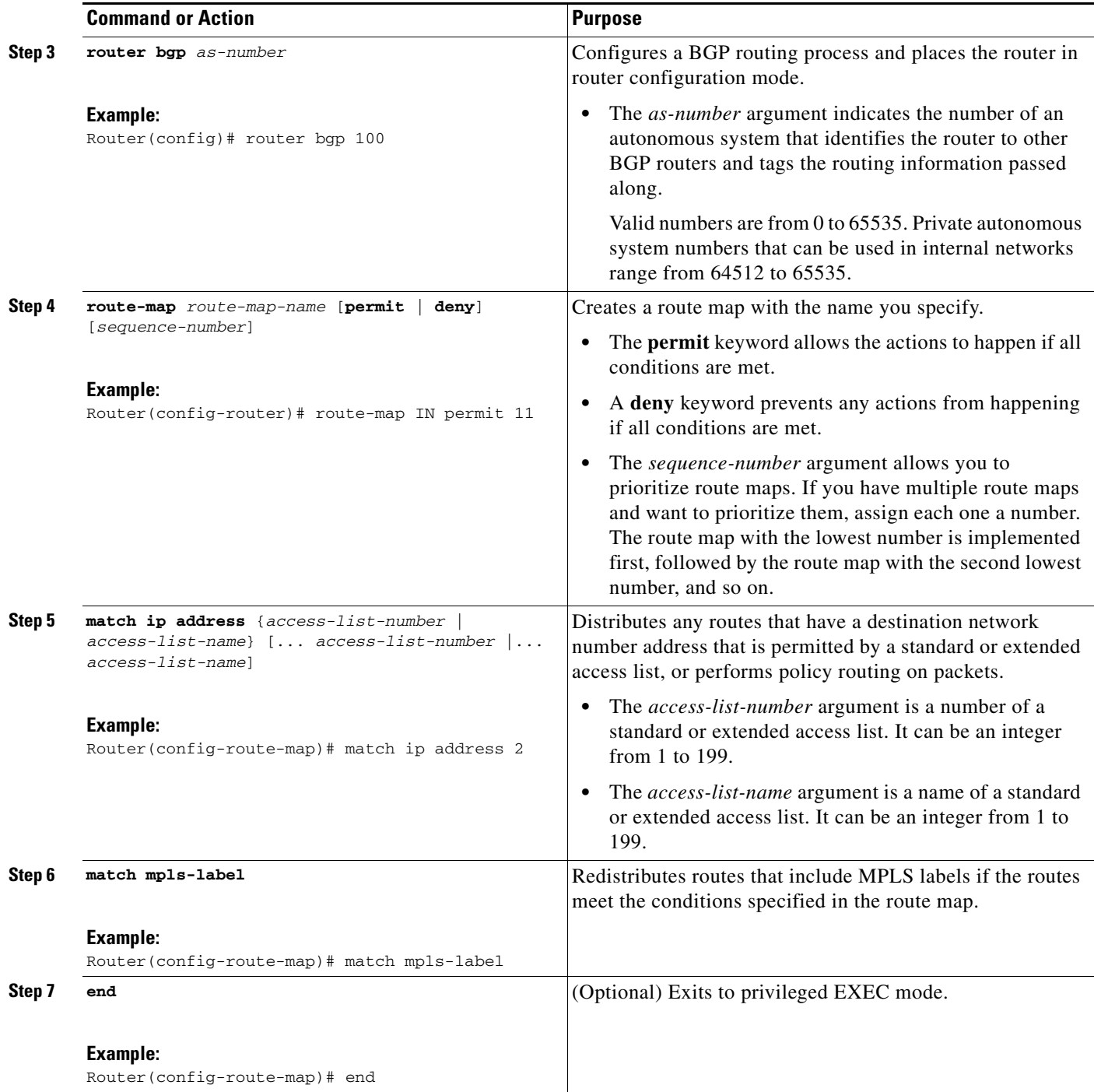

 $\mathbf I$ 

### <span id="page-15-0"></span>**Configure a Route Map for Departing Routes**

This configuration is optional.

Perform this task to create a route map to filter departing routes. You create an access list and specify the routes that the router should distribute with MPLS labels.

#### **SUMMARY STEPS**

- **1. enable**
- **2. configure** {**terminal** | **memory** | **network**}
- **3. router bgp** *as-number*
- **4. route-map** *route-map-name* [**permit** | **deny**] [*sequence-number*]
- **5. match ip address** {*access-list-number* | *access-list-name*} [.*.. access-list-number |... access-list-name*]
- **6. set mpls label**
- **7. end**

#### **DETAILED STEPS**

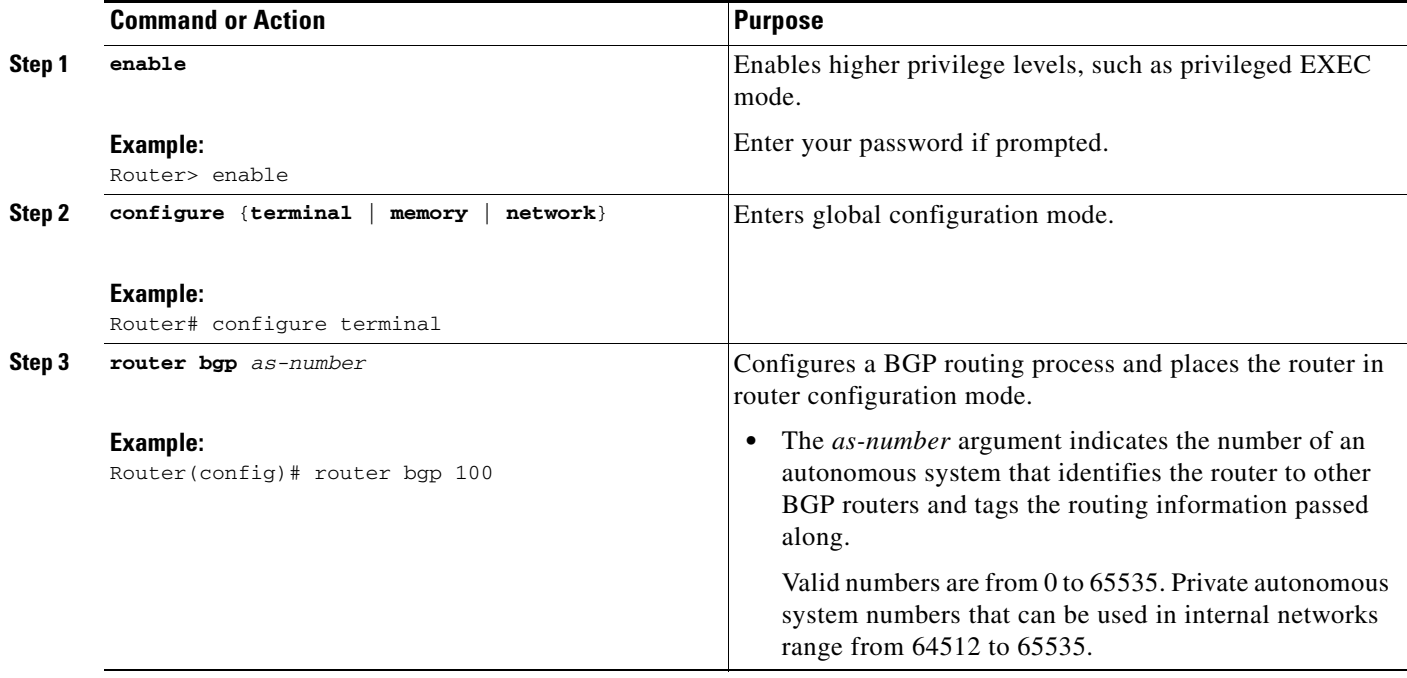

a ka

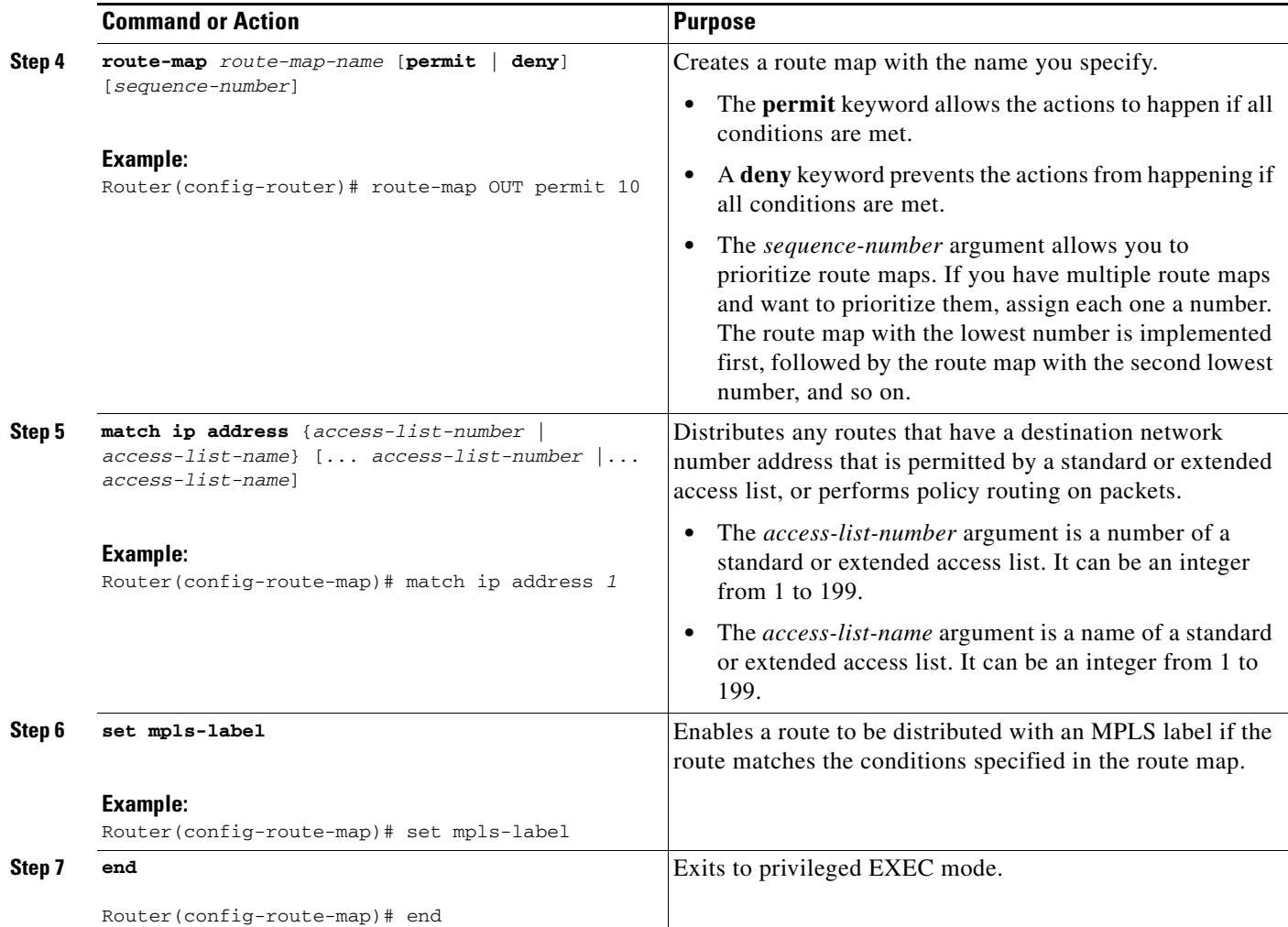

# <span id="page-16-0"></span>**Apply the Route Maps to the ASBRs**

This configuration is optional.

Perform this task to enable the ASBRs to use the route maps.

#### **SUMMARY STEPS**

 $\overline{\phantom{a}}$ 

- **1. enable**
- **2. configure** {**terminal** | **memory** | **network**}
- **3. router bgp** *as-number*
- **4. address-family ipv4** [**multicast** | **unicast** | **vrf** *vrf-name*}
- **5. neighbor** *ip-address* **route-map** *route-map-name* **in**
- **6. neighbor** *ip-address* **route-map** *route-map-name* **out**

 $\mathsf I$ 

- **7. neighbor** *ip-address* **send-label**
- **8. exit-address-family**
- **9. end**

### **DETAILED STEPS**

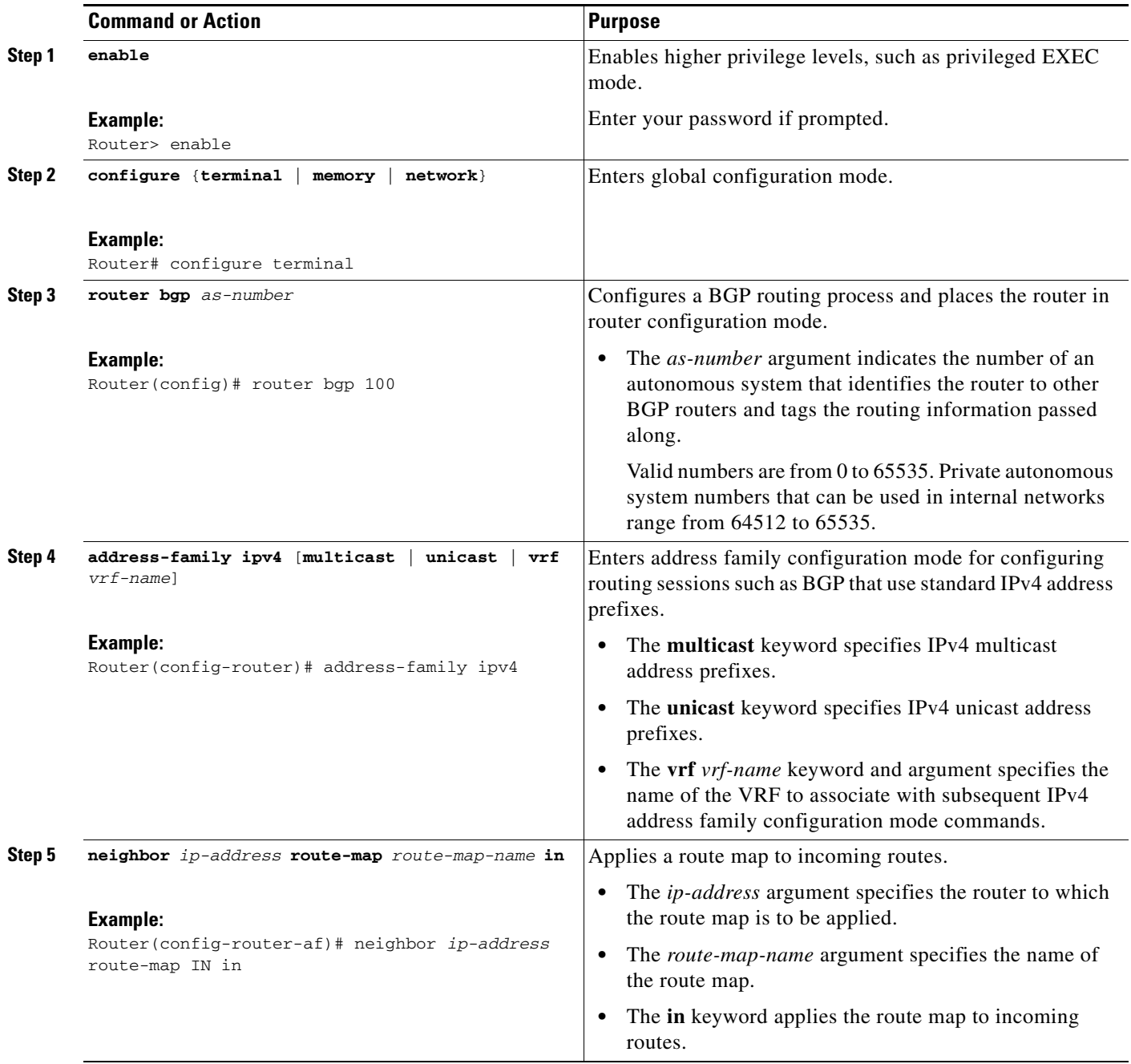

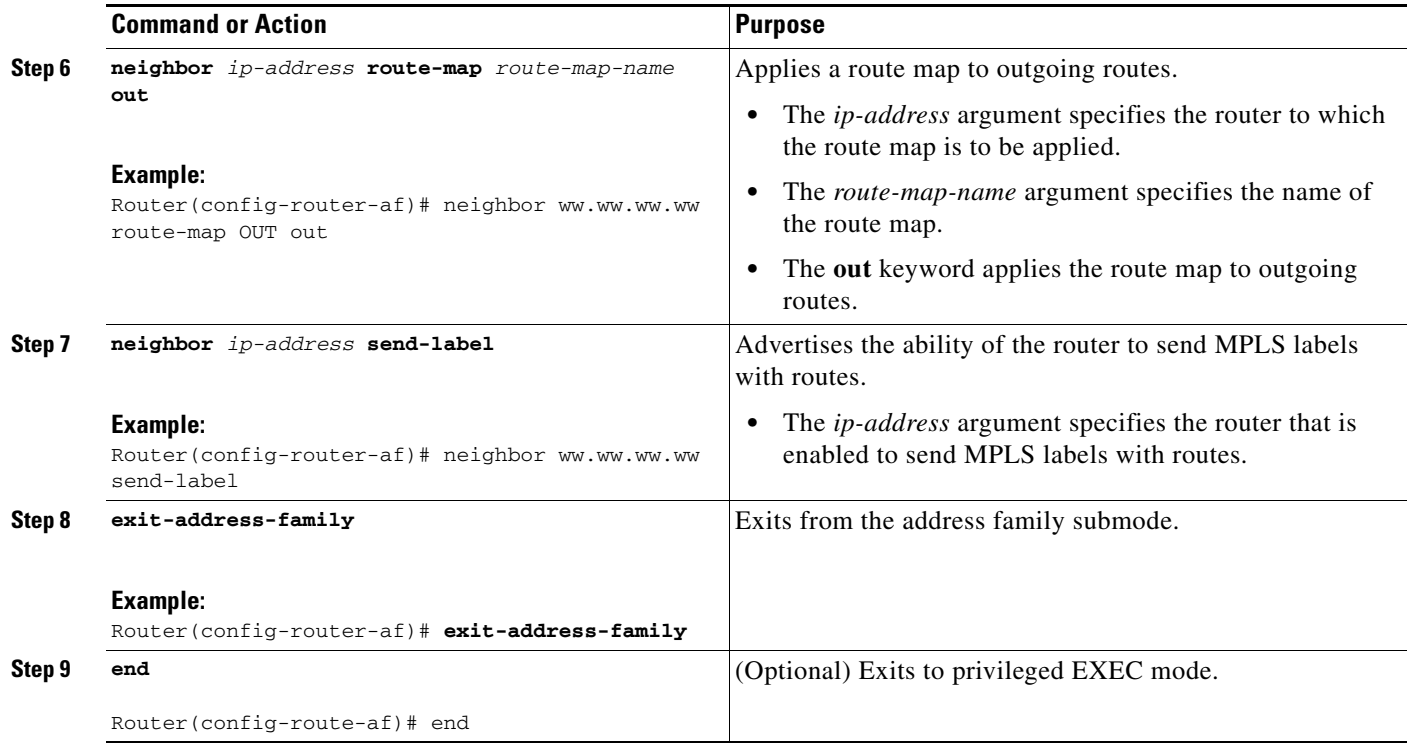

# <span id="page-18-0"></span>**Verify the MPLS VPN—Inter-AS—IPv4 BGP Label Distribution Configuration**

If you use route reflectors to distribute the VPNv4 routes and use the ASBRs to distribute the IPv4 labels, use the following procedures to help verify the configuration:

- [Verify the Route Reflector Configuration, page 20](#page-19-0)
- **•** [Verify that CE1 Has Network Reachability Information for CE2, page 21](#page-20-0)
- **•** [Verify that PE1 Has Network Layer Reachability Information for CE2, page 22](#page-21-0)
- **•** [Verify that PE2 Has Network Reachability Information for CE2, page 24](#page-23-0)
- [Verify the ASBR Configuration, page 25](#page-24-0)

 $\Gamma$ 

Use [Figure 3](#page-19-1) as a reference of the configuration.

1

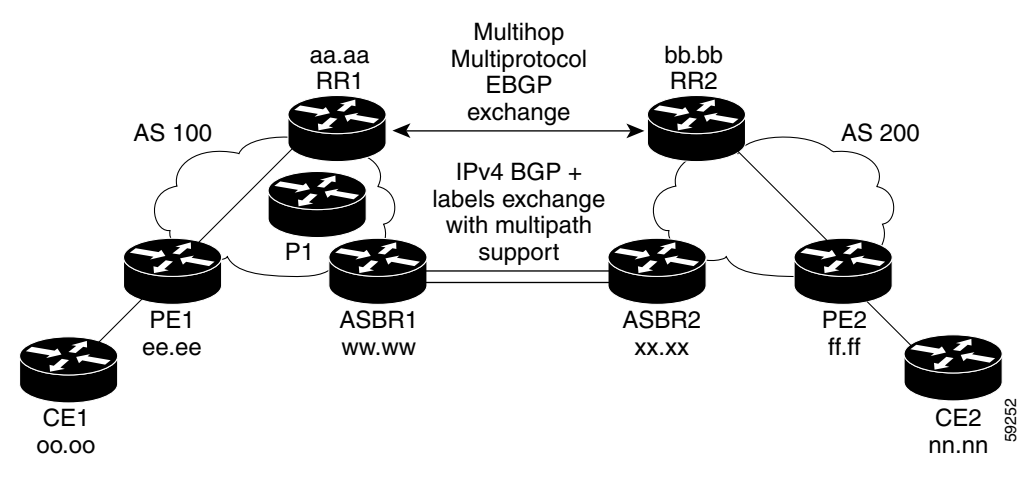

<span id="page-19-1"></span>*Figure 3 Configuring Two VPN Service Providers to Exchange IPv4 Routes and MPLS Labels*

## <span id="page-19-0"></span>**Verify the Route Reflector Configuration**

Perform this task to verify the route reflector configuration.

#### **SUMMARY STEPS**

- **1. enable**
- **2. show ip bgp vpnv4** {**all** | **rd** *route-distinguisher* | **vrf** *vrf-name*} [**summary**] [**labels**]
- **3. disable**

### **DETAILED STEPS**

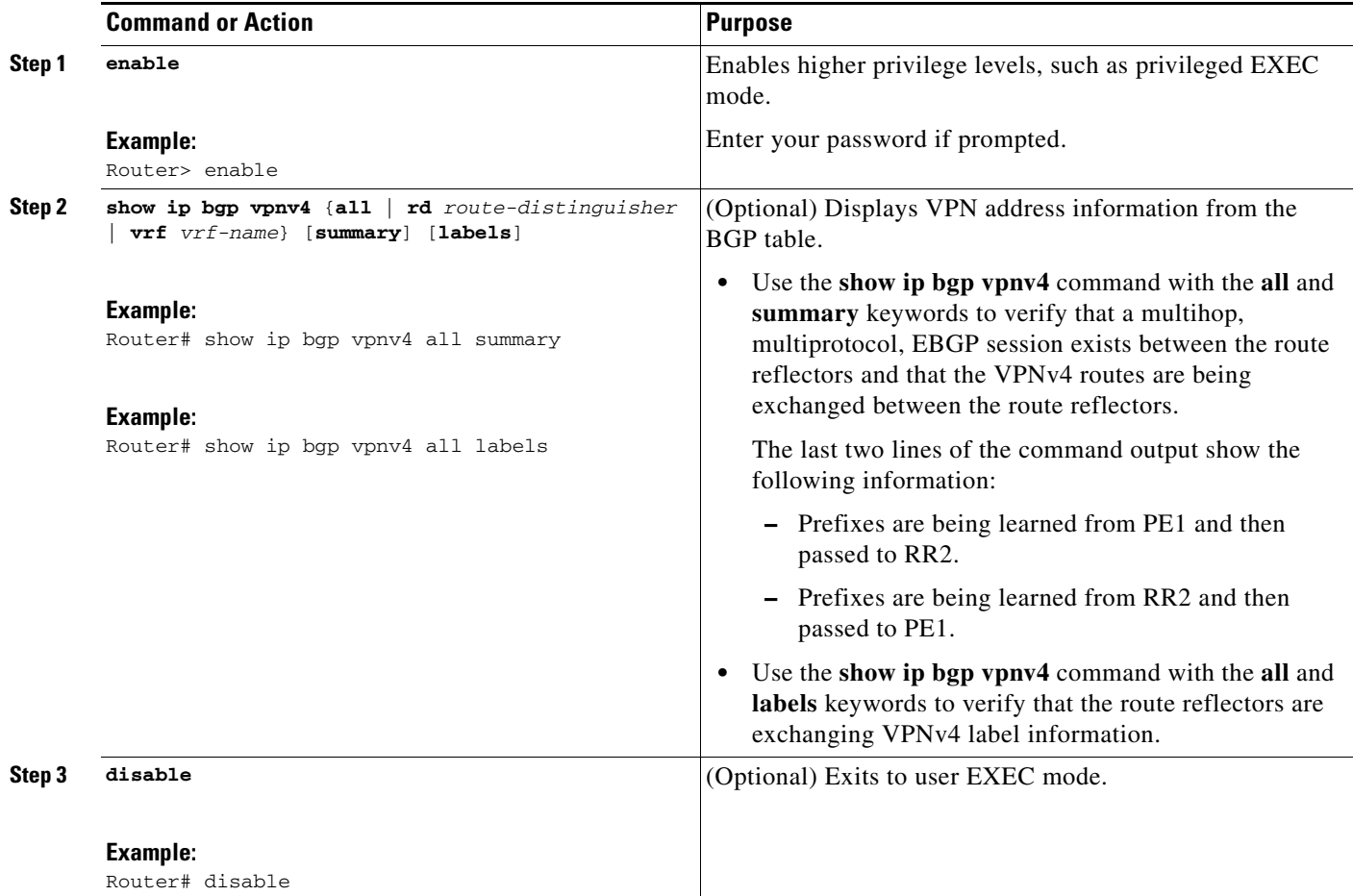

## <span id="page-20-0"></span>**Verify that CE1 Has Network Reachability Information for CE2**

Perform this task to verify that router CE1 has NLRI for router CE2.

#### **SUMMARY STEPS**

 $\overline{\phantom{a}}$ 

- **1. enable**
- **2. show ip route** [*ip-address* [*mask*] [**longer-prefixes**]] | [protocol [process-id]] | [**list** access-list-number | access-list-name]
- **3. disable**

ן

#### **DETAILED STEPS**

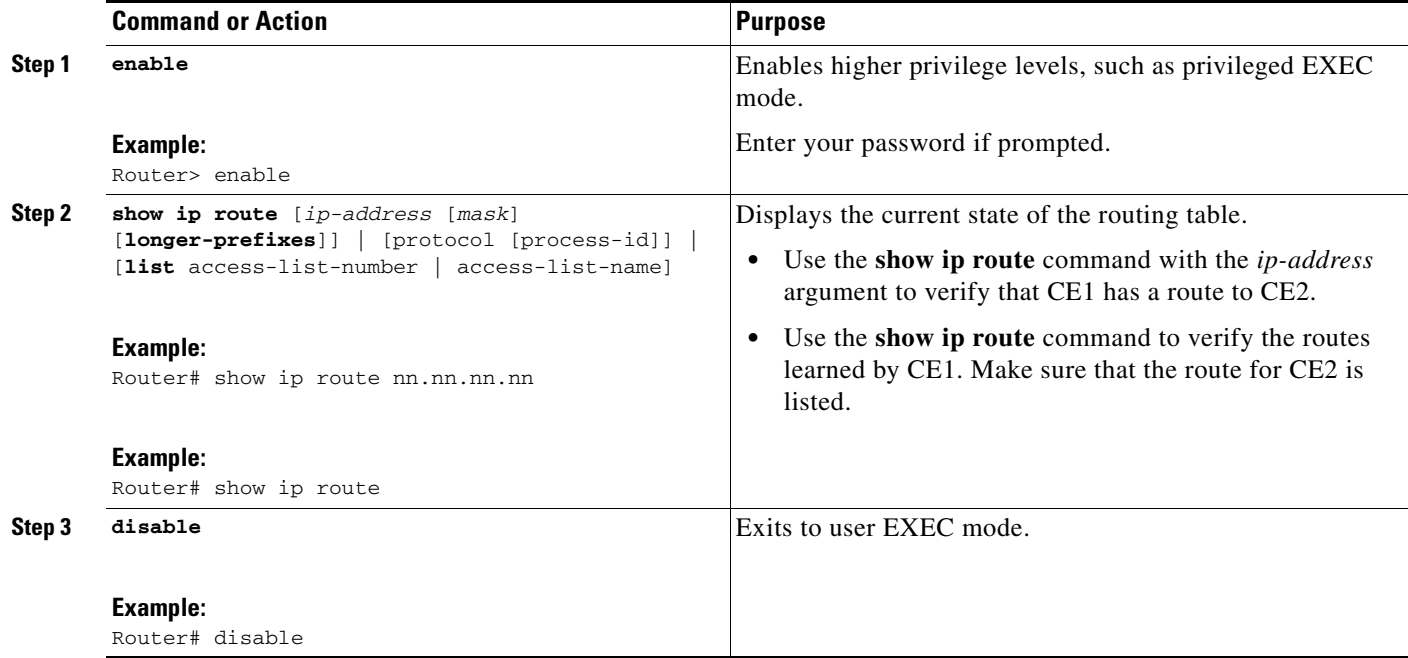

### <span id="page-21-0"></span>**Verify that PE1 Has Network Layer Reachability Information for CE2**

Perform this task to verify that router PE1 has NLRI for router CE2.

#### **SUMMARY STEPS**

- **1. enable**
- **2. show ip route vrf** *vrf-name* [**connected**] [*protocol* [*as-number*] [*tag*] [*output-modifiers*]] [**list** *number* [*output-modifiers*]] [**profile**] [**static** [*output-modifiers*]] [**summary** [*output-modifiers*]] [**supernets-only** [*output-modifiers*]] [**traffic-engineering** [*output-modifiers*]]
- **3. show ip bgp vpnv4** {**all** | **rd** *route-distinguisher* | **vrf** *vrf-name*} [*ip-prefix*/*length* [**longer-prefixes**] [output-modifiers]] [network-address [mask] [**longer-prefixes**] [output-modifiers]] [**cidr-only**] [community] [**community-list**] [**dampened-paths**] [**filter-list**] [**flap-statistics**] [**inconsistent-as**] [**neighbors**] [**paths** [*line*]] [**peer-group**] [**quote-regexp**] [**regexp**] [**summary**] [**tags**]
- **4. show ip cef** [**vrf** *vrf-name*] [*network* [*mask*]] [**longer-prefixes**] [**detail**]
- **5. show mpls forwarding**-**table** [{*network* {*mask* | *length*} | **labels** *label* [ *label*] | **interface** *interface* | **next-hop** *address* | **lsp-tunnel** [*tunnel-id*]}] [**detail**]
- **6. show ip bgp** [*network*] [*network-mask*] [**longer-prefixes**]
- **7. show ip bgp vpnv4** {**all** | **rd** *route-distinguisher* | **vrf** *vrf-name*} [**summary**] [**labels**]
- **8. disable**

### **DETAILED STEPS**

 $\mathbf{I}$ 

 $\mathbf{I}$ 

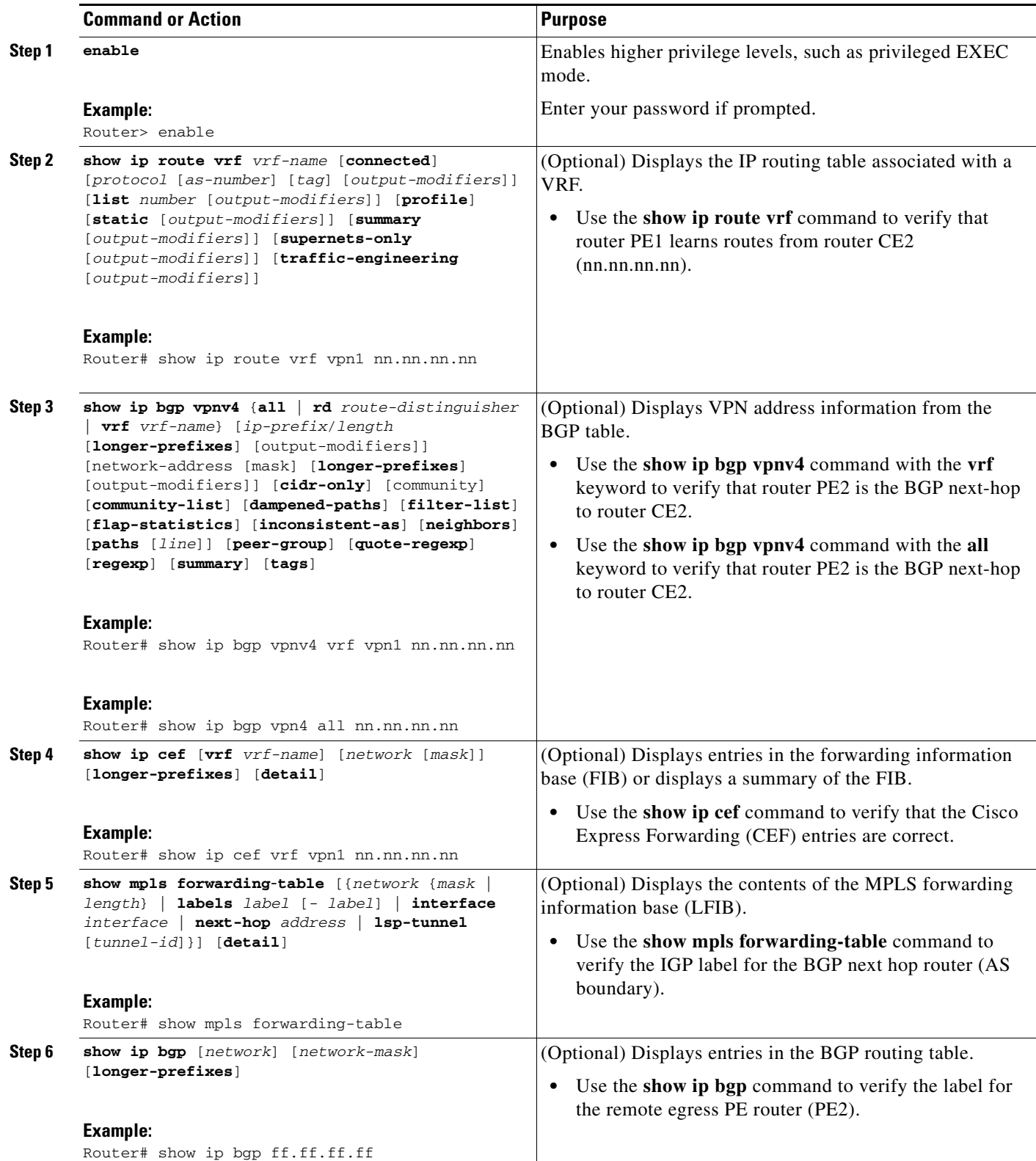

ן

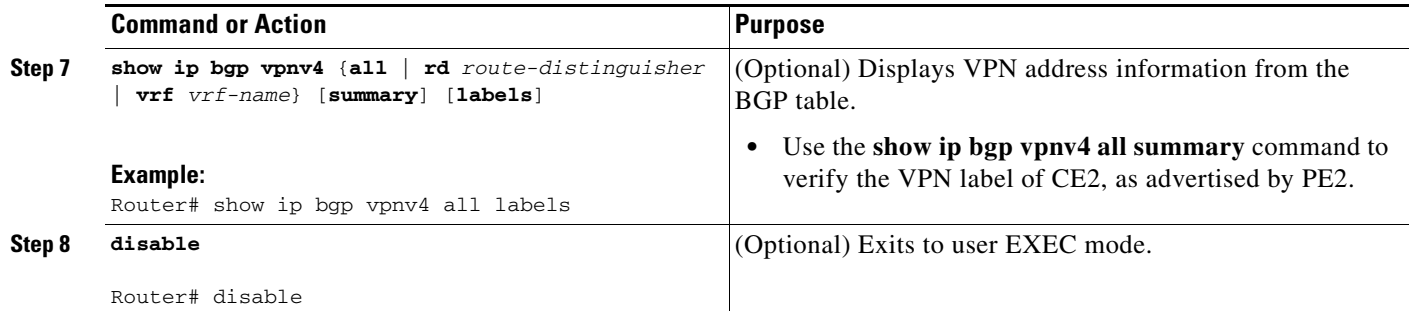

### <span id="page-23-0"></span>**Verify that PE2 Has Network Reachability Information for CE2**

Perform this task to ensure that PE2 can access CE2.

#### **SUMMARY STEPS**

- **1. enable**
- **2. show ip route vrf** *vrf-name* [**connected**] [*protocol* [*as-number*] [*tag*] [*output-modifiers*]] [**list** *number* [*output-modifiers*]] [**profile**] [**static** [*output-modifiers*]] [**summary** [*output-modifiers*]] [**supernets-only** [*output-modifiers*]] [**traffic-engineering** [*output-modifiers*]]
- **3. show mpls forwarding-table** [**vrf** *vpn-name*] [{*network* {*mask* | *length*} | **labels** *label* [*-label*] | **interface** *interface* | **next-hop** *address* | **lsp-tunnel** [*tunnel-id*]}] [**detail**]
- **4. show ip bgp vpnv4** {**all** | **rd** *route-distinguisher* | **vrf** *vrf-name*} [**summary**] [**labels**]
- **5. show ip cef** [**vrf** *vrf-name*] [*network* [*mask*]] [**longer-prefixes**] [**detail**]
- **6. disable**

#### **DETAILED STEPS**

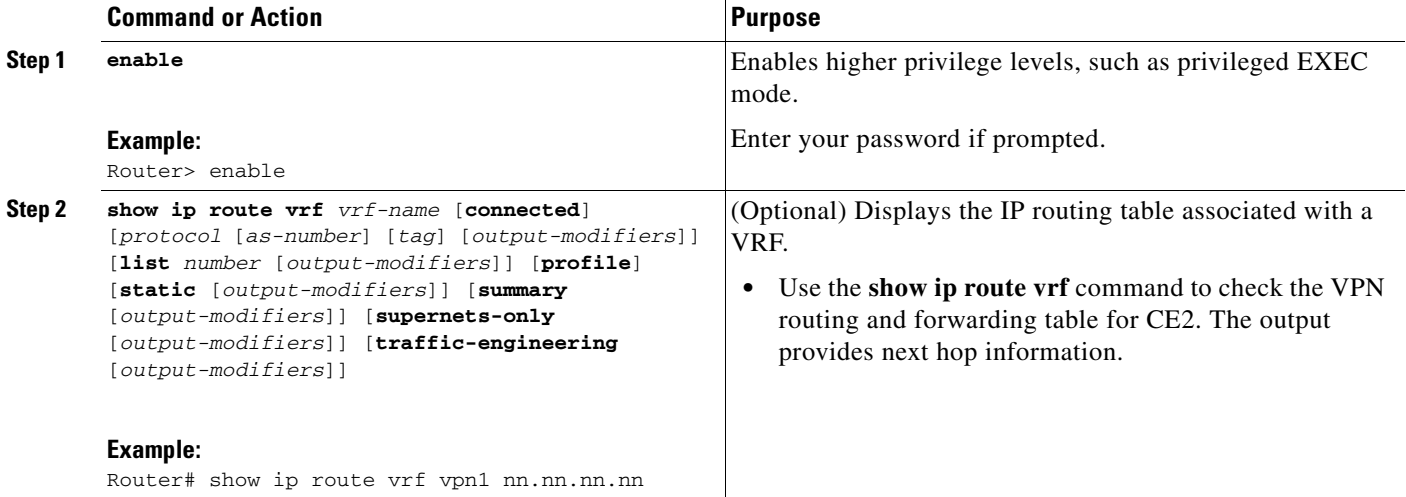

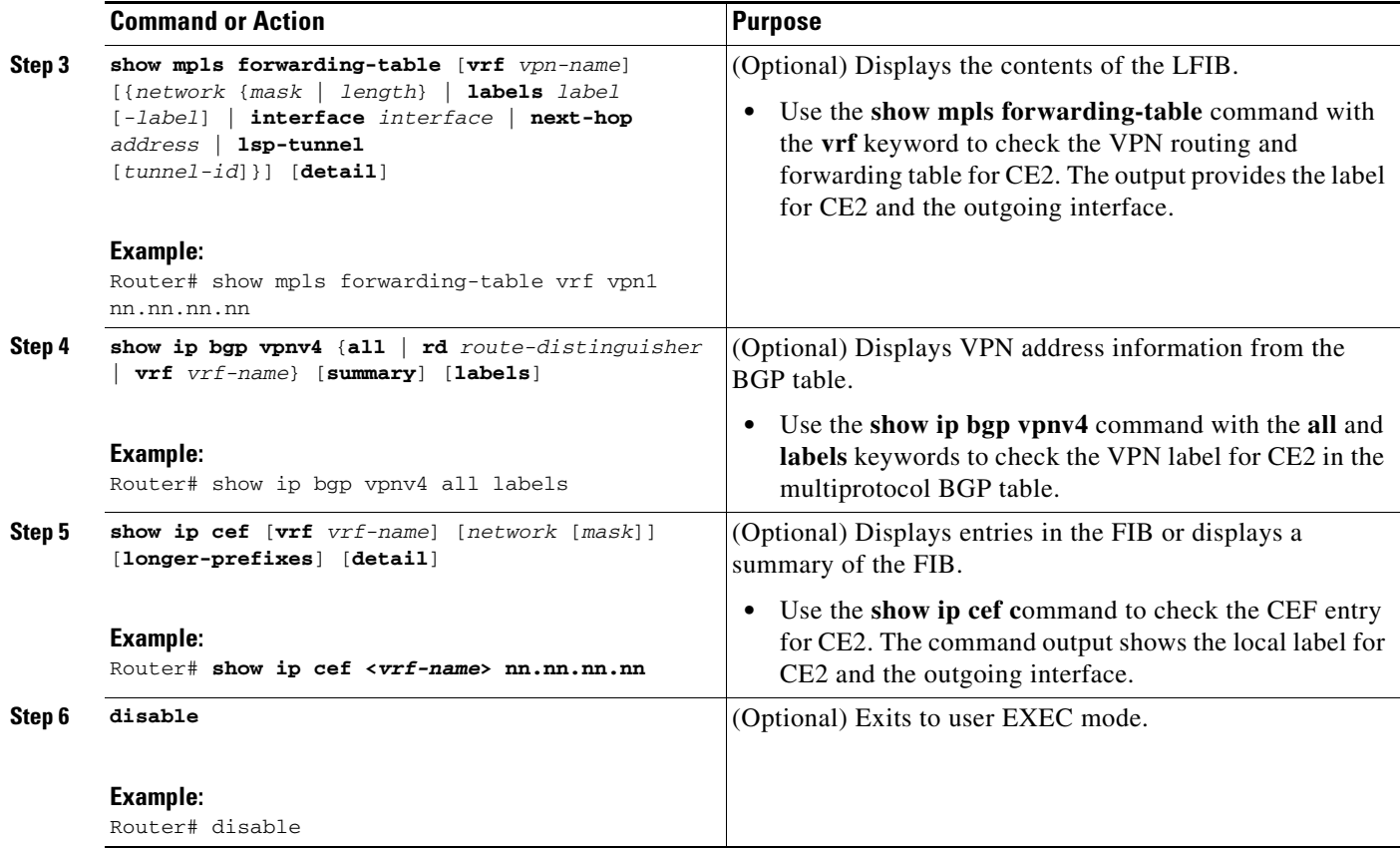

## <span id="page-24-0"></span>**Verify the ASBR Configuration**

Perform this task to verify that the ASBRs exchange IPv4 routes with MPLS labels or IPv4 routes without labels as prescribed by a route map.

#### **SUMMARY STEPS**

 $\overline{\phantom{a}}$ 

- **1. enable**
- **2. show ip bgp** [*network*] [*network-mask*] [**longer-prefixes**]
- **3. show ip cef** [**vrf** *vrf-name*] [*network* [*mask*]] [**longer-prefixes**] [**detail**]
- **4. disable**

#### **DETAILED STEPS**

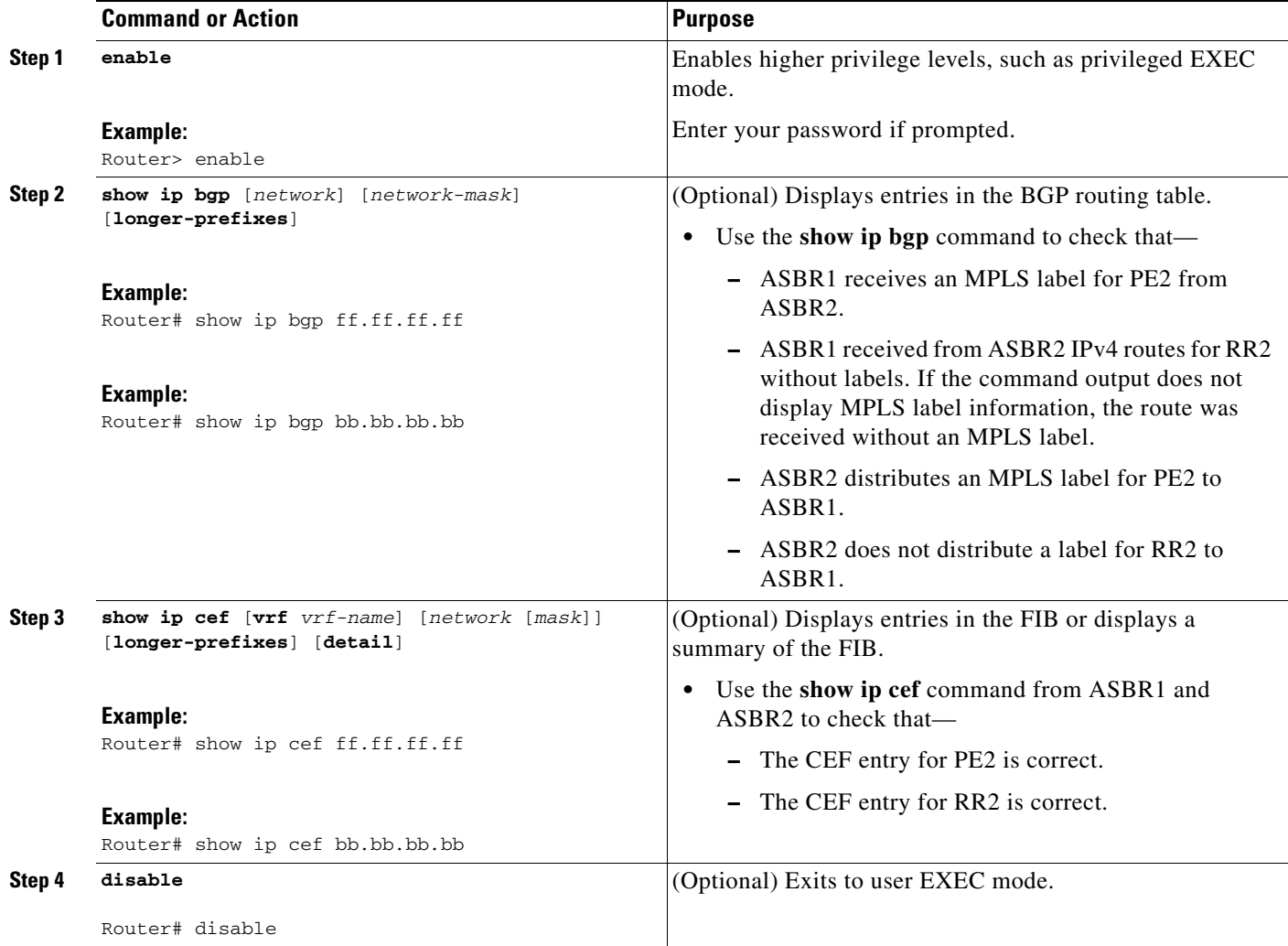

# <span id="page-25-0"></span>**Configuration Examples for MPLS VPN—Inter-AS—IPv4 BGP Label Distribution**

Configuration examples for MPLS VPNM—Inter-AS—IPv4 BGP Label Distribution feature include the following:

- **•** [Configuring Inter-AS Using BGP to Distribute Routes and MPLS Labels Over an MPLS VPN](#page-26-0)  [Service Provider Example, page 27](#page-26-0)
- **•** [Configuring Inter-AS Using BGP to Distribute Routes and MPLS Labels Over a Non MPLS VPN](#page-32-0)  [Service Provider Example, page 33](#page-32-0)

ן

I

# <span id="page-26-0"></span>**Configuring Inter-AS Using BGP to Distribute Routes and MPLS Labels Over an MPLS VPN Service Provider Example**

Configuration examples for Inter-AS using BGP to distribute routes and MPLS labels over an MPLS VPN service provider included in this section are as follows:

- [Route Reflector 1 Configuration Example \(MPLS VPN Service Provider\), page 28](#page-27-0)
- **•** [ASBR1 Configuration Example \(MPLS VPN Service Provider\), page 29](#page-28-0)
- **•** [Route Reflector 2 Configuration Example \(MPLS VPN Service Provider\), page 30](#page-29-0)
- **•** [ASBR2 Configuration Example \(MPLS VPN Service Provider\), page 31](#page-30-0)

[Figure 4](#page-26-1) shows two MPLS VPN service providers. The service provider distributes the VPNv4 routes between the route reflectors. They distribute the IPv4 routes with MPLS labels between the ASBRs.

The configuration example shows the two techniques you can use to distribute the VPNv4 routes and the IPv4 routes with MPLS labels of the remote RRs and PEs to the local RRs and PEs:

- **•** AS 100 uses the RRs to distribute the VPNv4 routes learned from the remote RRs. The RRs also distribute the remote PE address and label learned from ASBR1 using IPv4 + labels.
- In AS 200, the IPv4 routes that ASBR2 learned are redistributed into IGP.

#### <span id="page-26-1"></span>*Figure 4 Distributing IPv4 Routes and MPLS Labels Between MPLS VPN Service Providers*

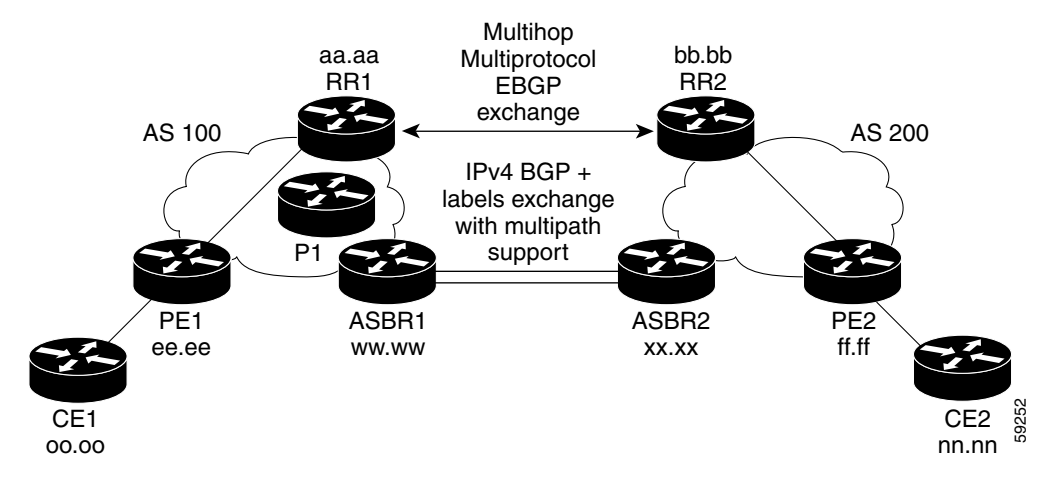

I

### <span id="page-27-0"></span>**Route Reflector 1 Configuration Example (MPLS VPN Service Provider)**

The configuration example for RR1 specifies the following:

- **•** RR1 exchanges VPNv4 routes with RR2 using multiprotocol, multihop EBGP.
- **•** The VPNv4 next hop information and the VPN label are preserved across the autonomous systems.
- **•** RR1 reflects to PE1:
	- **–** The VPNv4 routes learned from RR2
	- **–** The IPv4 routes and MPLS labels learned from ASBR1

```
ip subnet-zero
ip cef
!
interface Loopback0
 ip address aa.aa.aa.aa 255.255.255.255
 no ip directed-broadcast
!
interface Serial1/2
  ip address dd.0.0.2 255.0.0.0
 no ip directed-broadcast
 clockrate 124061
! 
router ospf 10
 log-adjacency-changes
 auto-cost reference-bandwidth 1000
 network aa.aa.aa.aa 0.0.0.0 area 100
 network dd.0.0.0 0.255.255.255 area 100
!
router bgp 100
 bgp cluster-id 1
 bgp log-neighbor-changes
 timers bgp 10 30
 neighbor ee.ee.ee.ee remote-as 100
 neighbor ee.ee.ee.ee update-source Loopback0
 neighbor ww.ww.ww.ww remote-as 100
 neighbor ww.ww.ww.ww update-source Loopback0
 neighbor bb.bb.bb.bb remote-as 200
 neighbor bb.bb.bb.bb ebgp-multihop 255
 neighbor bb.bb.bb.bb update-source Loopback0
 no auto-summary
  !
address-family ipv4
 neighbor ee.ee.ee.ee activate
 neighbor ee.ee.ee.ee route-reflector-client !IPv4+labels session to PE1
 neighbor ee.ee.ee.ee send-label
 neighbor ww.ww.ww.ww activate
neighbor ww.ww.ww.ww route-reflector-client !IPv4+labels session to ASBR1
 neighbor ww.ww.ww.ww send-label
 no neighbor bb.bb.bb.bb activate
 no auto-summary
 no synchronization
 exit-address-family
  !
 address-family vpnv4
 neighbor ee.ee.ee.ee activate
neighbor ee.ee.ee route-reflector-client !VPNv4 session with PE1
 neighbor ee.ee.ee.ee send-community extended
 neighbor bb.bb.bb.bb activate 
 neighbor bb.bb.bb.bb next-hop-unchanged !MH-VPNv4 session with RR2
 neighbor bb.bb.bb.bb send-community extended with next hop unchanged 
 exit-address-family
```

```
!
ip default-gateway 3.3.0.1
no ip classless
!
snmp-server engineID local 00000009020000D0584B25C0
snmp-server community public RO
snmp-server community write RW
no snmp-server ifindex persist
snmp-server packetsize 2048
!
end
```
### <span id="page-28-0"></span>**ASBR1 Configuration Example (MPLS VPN Service Provider)**

ASBR1 exchanges IPv4 routes and MPLS labels with ASBR2.

In this example, ASBR1 uses route maps to filter routes.

- A route map called OUT specifies that ASBR1 should distribute the PE1 route (ee.ee) with labels and the RR1 route (aa.aa) without labels.
- A route map called IN specifies that ASBR1 should accept the PE2 route (ff.ff) with labels and the RR2 route (bb.bb) without labels.

```
ip subnet-zero
mpls label protocol tdp
!
interface Loopback0
 ip address ww.ww.ww.ww 255.255.255.255
 no ip directed-broadcast
 no ip route-cache
 no ip mroute-cache
!
interface Ethernet0/2
  ip address hh.0.0.2 255.0.0.0
 no ip directed-broadcast
 no ip mroute-cache
!
interface Ethernet0/3
 ip address dd.0.0.1 255.0.0.0
 no ip directed-broadcast
 no ip mroute-cache
 mpls label protocol ldp
  tag-switching ip
!
router ospf 10
  log-adjacency-changes
 auto-cost reference-bandwidth 1000
 redistribute connected subnets
 passive-interface Ethernet0/2
 network ww.ww.ww.ww 0.0.0.0 area 100
 network dd.0.0.0 0.255.255.255 area 100
router bgp 100
 bgp log-neighbor-changes
  timers bgp 10 30
 neighbor aa.aa.aa.aa remote-as 100
 neighbor aa.aa.aa.aa update-source Loopback0
 neighbor hh.0.0.1 remote-as 200
 no auto-summary
  !
!
```
I

Ι

```
address-family ipv4 ! Redistributing IGP into BGP 
redistribute ospf 10 \qquad ! so that PE1 & RR1 loopbacks
neighbor aa.aa.aa.aa activate | 9et into the BGP table
neighbor aa.aa.aa.aa send-label
neighbor hh.0.0.1 activate
neighbor hh.0.0.1 advertisement-interval 5
neighbor hh.0.0.1 send-label
neighbor hh.0.0.1 route-map IN in ! accepting routes specified in route map IN.
neighbor hh.0.0.1 route-map OUT out ! distributing routes specified in route map OUT. 
no auto-summary
no synchronization
exit-address-family
!
ip default-gateway 3.3.0.1
ip classless
!
access-list 1 permit ee.ee.ee.ee log !Setting up the access lists.
access-list 2 permit ff.ff.ff.ff log
access-list 3 permit aa.aa.aa.aa log
access-list 4 permit bb.bb.bb.bb log
route-map IN permit 10 \qquad \qquad !Setting up the route maps.
 match ip address 2
 match mpls-label
!
route-map IN permit 11
 match ip address 4
!
route-map OUT permit 12
 match ip address 3
!
route-map OUT permit 13
 match ip address 1
 set mpls-label
!
end
```
### <span id="page-29-0"></span>**Route Reflector 2 Configuration Example (MPLS VPN Service Provider)**

RR2 exchanges VPNv4 routes with RR1 through multihop, multiprotocol EBGP. This configuration also specifies that the next hop information and the VPN label are preserved across the autonomous systems.

```
ip subnet-zero
ip cef
!
interface Loopback0
 ip address bb.bb.bb.bb 255.255.255.255
 no ip directed-broadcast
!
interface Serial1/1
 ip address ii.0.0.2 255.0.0.0
 no ip directed-broadcast
 no ip mroute-cache
!
router ospf 20
 log-adjacency-changes
 network bb.bb.bb.bb 0.0.0.0 area 200
 network ii.0.0.0 0.255.255.255 area 200
!
router bgp 200
 bgp cluster-id 1
 bgp log-neighbor-changes
```
end

I

```
 timers bgp 10 30
  neighbor aa.aa.aa.aa remote-as 100
 neighbor aa.aa.aa.aa ebgp-multihop 255
 neighbor aa.aa.aa.aa update-source Loopback0
 neighbor ff.ff.ff.ff remote-as 200
  neighbor ff.ff.ff.ff update-source Loopback0
 no auto-summary
  !
  address-family vpnv4
  neighbor aa.aa.aa.aa activate
neighbor aa.aa.aa.aa next-hop-unchanged !Multihop VPNv4 session with RR1
 neighbor aa.aa.aa.aa send-community extended with next-hop-unchanged
 neighbor ff.ff.ff.ff activate
  neighbor ff.ff.ff.ff route-reflector-client !VPNv4 session with PE2
 neighbor ff.ff.ff.ff send-community extended
  exit-address-family
!
ip default-gateway 3.3.0.1
no ip classless
!
```
### <span id="page-30-0"></span>**ASBR2 Configuration Example (MPLS VPN Service Provider)**

ASBR2 exchanges IPv4 routes and MPLS labels with ASBR1. However, in contrast to ASBR1, ASBR2 does not use the RR to reflect IPv4 routes and MPLS labels to PE2. ASBR2 redistributes the IPv4 routes and MPLS labels learned from ASBR1 into IGP. PE2 can now reach these prefixes.

```
ip subnet-zero
ip cef
!
mpls label protocol tdp
!
interface Loopback0
 ip address xx.xx.xx.xx 255.255.255.255
 no ip directed-broadcast
!
interface Ethernet1/0
 ip address hh.0.0.1 255.0.0.0
 no ip directed-broadcast
 no ip mroute-cache
!
interface Ethernet1/2
  ip address jj.0.0.1 255.0.0.0
 no ip directed-broadcast
 no ip mroute-cache
 mpls label protocol tdp
  tag-switching ip
  !
router ospf 20
  log-adjacency-changes
  auto-cost reference-bandwidth 1000
  redistribute connected subnets
  redistribute bgp 200 subnets ! redistributing the routes learned from 
 passive-interface Ethernet1/0 ASBR1(EBGP+labels session) into IGP 
 network xx.xx.xx.xx 0.0.0.0 area 200 so that PE2 will learn them 
 network jj..0.0 0.255.255.255 area 200
  !
router bgp 200
 bgp log-neighbor-changes
  timers bgp 10 30
  neighbor bb.bb.bb.bb remote-as 200
```
Ι

```
 neighbor bb.bb.bb.bb update-source Loopback0
 neighbor hh.0.0.2 remote-as 100
 no auto-summary
  !
address-family ipv4
redistribute ospf 20 <br> 1 Redistributing IGP into BGP neighbor hh.0.0.2 activate 1 1 1 30 that PE2 & RR2 loopbacks
                                                ! so that PE2 & RR2 loopbacks
 neighbor hh.0.0.2 advertisement-interval 5 ! will get into the BGP-4 table.
 neighbor hh.0.0.2 route-map IN in 
 neighbor hh.0.0.2 route-map OUT out
 neighbor hh.0.0.2 send-label
 no auto-summary
 no synchronization
 exit-address-family
 ! 
 address-family vpnv4
 neighbor bb.bb.bb.bb activate
 neighbor bb.bb.bb.bb send-community extended
 exit-address-family
 !
ip default-gateway 3.3.0.1
ip classless
!
access-list 1 permit ff.ff.ff.ff log !Setting up the access lists.
access-list 2 permit ee.ee.ee.ee log
access-list 3 permit bb.bb.bb.bb log
access-list 4 permit aa.aa.aa.aa log
route-map IN permit 11 \qquad \qquad !Setting up the route maps.
 match ip address 2
 match mpls-label
!
route-map IN permit 12
 match ip address 4
!
route-map OUT permit 10
 match ip address 1
 set mpls-label
!
route-map OUT permit 13
 match ip address 3
end
```
I

# <span id="page-32-0"></span>**Configuring Inter-AS Using BGP to Distribute Routes and MPLS Labels Over a Non MPLS VPN Service Provider Example**

Configuration examples for Inter-AS using BGP to distribute routes and MPLS labels over a non MPLS VPN service provider included in this section are as follows:

- **•** [Route Reflector 1 Configuration Example \(Non MPLS VPN Service Provider\), page 34](#page-33-0)
- **•** [ASBR1 Configuration Example \(Non MPLS VPN Service Provider\), page 35](#page-34-0)
- **•** [Route Reflector 2 Configuration Example \(Non MPLS VPN Service Provider\), page 36](#page-35-0)
- **•** [ASBR2 Configuration Example \(Non MPLS VPN Service Provider\), page 37](#page-36-0)
- **•** [ASBR3 Configuration Example \(Non MPLS VPN Service Provider\), page 38](#page-37-0)
- **•** [Route Reflector 3 Configuration Example \(Non MPLS VPN Service Provider\), page 40](#page-39-0)
- **•** [ASBR4 Configuration Example \(Non MPLS VPN Service Provider\), page 41](#page-40-0)

[Figure 5](#page-32-1) shows two MPLS VPN service providers that are connected through a non MPLS VPN service provider. The autonomous system in the middle of the network is configured as a backbone autonomous system that uses Label Distribution Protocol (LDP) or Tag Distribution Protocol (TDP) to distribute MPLS labels. You can also use traffic engineering tunnels instead of TDP or LDP to build the LSP across the non MPLS VPN service provider.

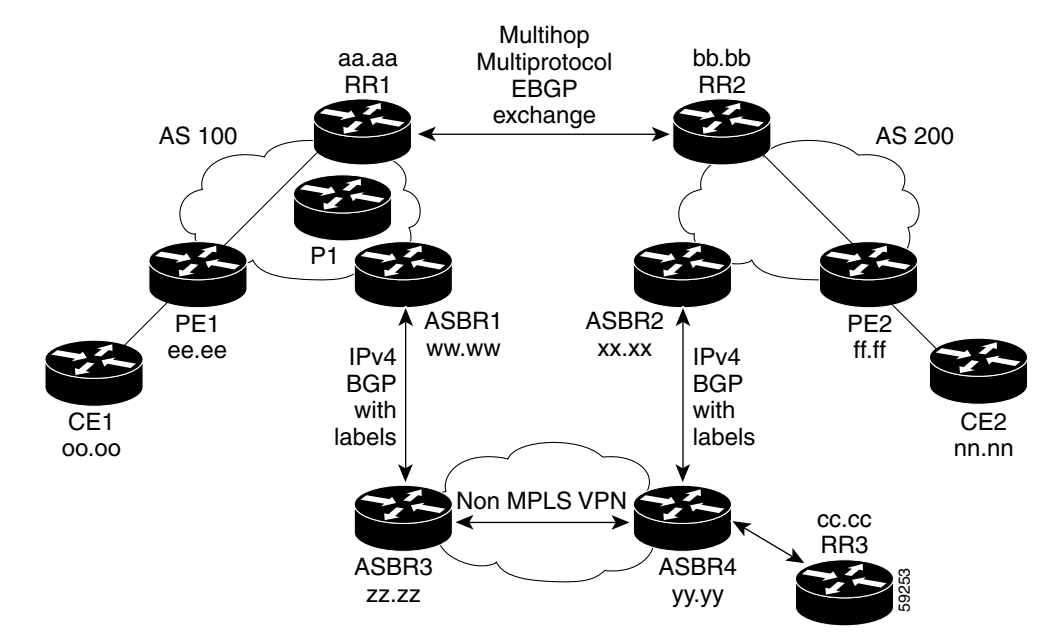

<span id="page-32-1"></span>*Figure 5 Distributing Routes and MPLS Labels Over a Non MPLS VPN Service Provider*

I

### <span id="page-33-0"></span>**Route Reflector 1 Configuration Example (Non MPLS VPN Service Provider)**

The configuration example for RR1 specifies the following:

- **•** RR1 exchanges VPNv4 routes with RR2 using multiprotocol, multihop EBGP.
- **•** The VPNv4 next hop information and the VPN label are preserved across the autonomous systems.
- **•** RR1 reflects to PE1:
	- **–** The VPNv4 routes learned from RR2
	- **–** The IPv4 routes and MPLS labels learned from ASBR1

```
ip subnet-zero
ip cef
!
interface Loopback0
 ip address aa.aa.aa.aa 255.255.255.255
 no ip directed-broadcast
!
interface Serial1/2
  ip address dd.0.0.2 255.0.0.0
 no ip directed-broadcast
 clockrate 124061
! 
router ospf 10
 log-adjacency-changes
 auto-cost reference-bandwidth 1000
 network aa.aa.aa.aa 0.0.0.0 area 100
 network dd.dd.0.0.0 0.255.255.255 area 100
!
router bgp 100
 bgp cluster-id 1
 bgp log-neighbor-changes
 timers bgp 10 30
 neighbor ee.ee.ee.ee remote-as 100
 neighbor ee.ee.ee.ee update-source Loopback0
 neighbor ww.ww.ww.ww remote-as 100
 neighbor ww.ww.ww.ww update-source Loopback0
 neighbor bb.bb.bb.bb remote-as 200
 neighbor bb.bb.bb.bb ebgp-multihop 255
 neighbor bb.bb.bb.bb update-source Loopback0
 no auto-summary
  !
address-family ipv4
 neighbor ee.ee.ee.ee activate
 neighbor ee.ee.ee.ee route-reflector-client !IPv4+labels session to PE1
 neighbor ee.ee.ee.ee send-label
 neighbor ww.ww.ww.ww activate
neighbor ww.ww.ww.ww route-reflector-client !IPv4+labels session to ASBR1
 neighbor ww.ww.ww.ww send-label
 no neighbor bb.bb.bb.bb activate
 no auto-summary
 no synchronization
 exit-address-family
  !
 address-family vpnv4
 neighbor ee.ee.ee.ee activate
 neighbor ee.ee.ee.ee route-reflector-client !VPNv4 session with PE1
 neighbor ee.ee.ee.ee send-community extended
 neighbor bb.bb.bb.bb activate 
 neighbor bb.bb.bb.bb next-hop-unchanged !MH-VPNv4 session with RR2
 neighbor bb.bb.bb.bb send-community extended with next-hop-unchanged 
 exit-address-family
```

```
!
ip default-gateway 3.3.0.1
no ip classless
!
snmp-server engineID local 00000009020000D0584B25C0
snmp-server community public RO
snmp-server community write RW
no snmp-server ifindex persist
snmp-server packetsize 2048
!
end
```
### <span id="page-34-0"></span>**ASBR1 Configuration Example (Non MPLS VPN Service Provider)**

ASBR1 exchanges IPv4 routes and MPLS labels with ASBR2.

In this example, ASBR1 uses route maps to filter routes.

- A route map called OUT specifies that ASBR1 should distribute the PE1 route (ee.ee) with labels and the RR1 route (aa.aa) without labels.
- A route map called IN specifies that ASBR1 should accept the PE2 route (ff.ff) with labels and the RR2 route (bb.bb) without labels.

```
ip subnet-zero
ip cef distributed
mpls label protocol tdp
!
interface Loopback0
 ip address ww.ww.ww.ww 255.255.255.255
 no ip directed-broadcast
 no ip route-cache
 no ip mroute-cache
!
interface Serial3/0/0
  ip address kk.0.0.2 255.0.0.0
 no ip directed-broadcast
 ip route-cache distributed
!
interface Ethernet0/3
 ip address dd.0.0.1 255.0.0.0
 no ip directed-broadcast
 no ip mroute-cache
 mpls label protocol ldp
  tag-switching ip
!
router ospf 10
  log-adjacency-changes
 auto-cost reference-bandwidth 1000
 redistribute connected subnets
 passive-interface Serial3/0/0
 network ww.ww.ww.ww 0.0.0.0 area 100
 network dd.0.0.0 0.255.255.255 area 100
router bgp 100
 bgp log-neighbor-changes
  timers bgp 10 30
 neighbor aa.aa.aa.aa remote-as 100
 neighbor aa.aa.aa.aa update-source Loopback0
 neighbor kk.0.0.1 remote-as 200
 no auto-summary
!
  address-family ipv4
```
I

Ι

```
redistribute ospf 10 \qquad ! Redistributing IGP into BGP
 neighbor aa.aa.aa.aa activate ! so that PE1 & RR1 loopbacks
neighbor aa.aa.aa.aa send-label | 9et into BGP table
 neighbor kk.0.0.1 activate
 neighbor kk.0.0.1 advertisement-interval 5
 neighbor kk.0.0.1 send-label
 neighbor kk.0.0.1 route-map IN in ! Accepting routes specified in route map IN
 neighbor kk.0.0.1 route-map OUT out ! Distributing routes specified in route map OUT
 no auto-summary
 no synchronization
 exit-address-family
!
ip default-gateway 3.3.0.1
ip classless
!
access-list 1 permit ee.ee.ee.ee log
access-list 2 permit ff.ff.ff.ff log
access-list 3 permit aa.aa.aa.aa log
access-list 4 permit bb.bb.bb.bb log
!
route-map IN permit 10
 match ip address 2
 match mpls-label
!
route-map IN permit 11
 match ip address 4
!
route-map OUT permit 12
 match ip address 3
!
route-map OUT permit 13
 match ip address 1
 set mpls-label
!
end
```
### <span id="page-35-0"></span>**Route Reflector 2 Configuration Example (Non MPLS VPN Service Provider)**

RR2 exchanges VPNv4 routes with RR1 using multihop, multiprotocol EBGP. This configuration also specifies that the next hop information and the VPN label are preserved across the autonomous systems.

```
ip subnet-zero
ip cef
! 
interface Loopback0
 ip address bb.bb.bb.bb 255.255.255.255
 no ip directed-broadcast
!
interface Serial1/1
 ip address ii.0.0.2 255.0.0.0
 no ip directed-broadcast
 no ip mroute-cache
!
router ospf 20
 log-adjacency-changes
 network bb.bb.bb.bb 0.0.0.0 area 200
 network ii.0.0.0 0.255.255.255 area 200
!
router bgp 200
 bgp cluster-id 1
 bgp log-neighbor-changes
 timers bgp 10 30
```
```
 neighbor aa.aa.aa.aa remote-as 100
 neighbor aa.aa.aa.aa ebgp-multihop 255
  neighbor aa.aa.aa.aa update-source Loopback0
 neighbor ff.ff.ff.ff remote-as 200
  neighbor ff.ff.ff.ff update-source Loopback0
 no auto-summary
  !
 address-family vpnv4
 neighbor aa.aa.aa.aa activate
  neighbor aa.aa.aa.aa next-hop-unchanged !MH Vpnv4 session with RR1 
 neighbor aa.aa.aa.aa send-community extended with next-hop-unchanged
 neighbor ff.ff.ff.ff activate
 neighbor ff.ff.ff.ff route-reflector-client !Vpnv4 session with PE2
 neighbor ff.ff.ff.ff send-community extended
  exit-address-family
!
ip default-gateway 3.3.0.1
no ip classless
!
end
```
### **ASBR2 Configuration Example (Non MPLS VPN Service Provider)**

ASBR2 exchanges IPv4 routes and MPLS labels with ASBR1. However, in contrast to ASBR1, ASBR2 does not use the RR to reflect IPv4 routes and MPLS labels to PE2. ASBR2 redistributes the IPv4 routes and MPLS labels learned from ASBR1 into IGP. PE2 can now reach these prefixes.

```
ip subnet-zero
ip cef
!
mpls label protocol tdp
!
interface Loopback0
  ip address xx.xx.xx.xx 255.255.255.255
 no ip directed-broadcast
!
interface Ethernet0/1
 ip address qq.0.0.2 255.0.0.0
 no ip directed-broadcast
!
interface Ethernet1/2
 ip address jj.0.0.1 255.0.0.0
  no ip directed-broadcast
 no ip mroute-cache
 mpls label protocol tdp
  tag-switching ip
  !
router ospf 20
  log-adjacency-changes
  auto-cost reference-bandwidth 1000
  redistribute connected subnets
  redistribute bgp 200 subnets !redistributing the routes learned from 
  passive-interface Ethernet0/1 ASBR2 (EBGP+labels session) into IGP 
 network xx.xx.xx.xx 0.0.0.0 area 200 so that PE2 will learn them 
 network jj.0.0.0 0.255.255.255 area 200
  !
router bgp 200
 bgp log-neighbor-changes
 timers bgp 10 30
 neighbor bb.bb.bb.bb remote-as 200
 neighbor bb.bb.bb.bb update-source Loopback0
  neighbor qq.0.0.1 remote-as 100
```
 $\mathsf{l}$ 

```
 no auto-summary
! 
address-family ipv4 ! Redistributing IGP into BGP 
redistribute ospf 20 \qquad ! so that PE2 & RR2 loopbacks
neighbor qq.0.0.1 activate limits in the BGP-4 table
 neighbor qq.0.0.1 advertisement-interval 5
 neighbor qq.0.0.1 route-map IN in
 neighbor qq.0.0.1 route-map OUT out
 neighbor qq.0.0.1 send-label
 no auto-summary
 no synchronization
 exit-address-family
  ! 
address-family vpnv4
 neighbor bb.bb.bb.bb activate
 neighbor bb.bb.bb.bb send-community extended
 exit-address-family
 !
ip default-gateway 3.3.0.1
ip classless
!
access-list 1 permit ff.ff.ff.ff log
access-list 2 permit ee.ee.ee.ee log
access-list 3 permit bb.bb.bb.bb log
access-list 4 permit aa.aa.aa.aa log
!
route-map IN permit 11
 match ip address 2
 match mpls-label
!
route-map IN permit 12
 match ip address 4
!
route-map OUT permit 10
 match ip address 1
 set mpls-label
!
route-map OUT permit 13
 match ip address 3
!
```
### **ASBR3 Configuration Example (Non MPLS VPN Service Provider)**

ASBR3 belongs to a non MPLS VPN service provider. ASBR3 exchanges IPv4 routes and MPLS labels with ASBR1. ASBR3 also passes the routes learned from ASBR1 to ASBR3 through RR3.

 $\mathscr{P}$ 

end

**Note** Do not redistribute EBGP routes learned into IBG if you are using IBGP to distribute the routes and labels. This is not a supported configuration.

```
ip subnet-zero
ip cef
!
interface Loopback0
 ip address yy.yy.yy.yy 255.255.255.255
 no ip directed-broadcast
 no ip route-cache
 no ip mroute-cache
!
```
 $\mathbf I$ 

```
interface Hssi4/0
 ip address mm.0.0.0.1 255.0.0.0
 no ip directed-broadcast
 no ip mroute-cache
  tag-switching ip
 hssi internal-clock
11
interface Serial5/0
 ip address kk.0.0.1 255.0.0.0
 no ip directed-broadcast
 no ip mroute-cache
 load-interval 30
 clockrate 124061
!
router ospf 30
log-adjacency-changes
auto-cost reference-bandwidth 1000
redistribute connected subnets
network yy.yy.yy.yy 0.0.0.0 area 300 
network mm.0.0.0 0.255.255.255 area 300 
!
router bgp 300
 bgp log-neighbor-changes
 timers bgp 10 30
 neighbor cc.cc.cc.cc remote-as 300
 neighbor cc.cc.cc.cc update-source Loopback0
 neighbor kk.0.0.2 remote-as 100
 no auto-summary
  !
 address-family ipv4
 neighbor cc.cc.cc.cc activate ! IBGP+labels session with RR3
 neighbor cc.cc.cc.cc send-label
neighbor kk.0.0.2 activate \qquad ! EBGP+labels session with ASBR1
 neighbor kk.0.0.2 advertisement-interval 5
 neighbor kk.0.0.2 send-label
neighbor kk.0.0.2 route-map IN in 
neighbor kk.0.0.2 route-map OUT out 
no auto-summary
 no synchronization
 exit-address-family
!
ip classless 
! 
access-list 1 permit ee.ee.ee.ee log 
access-list 2 permit ff.ff.ff.ff log 
access-list 3 permit aa.aa.aa.aa log 
access-list 4 permit bb.bb.bb.bb log 
! 
route-map IN permit 10 
 match ip address 1 
  match mpls-label 
! 
route-map IN permit 11 
   match ip address 3 
! 
route-map OUT permit 12 
 match ip address 2 
  set mpls-label 
! 
route-map OUT permit 13 
   match ip address 4 
!
```
Ι

```
ip default-gateway 3.3.0.1
ip classless
!
end
```
### **Route Reflector 3 Configuration Example (Non MPLS VPN Service Provider)**

RR3 is a non MPLS VPN RR that reflects IPv4 routes with MPLS labels to ASBR3 and ASBR4.

```
ip subnet-zero
mpls label protocol tdp
mpls traffic-eng auto-bw timers
no tag-switching ip
!
interface Loopback0
 ip address cc.cc.cc.cc 255.255.255.255
 no ip directed-broadcast
!
interface POS0/2
 ip address pp.0.0.1 255.0.0.0
 no ip directed-broadcast
 no ip route-cache cef
 no ip route-cache
 no ip mroute-cache
 crc 16
 clock source internal
!
router ospf 30
 log-adjacency-changes
 network cc.cc.cc.cc 0.0.0.0 area 300
 network pp.0.0.0 0.255.255.255 area 300
!
router bgp 300
 bgp log-neighbor-changes
 neighbor zz.zz.zz.zz remote-as 300
 neighbor zz.zz.zz.zz update-source Loopback0
 neighbor yy.yy.yy.yy remote-as 300
 neighbor yy.yy.yy.yy update-source Loopback0
 no auto-summary
  !
address-family ipv4
 neighbor zz.zz.zz.zz activate
 neighbor zz.zz.zz.zz route-reflector-client 
 neighbor zz.zz.zz.zz send-label ! IBGP+labels session with ASBR3 
 neighbor yy.yy.yy.yy activate 
 neighbor yy.yy.yy.yy route-reflector-client
neighbor yy.yy.yy.yy send-label ! IBGP+labels session with ASBR4
 no auto-summary
 no synchronization
 exit-address-family
!
ip default-gateway 3.3.0.1
ip classless
!
```
end

## **ASBR4 Configuration Example (Non MPLS VPN Service Provider)**

ASBR4 belongs to a non MPLS VPN service provider. ASBR4 and ASBR3 exchange IPv4 routes and MPLS labels by means of RR3.

```
S.
```
I

**Note** Do not redistribute EBGP routes learned into IBG if you are using IBGP to distribute the routes and labels. This is not a supported configuration.

```
ip subnet-zero
ip cef distributed
!
interface Loopback0
 ip address zz.zz.zz.zz 255.255.255.255
 no ip directed-broadcast
 no ip route-cache
 no ip mroute-cache
!
interface Ethernet0/2
 ip address qq.0.0.1 255.0.0.0
 no ip directed-broadcast
 no ip mroute-cache
!
interface POS1/1/0
  ip address pp.0.0.2 255.0.0.0
 no ip directed-broadcast
 ip route-cache distributed
  !
interface Hssi2/1/1
 ip address mm.0.0.2 255.0.0.0
 no ip directed-broadcast
  ip route-cache distributed
 no ip mroute-cache
 mpls label protocol tdp
  tag-switching ip
 hssi internal-clock
!
router ospf 30
  log-adjacency-changes
  auto-cost reference-bandwidth 1000
 redistribute connected subnets
passive-interface Ethernet0/2
 network zz.zz.zz.zz 0.0.0.0 area 300
 network pp.0.0.0 0.255.255.255 area 300
 network mm.0.0.0 0.255.255.255 area 300
  !
router bgp 300
 bgp log-neighbor-changes
  timers bgp 10 30
 neighbor cc.cc.cc.cc remote-as 300
 neighbor cc.cc.cc.cc update-source Loopback0
 neighbor qq.0.0.2 remote-as 200
 no auto-summary
 !
  address-family ipv4
 neighbor cc.cc.cc.cc activate
 neighbor cc.cc.cc.cc send-label
 neighbor qq.0.0.2 activate
 neighbor qq.0.0.2 advertisement-interval 5
 neighbor qq.0.0.2 send-label
neighbor qq.0.0.2 route-map IN in 
 neighbor qq.0.0.2 route-map OUT out
```
ו

```
no auto-summary
 no synchronization
  exit-address-family
!
ip classless 
! 
access-list 1 permit ff.ff.ff.ff log 
access-list 2 permit ee.ee.ee.ee log 
access-list 3 permit bb.bb.bb.bb log 
access-list 4 permit aa.aa.aa.aa log 
! 
route-map IN permit 10 
 match ip address 1 
  match mpls-label 
! 
route-map IN permit 11 
   match ip address 3 
! 
route-map OUT permit 12 
  match ip address 2 
  set mpls-label 
! 
route-map OUT permit 13 
    match ip address 4 
!
ip default-gateway 3.3.0.1
ip classless
!
end
```
# **Additional References**

For additional information related to the MPLS VPN—Inter-AS IPv4 BGP Label Distribution feature, refer to the following references:

- **•** [Related Documents, page 43](#page-42-0)
- **•** [Standards, page 43](#page-42-1)
- [MIBs, page 43](#page-42-2)
- **•** [RFCs, page 44](#page-43-0)
- **•** [Technical Assistance, page 44](#page-43-1)

## <span id="page-42-0"></span>**Related Documents**

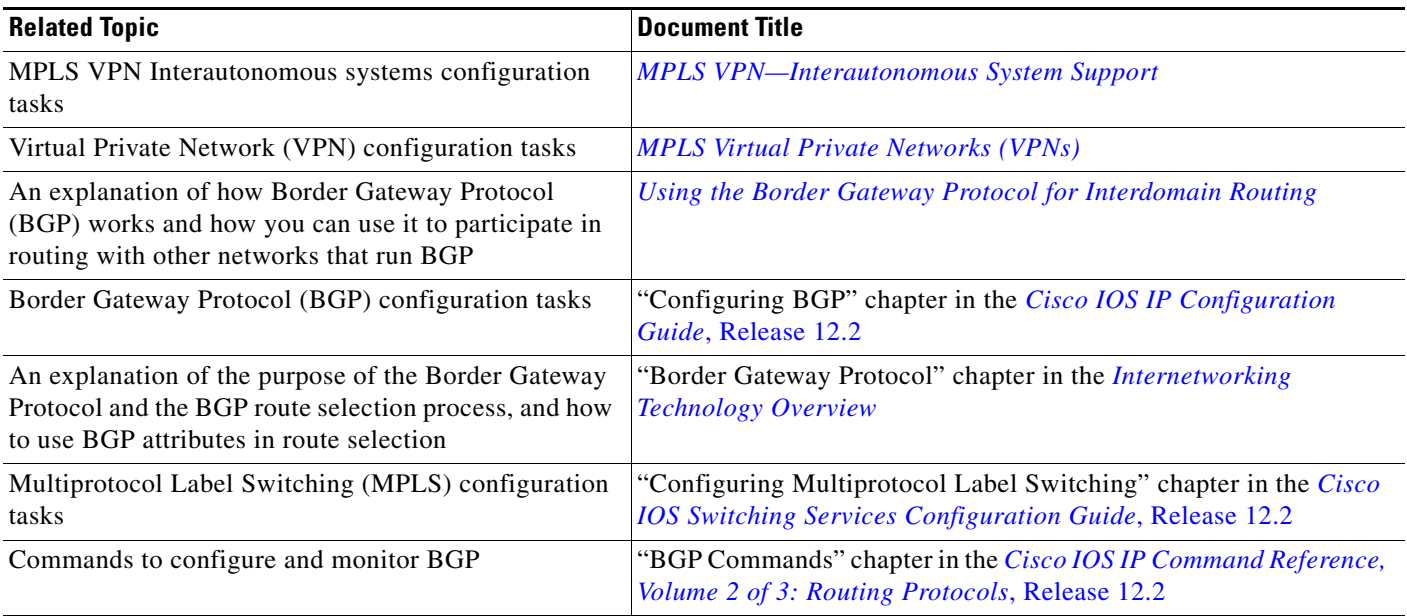

## <span id="page-42-1"></span>**Standards**

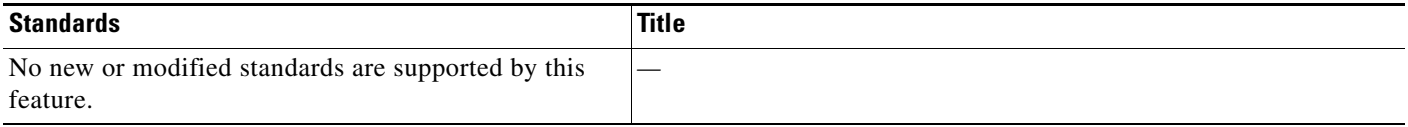

# <span id="page-42-2"></span>**MIBs**

 $\overline{\phantom{a}}$ 

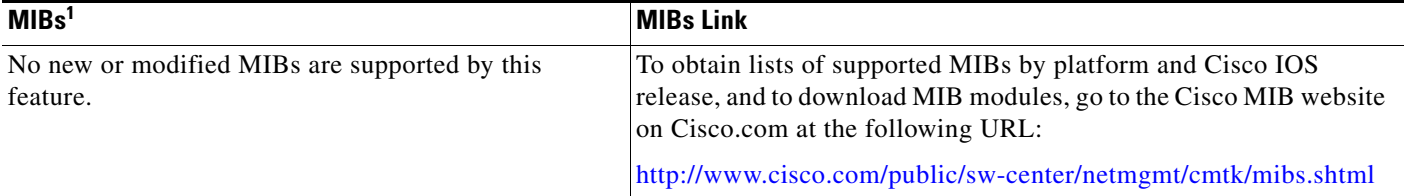

1. Not all supported MIBs are listed.

To locate and download MIBs for selected platforms, Cisco IOS releases, and feature sets, use Cisco MIB Locator found at the following URL:

<http://tools.cisco.com/ITDIT/MIBS/servlet/index>

If Cisco MIB Locator does not support the MIB information that you need, you can also obtain a list of supported MIBs and download MIBs from the Cisco MIBs page at the following URL:

<http://www.cisco.com/public/sw-center/netmgmt/cmtk/mibs.shtml>

 $\mathbf I$ 

To access Cisco MIB Locator, you must have an account on Cisco.com. If you have forgotten or lost your account information, send a blank e-mail to cco-locksmith@cisco.com. An automatic check will verify that your e-mail address is registered with Cisco.com. If the check is successful, account details with a new random password will be e-mailed to you. Qualified users can establish an account on Cisco.com by following the directions found at this URL:

<http://www.cisco.com/register>

## <span id="page-43-0"></span>**RFCs**

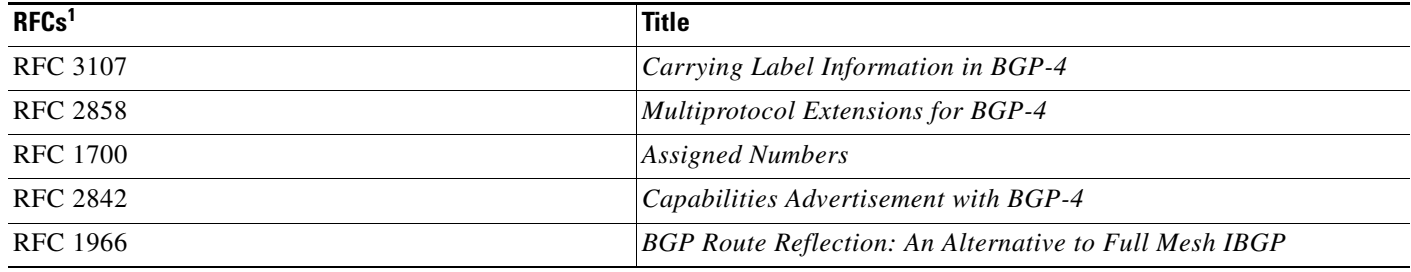

1. Not all supported RFCs are listed.

## <span id="page-43-1"></span>**Technical Assistance**

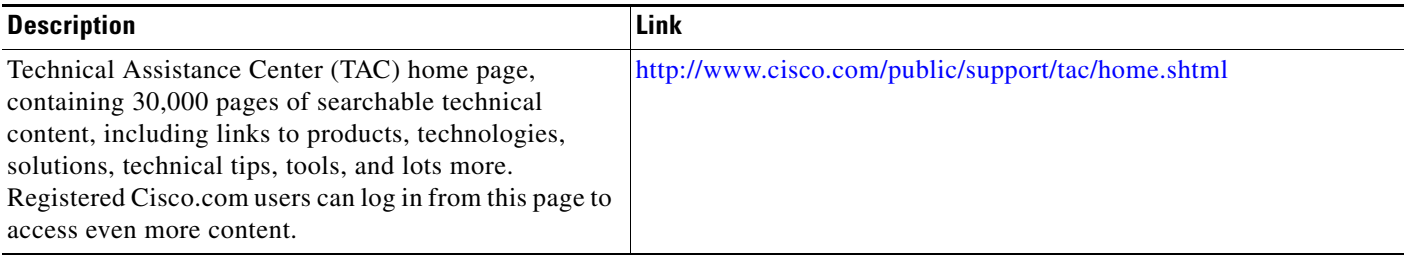

# **Command Reference**

 $\overline{\phantom{a}}$ 

This section documents new or modified commands. All other commands used with this feature are documented in the Cisco IOS Release 12.2 command reference publications.

#### **New Commands**

- **• [match mpls-label](#page-46-0)**
- **• [neighbor send-label](#page-48-0)**
- **• [set mpls-label](#page-50-0)**
- **• [show ip bgp labels](#page-55-0)**

### **Modified Commands**

- **• [debug ip bgp](#page-45-0)**
- **• [show ip bgp](#page-52-0)**
- **• [show ip bgp neighbors](#page-57-0)**
- **• [show ip bgp vpnv4](#page-64-0)**
- **• [show route-map](#page-69-0)**

ו

# <span id="page-45-0"></span>**debug ip bgp**

To display information related to processing of the Border Gateway Protocol (BGP), use the **debug ip bgp** command in privileged EXEC mode. To disable the display of BGP information, use the **no** form of this command.

**debug ip bgp** [*A.B.C.D.* | **dampening** | **events** | **in** | **keepalives** | **out** | **updates** | **vpnv4 | mpls**]

**no debug ip bgp** [*A.B.C.D.* | **dampening** | **events** | **in** | **keepalives** | **out** | **updates** | **vpnv4 | mpls**]

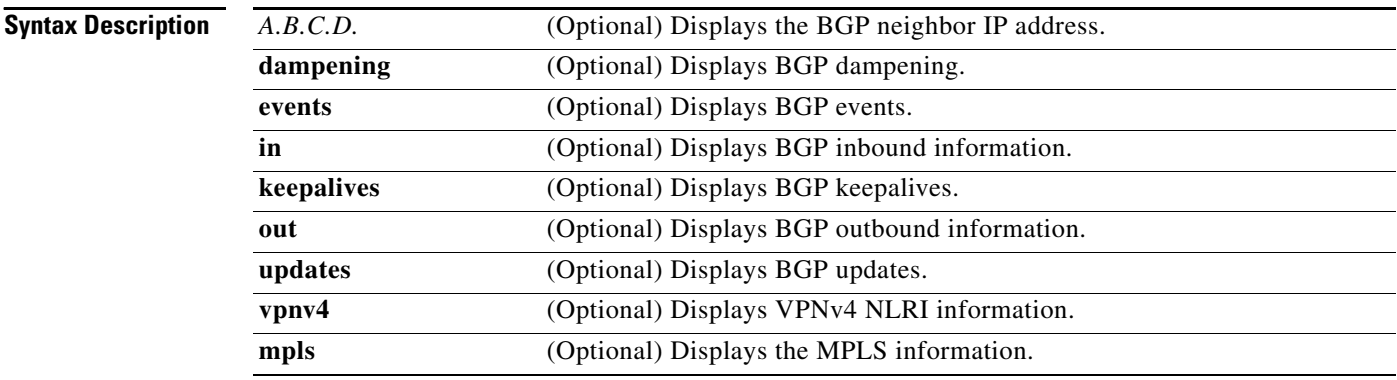

#### **Command Modes** Privileged EXEC

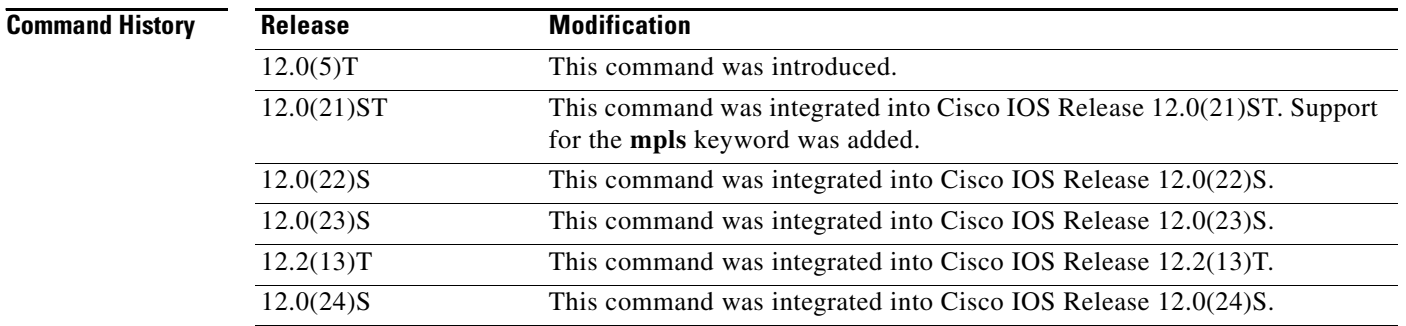

**Examples** The following example displays the output from this command:

#### Router# **debug ip bgp vpnv4**

03:47:14:vpn:bgp\_vpnv4\_bnetinit:100:2:58.0.0.0/8 03:47:14:vpn:bnettable add:100:2:58.0.0.0 / 8 03:47:14:vpn:bestpath\_hook route\_tag\_change for vpn2:58.0.0.0/255.0.0.0(ok) 03:47:14:vpn:bgp\_vpnv4\_bnetinit:100:2:57.0.0.0/8 03:47:14:vpn:bnettable add:100:2:57.0.0.0 / 8 03:47:14:vpn:bestpath\_hook route\_tag\_change for vpn2:57.0.0.0/255.0.0.0(ok) 03:47:14:vpn:bgp\_vpnv4\_bnetinit:100:2:14.0.0.0/8 03:47:14:vpn:bnettable add:100:2:14.0.0.0 / 8 03:47:14:vpn:bestpath\_hook route\_tag\_chacle ip bgp \*nge for vpn2:14.0.0.0/255.0.0.0(ok)

## <span id="page-46-0"></span>**match mpls-label**

To redistribute routes that include Multiprotocol Label Switching (MPLS) labels if the routes meet the conditions specified in the route map, use the **match mpls-label** command in route map configuration mode. To disable this function, use the **no** form of this command.

#### **match mpls-label**

**no match mpls-label**

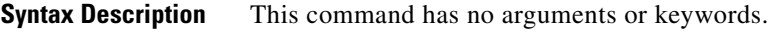

**Defaults** This command has no default behavior or values.

**Command Modes** Route map configuration

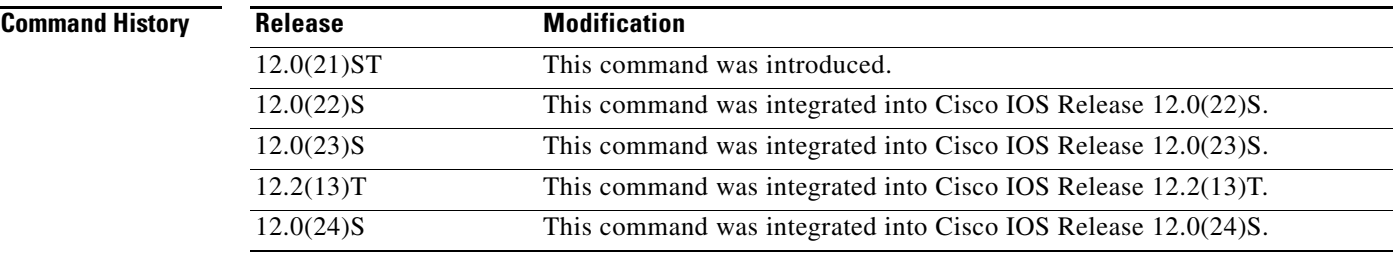

**Usage Guidelines** A route map that includes this command can be used in the following instances:

- **•** With the **neighbor route-map in** command to manage inbound route maps in BGP
- **•** With the **redistribute bgp** command to redistribute route maps in an IGP

Use the **route-map** global configuration command, and the **match** and **set** route map configuration commands, to define the conditions for redistributing routes from one routing protocol into another. Each **route-map** command has a list of **match** and **set** commands associated with it. The **match** commands specify the match criteria—the conditions under which redistribution is allowed for the current **route-map** command. The **set** commands specify the set actions—the particular redistribution actions to perform if the criteria enforced by the **match** commands are met. The **no route-map** command deletes the route map.

The **match route-map** configuration command has multiple formats. The **match** commands can be given in any order, and all **match** commands must "pass" to cause the route to be redistributed according to the set actions given with the **set** commands. The **no** forms of the **match** commands remove the specified match criteria.

When you are passing routes through a route map, a route map can have several parts. Any route that does not match at least one match clause relating to a **route-map** command will be ignored; that is, the route will not be advertised for outbound route maps and will not be accepted for inbound route maps. If you want to modify only some data, you must configure a second route map section with an explicit match specified.

 $\mathbf I$ 

**The Contract of the Contract of the Contract of the Contract of the Contract of the Contract of the Contract o** 

**Examples** The following example creates a route map that redistributes routes if the following conditions are met:

- **•** The IP address of the route matches an IP address in ACL 2.
- **•** The route includes an MPLS label.

Router(config-router)# **route-map incoming permit 10**

Router(config-route-map)# **match ip address 2**

```
Router(config-route-map)# match mpls-label
```
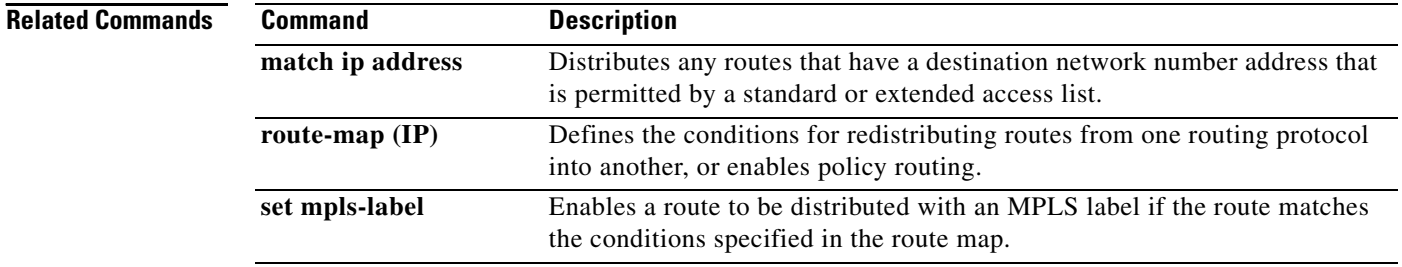

П

# <span id="page-48-0"></span>**neighbor send-label**

 $\overline{\phantom{a}}$ 

To enable a Border Gateway Protocol (BGP) router to send Multiprotocol Label Switching (MPLS) labels with BGP routes to a neighboring BGP router, use the **neighbor send-label** command in router configuration mode. To disable the BGP router from sending MPLS labels with BGP routes, use the **no** form of this command.

**neighbor** {*ip-address*} **send-label**

**no neighbor** {*ip-address*} **send-label**

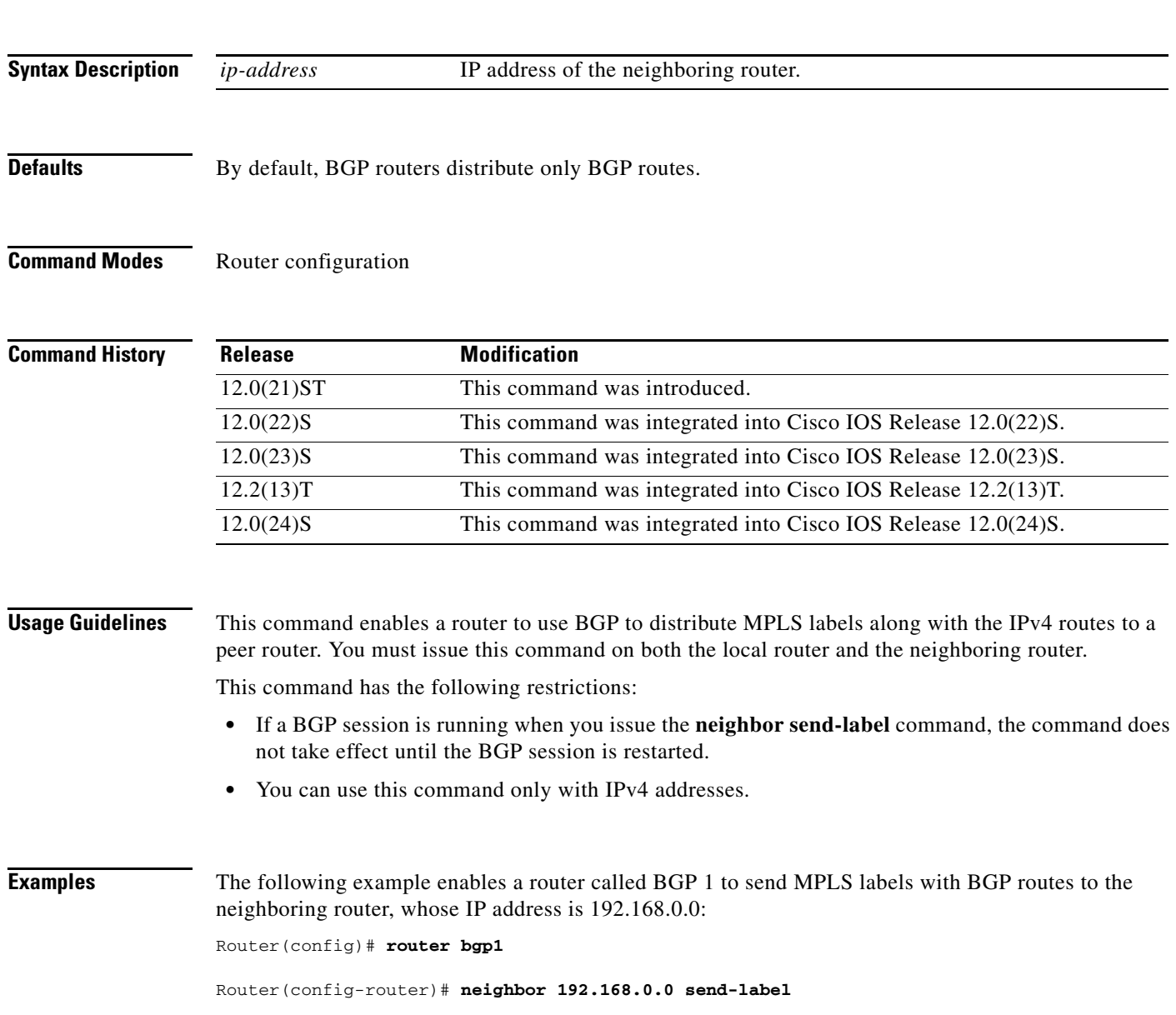

 $\mathsf I$ 

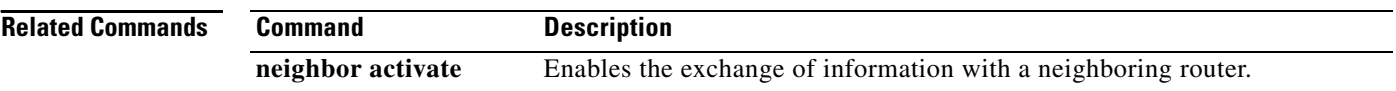

## <span id="page-50-0"></span>**set mpls-label**

To enable a route to be distributed with an Multiprotocol Label Switching (MPLS) label if the route matches the conditions specified in the route map, use the **set mpls-label** command in route map configuration mode. To disable this function, use the **no** form of this command.

#### **set mpls-label**

**no set mpls-label**

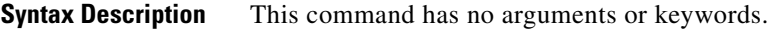

**Defaults** This command has no default behavior or values.

**Command Modes** Route map configuration

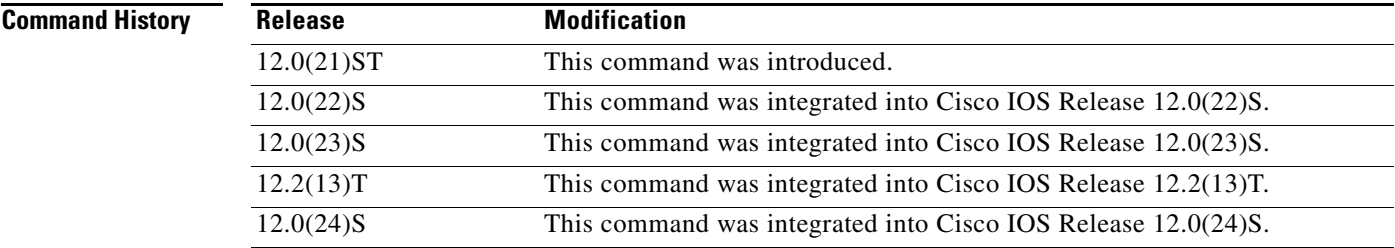

**Usage Guidelines** This command can be used only with the **neighbor route-map out** command to manage outbound route maps for a Border Gateway Protocol (BGP) session.

> Use the **route-map** global configuration command with **match** and **set route-map** configuration commands to define the conditions for redistributing routes from one routing protocol into another. Each **route-map** command has a list of **match** and **set** commands associated with it. The **match** commands specify the match criteria—the conditions under which redistribution is allowed for the current **route-map** command. The **set** commands specify the set actions—the particular redistribution actions to perform if the criteria enforced by the **match** commands are met. The **no route-map** command deletes the route map.

 $\mathbf I$ 

**Examples** The following example creates a route map that enables the route to be distributed with a label if the IP address of the route matches an IP address in ACL 1.

> Router(config-router)# **route-map incoming permit 10** Router(config-route-map)# **match ip address 1**

Router(config-route-map)# **set mpls-label**

 $\mathsf I$ 

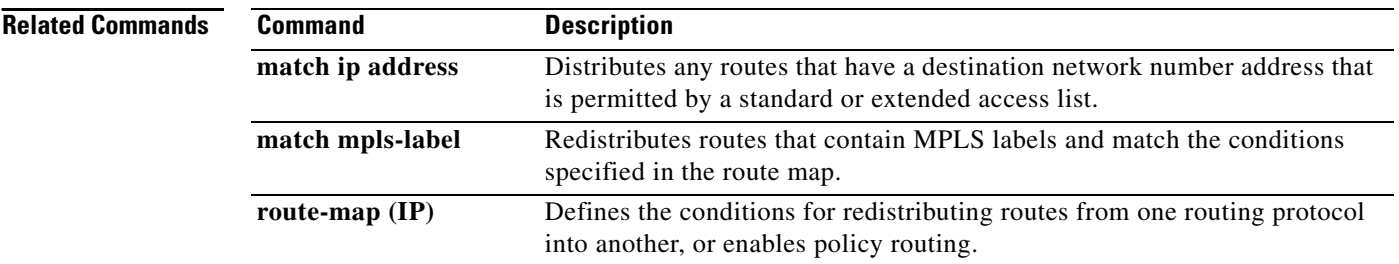

a ka

# <span id="page-52-0"></span>**show ip bgp**

To display entries in the Border Gateway Protocol (BGP) routing table, use the **show ip bgp** command in privileged EXEC mode.

**show ip bgp** [*network*] [*network-mask*] [**longer-prefixes**]

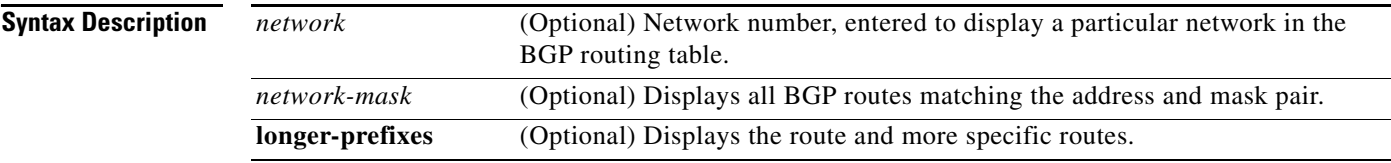

#### **Command Modes** Privileged EXEC

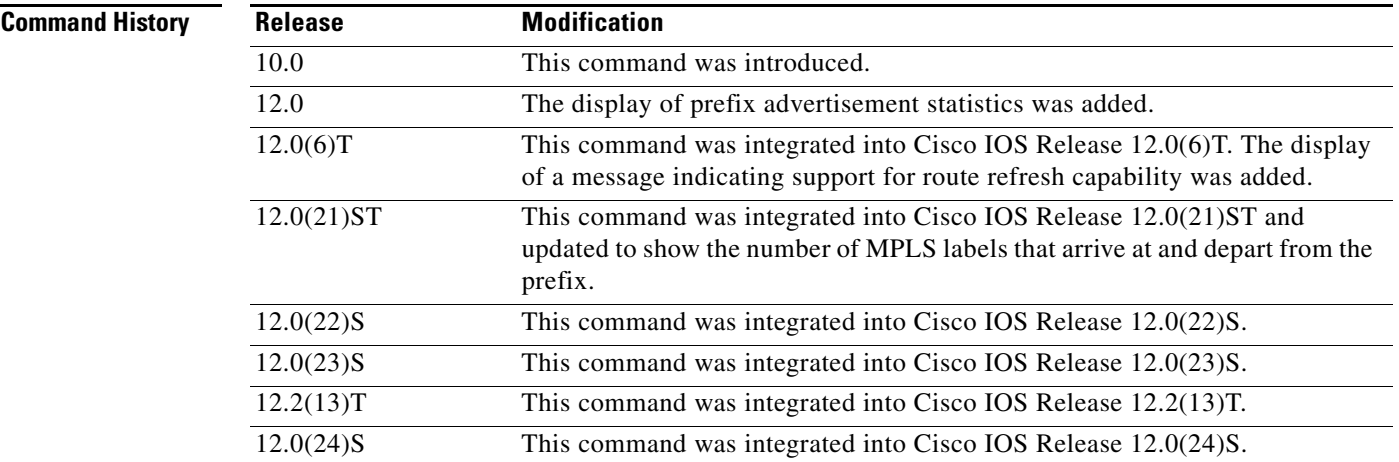

 $\Gamma$ 

**Examples** The following is sample output from the **show ip bgp** command in privileged EXEC mode:

```
Router# show ip bgp
```
BGP table version is 5, local router ID is 10.0.33.34 Status codes: s suppressed, d damped, h history, \* valid, > best, i - internal Origin codes: i - IGP, e - EGP, ? - incomplete

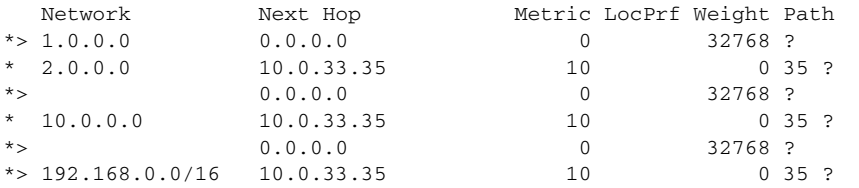

[Table 2](#page-53-0) describes the significant fields shown in the display.

 $\mathsf I$ 

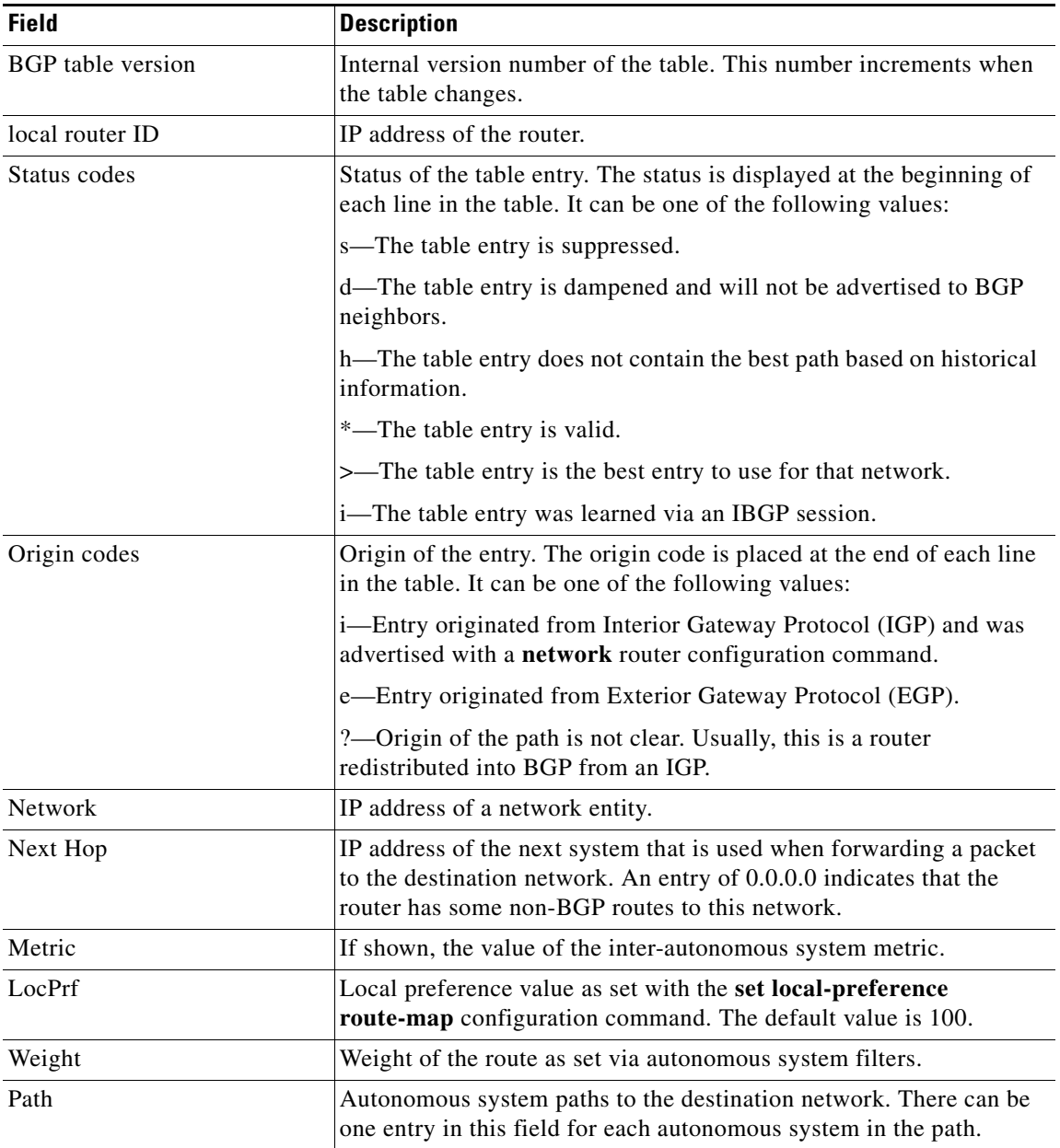

<span id="page-53-0"></span>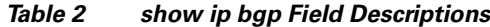

The following is sample output from the **show ip bgp** command in privileged EXEC mode when you specify the **longer-prefixes** keyword:

```
Router# show ip bgp 198.92.0.0 255.255.0.0 longer-prefixes
BGP table version is 1738, local router ID is 198.92.72.24
Status codes: s suppressed, * valid, > best, i - internal
Origin codes: i - IGP, e - EGP, ? - incomplete
   Network Next Hop Metric LocPrf Weight Path
*> 198.92.0.0 198.92.72.30 8896 32768 ?
              * 198.92.72.30 0 109 108 ?
*> 198.92.1.0 198.92.72.30 8796 32768 ?
* 198.92.72.30 0 109 108 ?
*> 198.92.11.0 198.92.72.30 42482 32768 ?
              * 198.92.72.30 0 109 108 ?
*> 198.92.14.0 198.92.72.30 8796 32768 ?
              * 198.92.72.30 0 109 108 ?
*> 198.92.15.0 198.92.72.30 8696 32768 ?
              * 198.92.72.30 0 109 108 ?
*> 198.92.16.0 198.92.72.30 1400 32768 ?
              * 198.92.72.30 0 109 108 ?
*> 198.92.17.0 198.92.72.30 1400 32768 ?
              % 198.92.72.30 0 109 108 ?<br>198.92.72.30 8876 32768 ?
* 198.92.18.0 198.92.72.30 8876
              * 198.92.72.30 0 109 108 ?
*> 198.92.19.0 198.92.72.30 8876 32768 ?
              * 198.92.72.30 0 109 108 ?
```
The following is sample output from the **show ip bgp** command in privileged EXEC mode, showing information for prefix 3.0.0.0. The last line of the output shows that MPLS labels are being sent and received.

#### Router# **show ip bgp 3.0.0.0**

```
BGP routing table entry for 3.0.0.0/8, version 628
Paths: (1 available, best #1)
Advertised to peer-groups:
 ebgp
Advertised to non peer-group peers:
171.69.232.162
109 65000 297 701 80
171.69.233.56 from 171.69.233.56 (172.19.185.32)
 Origin incomplete, localpref 100, valid, external, best, ref 2
MPLS labels in/out 24/22
```
**Note** If a prefix has not been advertised to any peer, the display shows "Not advertised to any peer."

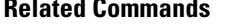

 $\mathbf I$ 

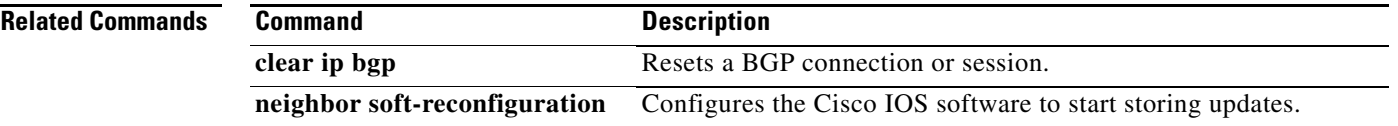

1

# <span id="page-55-0"></span>**show ip bgp labels**

To display information about Multiprotocol Label Switching (MPLS) labels from the External Border Gateway Protocol (EBGP) route table, use the **show ip bgp labels** command in privileged EXEC mode.

#### **show ip bgp labels**

- **Syntax Description** This command has no arguments or keywords.
- **Defaults** This command has no default behavior or values.
- **Command Modes** Privileged EXEC

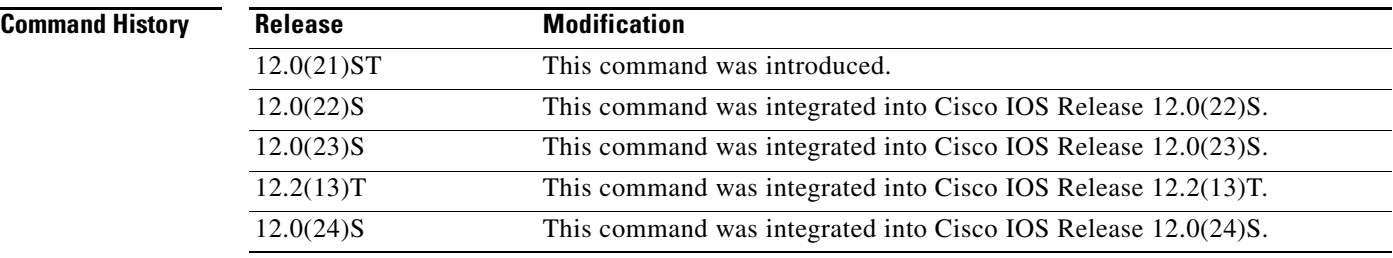

### **Usage Guidelines** Use this command to display EBGP labels associated with an autonomous system boundary router (ASBR).

This command displays labels for BGP routes in the default table only. To display labels in the VRF tables, use the **show ip bgp vpnv4** {**all | vrf** *vrf-name*} command with the optional **labels** keyword.

**Examples** The following example shows output for an ASBR using BGP as a label distribution protocol:

#### Router# **show ip bgp labels**

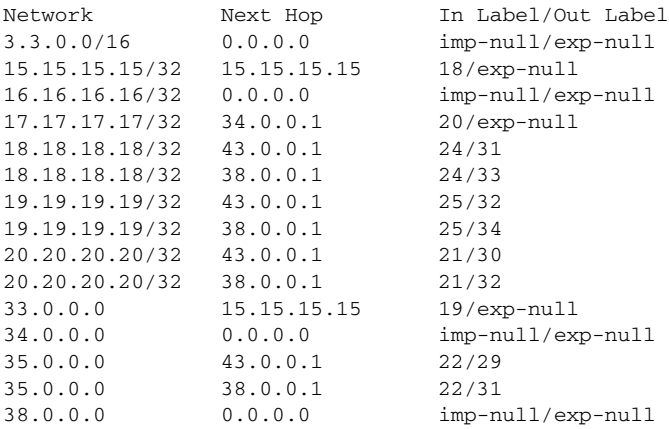

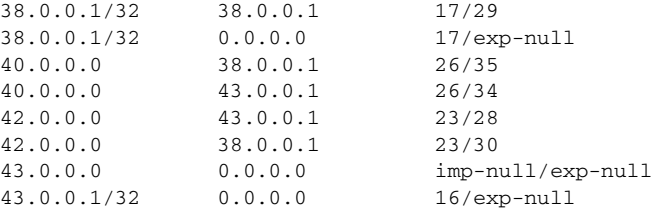

[Table 3](#page-56-0) describes the significant fields shown in the display.

#### *Table 3 show ip bgp labels Field Descriptions*

<span id="page-56-0"></span>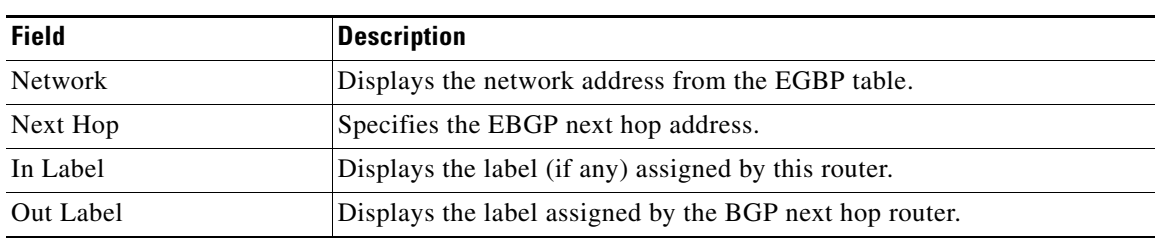

```
Related Commands
```
 $\mathbf{I}$ 

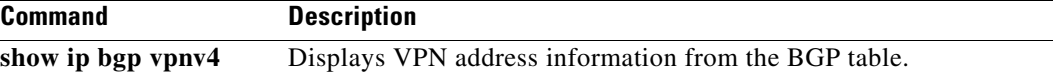

ו

# <span id="page-57-0"></span>**show ip bgp neighbors**

To display information about the Transmission Control Protocol/Internet Protocol (TCP/IP) and Border Gateway Protocol (BGP) connections to neighbors, use the **show ip bgp neighbors** command in privileged EXEC mode.

**show ip bgp neighbors** [*neighbor-address*] [**received-routes** | **routes** | **advertised-routes** | {**paths** *regexp*} | **dampened-routes**]

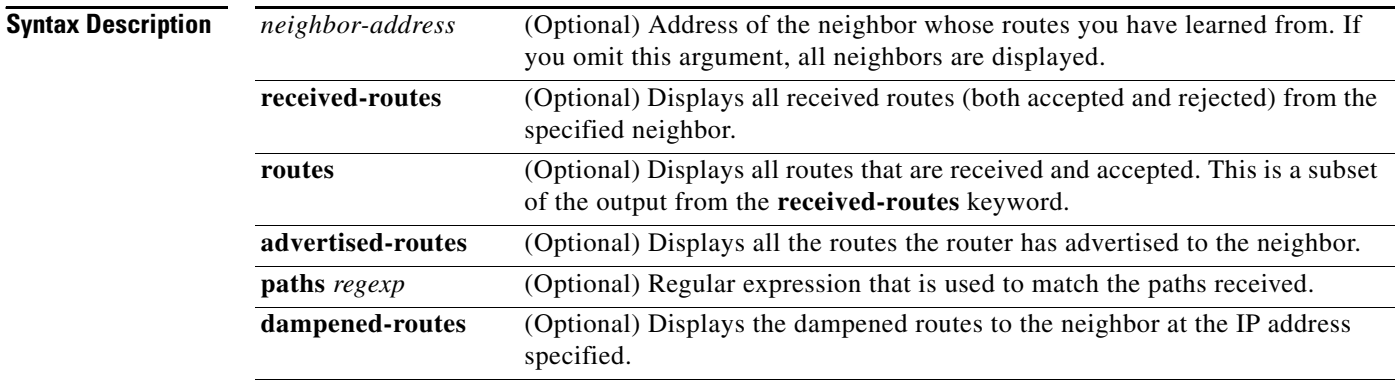

#### **Command Modes** Privileged EXEC

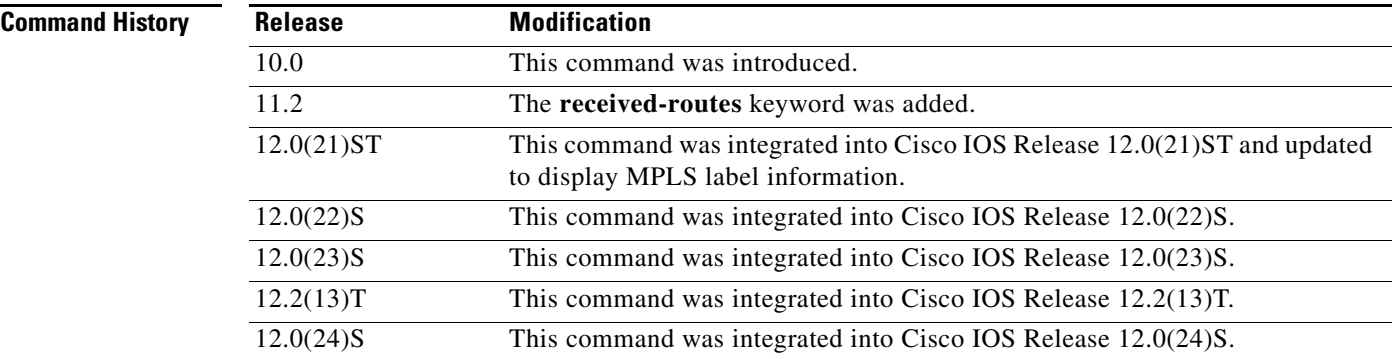

**Examples** The following is sample output from the **show ip bgp neighbors** command in privileged EXEC mode. The lines of output in bold show that Multiprotocol Label Switching (MPLS) labels are being sent and received.

Router# **show ip bgp neighbors 172.16.232.178**

```
BGP neighbor is 172.16.232.178, remote AS 35, external link
   BGP version 4, remote router ID 192.168.3.3
  BGP state = Established, up for 1w1d
  Last read 00:00:53, hold time is 180, keepalive interval is 60 seconds
  Neighbor capabilities:
   MPLS Label capability: advertised and received
   Address family IPv4 Unicast: advertised and received
```
Address family IPv4 Multicast: advertised and received Received 12519 messages, 0 notifications, 0 in queue Sent 12523 messages, 0 notifications, 0 in queue Route refresh request: received 0, sent 0 Minimum time between advertisement runs is 30 seconds For address family: IPv4 Unicast BGP table version 5, neighbor version 5 Index 1, Offset 0, Mask 0x2 Community attribute sent to this neighbor Inbound path policy configured Outbound path policy configured Route map for incoming advertisements is uni-in Route map for outgoing advertisements is uni-out  **Sending Prefix & Label** 3 accepted prefixes consume 108 bytes Prefix advertised 6, suppressed 0, withdrawn 0 For address family: IPv4 Multicast BGP table version 5, neighbor version 5 Index 1, Offset 0, Mask 0x2 Inbound path policy configured Outbound path policy configured Route map for incoming advertisements is mul-in Route map for outgoing advertisements is mul-out

 3 accepted prefixes consume 108 bytes Prefix advertised 6, suppressed 0, withdrawn 0

 Connections established 2; dropped 1 Last reset 1w1d, due to Peer closed the session Connection state is ESTAB, I/O status: 1, unread input bytes: 0 Local host: 172.16.232.178, Local port: 179 Foreign host: 172.16.232.179, Foreign port: 11002

Enqueued packets for retransmit: 0, input: 0 mis-ordered: 0 (0 bytes)

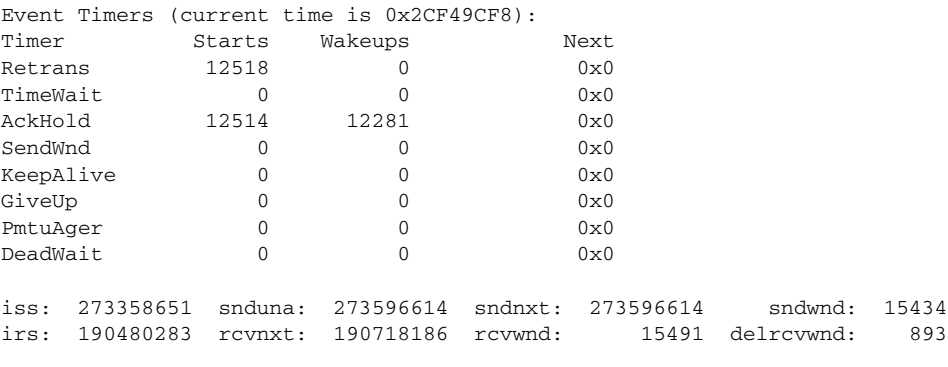

SRTT: 300 ms, RTTO: 607 ms, RTV: 3 ms, KRTT: 0 ms minRTT: 0 ms, maxRTT: 300 ms, ACK hold: 200 ms Flags: passive open, nagle, gen tcbs

 $\mathbf I$ 

Datagrams (max data segment is 1460 bytes): Rcvd: 24889 (out of order: 0), with data: 12515, total data bytes: 237921 Sent: 24963 (retransmit: 0), with data: 12518, total data bytes: 237981

 $\mathsf I$ 

[Table 4](#page-59-0) describes the significant fields shown in the display.

| <b>Field</b>                      | <b>Description</b>                                                                                                    |  |
|-----------------------------------|----------------------------------------------------------------------------------------------------|--|
| BGP neighbor                      | IP address of the BGP neighbor and its autonomous system number. If the<br>neighbor is in the same autonomous system as the router, then the link<br>between them is internal; otherwise, it is considered external. |  |
| remote AS                         | Autonomous system of the neighbor.                                                                                                    |  |
| external link                     | Indicates that this peer is an EBGP peer.                                                                                                    |  |
| <b>BGP</b> version                | BGP version being used to communicate with the remote router; the router ID<br>(an IP address) of the neighbor is also specified.                                                                                    |  |
| remote router ID                  | IP address of the neighbor.                                                                                                    |  |
| <b>BGP</b> state                  | Internal state of this BGP connection.                                                                                                    |  |
| up for                            | Amount of time that the underlying TCP connection has been in existence.                                                                                                    |  |
| Last read                         | Time that BGP last read a message from this neighbor.                                                                                                    |  |
| hold time                         | Maximum amount of time that can elapse between messages from the peer.                                                                                                    |  |
| keepalive interval                | Time period between sending keepalive packets, which help ensure that the<br>TCP connection is up.                                                                                                    |  |
| Neighbor capabilities             | BGP capabilities advertised and received from this neighbor.                                                                                                    |  |
| <b>MPLS Label</b><br>capability   | Indicates that MPLS labels are both sent and received by the EBGP peer.                                                                                                    |  |
| Address family IPv4<br>Unicast:   | IP Version 4 unicast-specific properties of this neighbor.                                                                                                    |  |
| Address family IPv4<br>Multicast: | IP Version 4 multicast-specific properties of this neighbor.                                                                                                    |  |
| Received                          | Number of total BGP messages received from this peer, including keepalives.                                                                                                    |  |
| notifications                     | Number of error messages received from the peer.                                                                                                    |  |
| Sent                              | Total number of BGP messages that have been sent to this peer, including<br>keepalives.                                                                                                    |  |
| notifications                     | Number of error messages the router has sent to this peer.                                                                                                    |  |
| Route refresh request:            | Number of route refresh requests sent and received from this neighbor.                                                                                                    |  |
| advertisement runs                | Value of minimum advertisement interval.                                                                                                    |  |
| For address family:               | Address family to which the following fields refer.                                                                                                    |  |
| <b>BGP</b> table version          | Indicates that the neighbor has been updated with this version of the primary<br>BGP routing table.                                                                                                    |  |
| neighbor version                  | Number used by the software to track the prefixes that have been sent and<br>those that must be sent to this neighbor.                                                                                               |  |
| Community attribute               | Appears if the neighbor send-community command is configured for this<br>neighbor.                                                                                                    |  |
| Inbound path policy               | Indicates if an inbound policy is configured.                                                                                                    |  |
| Outbound path policy              | Indicates if an outbound policy is configured.                                                                                                    |  |
| uni-in                            | Name of inbound route map for the unicast address family.                                                                                                    |  |

<span id="page-59-0"></span>*Table 4 show ip bgp neighbors Field Descriptions*

 $\blacksquare$ 

 $\mathbf l$ 

 $\mathbf{I}$ 

| <b>Field</b>                  | <b>Description</b>                                                                                                    |  |
|-------------------------------|----------------------------------------------------------------------------------------------------|--|
| uni-out                       | Name of outbound route map for the unicast address family.                                                                                                    |  |
| mul-in                        | Name of inbound route map for the multicast address family.                                                                                                    |  |
| mul-out                       | Name of outbound route map for the multicast address family.                                                                                                    |  |
| Sending Prefix &<br>Label     | Indicates that the EBGP peer sends MPLS labels with its routes.                                                                                                    |  |
| accepted prefixes             | Number of prefixes accepted.                                                                                                    |  |
| Prefix advertised             | Number of prefixes advertised.                                                                                                    |  |
| suppressed                    | Number of prefixes suppressed.                                                                                                    |  |
| withdrawn                     | Number of prefixes withdrawn.                                                                                                    |  |
| Connections<br>established    | Number of times the router has established a TCP connection and the two<br>peers have agreed to speak BGP with each other.                                                                                                    |  |
| dropped                       | Number of times that a good connection has failed or been taken down.                                                                                                    |  |
| Last reset                    | Elapsed time since this peering session was last reset.                                                                                                    |  |
| Connection state              | State of BGP peer.                                                                                                    |  |
| unread input bytes            | Number of bytes of packets still to be processed.                                                                                                    |  |
| Local host, Local port        | Peering address of local router, plus port.                                                                                                    |  |
| Foreign host, Foreign<br>port | Peering address of the neighbor.                                                                                                    |  |
| <b>Event Timers</b>           | Table displays the number of starts and wakeups for each timer.                                                                                                    |  |
| <i>iss</i>                    | Initial send sequence number.                                                                                                    |  |
| snduna                        | Last send sequence number the local host sent but has not received an<br>acknowledgment for.                                                                                                    |  |
| sndnxt                        | Sequence number the local host will send next.                                                                                                    |  |
| sndwnd                        | TCP window size of the remote host.                                                                                                    |  |
| irs                           | Initial receive sequence number.                                                                                                    |  |
| rcvnxt                        | Last receive sequence number the local host has acknowledged.                                                                                                    |  |
| rcywnd                        | TCP window size of the local host.                                                                                                    |  |
| delrcvwnd                     | Delayed receive window—data the local host has read from the connection<br>but has not yet subtracted from the receive window the host has advertised to<br>the remote host. The value in this field gradually increases until it is larger<br>than a full-sized packet, at which point it is applied to the rcvwnd field. |  |
| <b>SRTT</b>                   | A calculated smoothed round-trip timeout.                                                                                                    |  |
| <b>RTTO</b>                   | Round-trip timeout.                                                                                                    |  |
| <b>RTV</b>                    | Variance of the round-trip time.                                                                                                    |  |
| <b>KRTT</b>                   | New round-trip timeout (using the Karn algorithm). This field separately<br>tracks the round-trip time of packets that have been re-sent.                                                                                                    |  |
| minRTT                        | Smallest recorded round-trip timeout (hard wire value used for calculation).                                                                                                    |  |
| maxRTT                        | Largest recorded round-trip timeout.                                                                                                    |  |

*Table 4 show ip bgp neighbors Field Descriptions (continued)*

ן

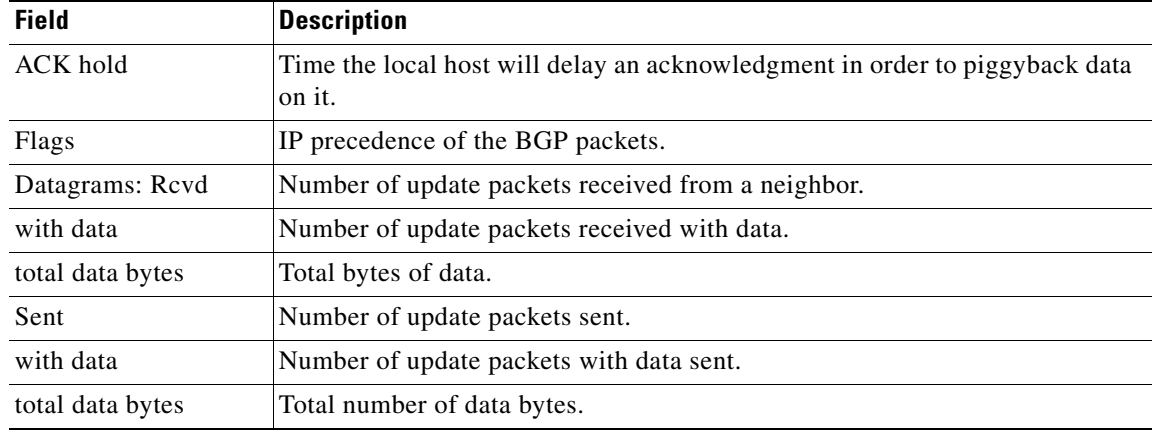

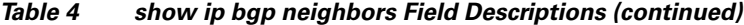

The following is sample output from the **show ip bgp neighbors** command with the **advertised-routes** keyword:

Router# **show ip bgp neighbors 172.16.232.178 advertised-routes**

BGP table version is 27, local router ID is 172.16.232.181 Status codes: s suppressed, d damped, h history, \* valid, > best, i - internal Origin codes: i - IGP, e - EGP, ? - incomplete

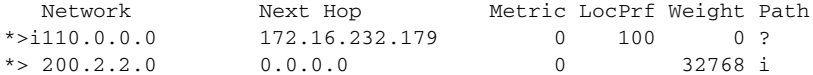

The following is sample output from the **show ip bgp neighbors** command with the **routes** keyword:

Router# **show ip bgp neighbors 172.16.232.178 routes**

BGP table version is 27, local router ID is 172.16.232.181 Status codes: s suppressed, d damped, h history, \* valid, > best, i - internal Origin codes: i - IGP, e - EGP, ? - incomplete

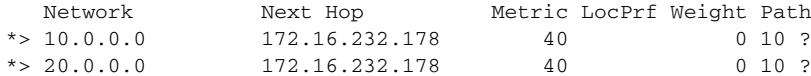

[Table 5](#page-62-0) describes the significant fields shown in the displays.

<span id="page-62-0"></span>

| Field                    | <b>Description</b>                                                                                                    |
|--------------------------|----------------------------------------------------------------------------------------------------|
| <b>BGP</b> table version | Internal version number of the table. This number increments when the table<br>changes.                                                                                                    |
| local router ID          | IP address of the router.                                                                                                    |
| Status codes             | Status of the table entry. The status is displayed at the beginning of each line<br>in the table. It can be one of the following values:                                                     |
|                          | s-The table entry is suppressed.                                                                                                    |
|                          | d—The table entry is dampened and will not be advertised to BGP neighbors.                                                                                                    |
|                          | h—The table entry does not contain the best path based on historical<br>information.                                                                                                    |
|                          | *-The table entry is valid.                                                                                                    |
|                          | >-The table entry is the best entry to use for that network.                                                                                                    |
|                          | i-The table entry was learned via an Internal BGP (IBGP) session.                                                                                                    |
| Origin codes             | Origin of the entry. The origin code is placed at the end of each line in the<br>table. It can be one of the following values:                                                               |
|                          | i—Entry originated from Interior Gateway Protocol (IGP) and was advertised<br>with a network router configuration command.                                                                   |
|                          | e-Entry originated from Exterior Gateway Protocol (EGP).                                                                                                    |
|                          | ?—Origin of the path is not clear. Usually, this is a router that is redistributed<br>into BGP from an IGP.                                                                                  |
| Network                  | IP address of a network entity.                                                                                                    |
| Next Hop                 | IP address of the next system that is used when forwarding a packet to the<br>destination network. An entry of 0.0.0.0 indicates that the router has some<br>non-BGP routes to this network. |
| Metric                   | If shown, this is the value of the inter-autonomous system metric. This field<br>is frequently not used.                                                                                     |
| LocPrf                   | Local preference value as set with the set local-preference route-map<br>configuration command. The default value is 100.                                                                    |
| Weight                   | Weight of the route as set via autonomous system filters.                                                                                                    |
| Path                     | Autonomous system paths to the destination network. There can be one entry<br>in this field for each autonomous system in the path.                                                          |

*Table 5 show ip bgp neighbors advertised-routes and routes Field Descriptions*

The following is sample output from the **show ip bgp neighbors** command with the **paths** keyword: Router# **show ip bgp neighbors 171.69.232.178 paths ^10**

Address Refcount Metric Path 0x60E577B0 2 40 10 ?

 $\overline{\phantom{a}}$ 

 $\mathsf I$ 

<span id="page-63-0"></span>**The Co** 

[Table 6](#page-63-0) describes the significant fields shown in the display.

| <b>Field</b> | <b>Description</b>                                                                                                    |
|--------------|----------------------------------------------------------------------------------------------------|
| Address      | Internal address where the path is stored.                                                                                 |
| Refcount     | Number of routes using that path.                                                                                          |
| Metric       | The Multi Exit Discriminator (MED) metric for the path. (The name<br>of this metric for BGP versions 2 and 3 is INTER_AS.) |
| Path         | The autonomous system path for that route, followed by the origin<br>code for that route.                                  |

*Table 6 show ip bgp neighbors paths Field Descriptions*

# <span id="page-64-0"></span>**show ip bgp vpnv4**

 $\overline{\phantom{a}}$ 

To display Virtual Private Network (VPN) address information from the Border Gateway Protocol (BGP) table, use the **show ip bgp vpnv4** command in EXEC mode.

**show ip bgp vpnv4** {**all** | **rd** *route-distinguisher* | **vrf** *vrf-name*} [*ip-prefix/length* [**longer-prefixes**] [*output-modifiers*]] [*network-address* [*mask*] [**longer-prefixes**] [*output-modifiers*]] [**cidr-only**] [**community**] [**community-list**] [**dampened-paths**] [**filter-list**] [**flap-statistics**] [**inconsistent-as**] [**neighbors**] [**paths** [*line*]] [**peer-group**] [**quote-regexp**] [**regexp**] [**summary**] [**labels**]

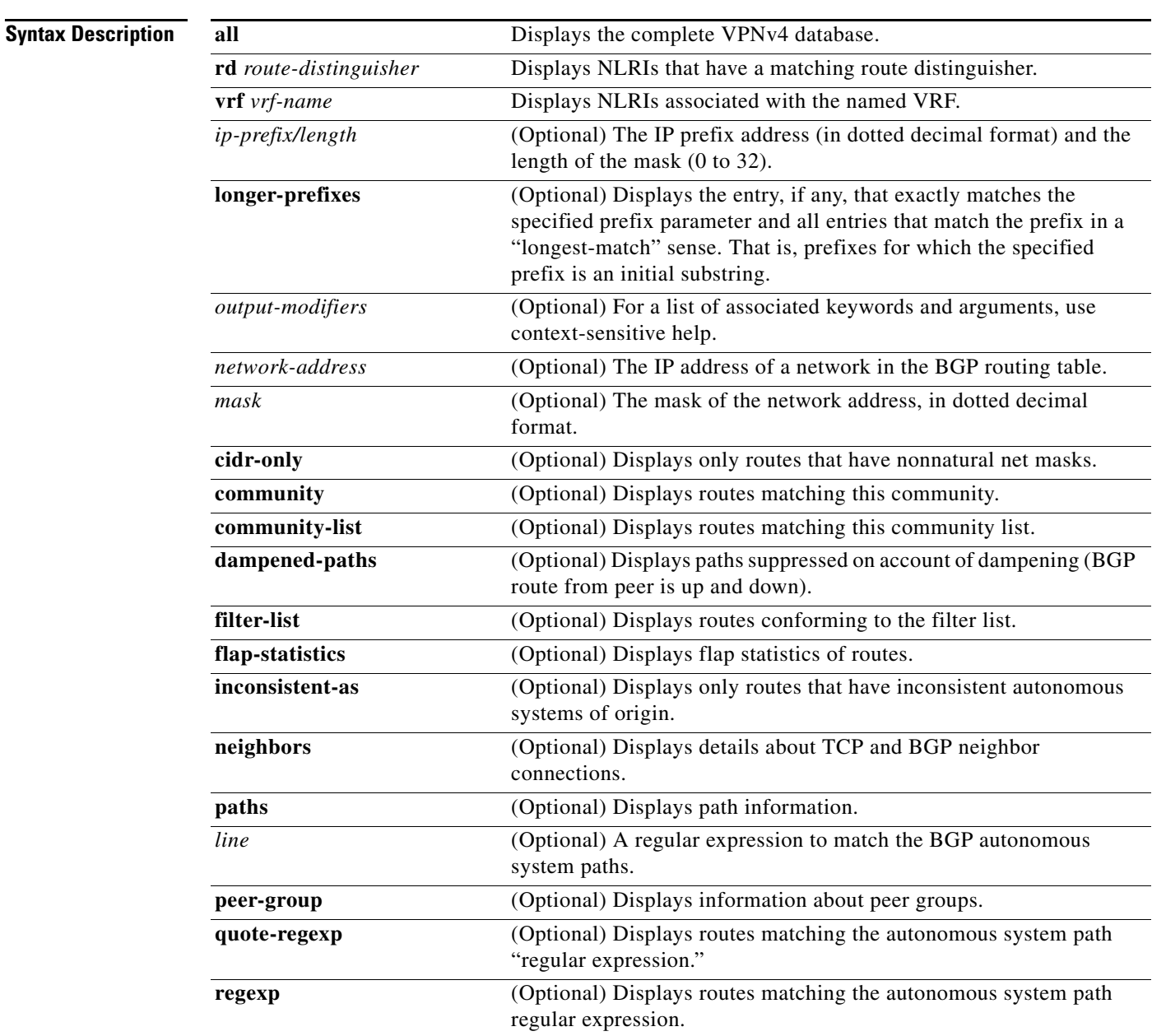

 $\mathsf I$ 

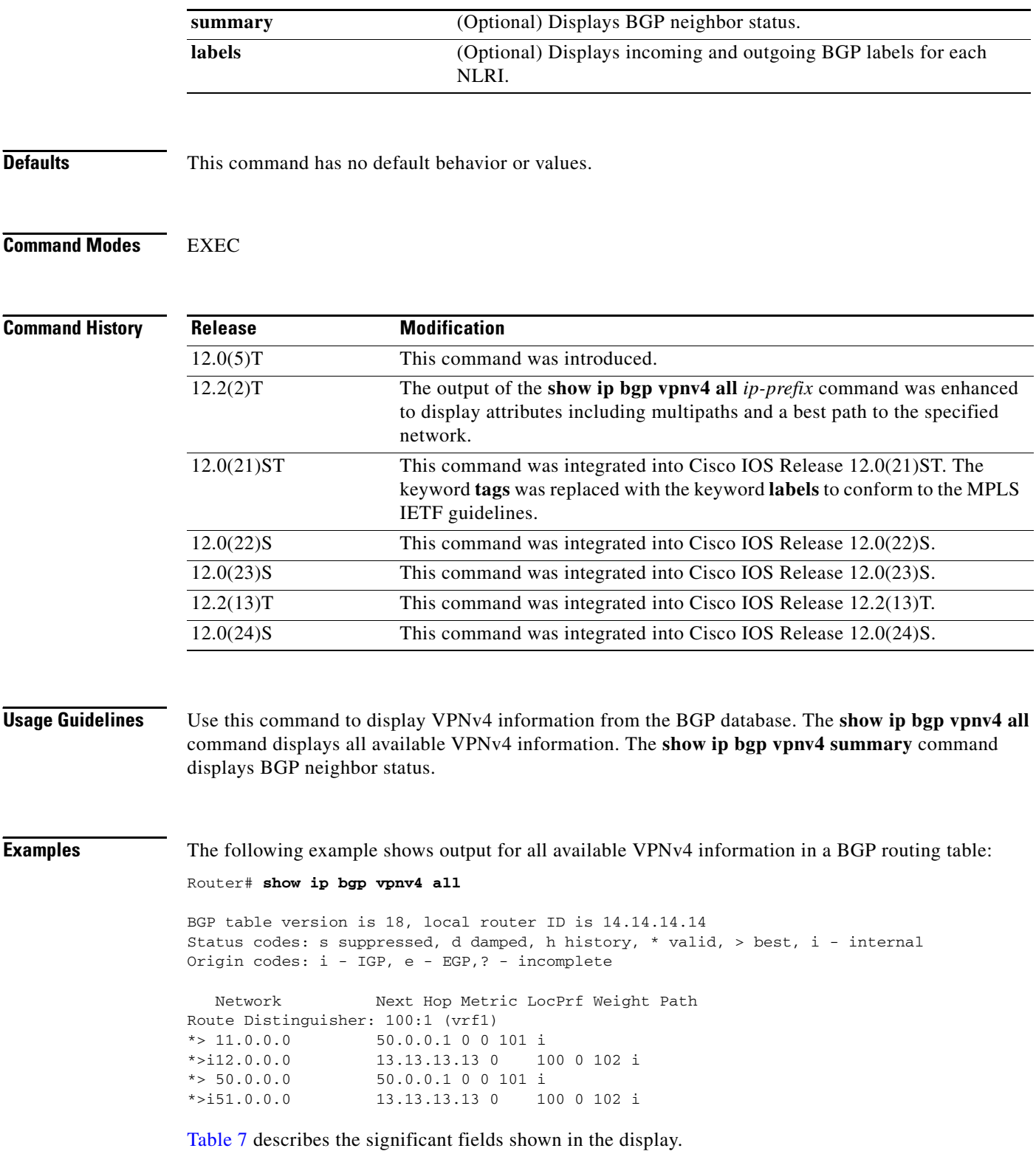

<span id="page-66-0"></span>

| <b>Field</b>   | <b>Description</b>                               |
|----------------|--------------------------------------------------|
| <b>Network</b> | Displays the network address from the BGP table. |
| Next Hop       | Displays the address of the BGP next hop.        |
| <b>Metric</b>  | Displays the BGP metric.                         |
| LocPrf         | Displays the local preference.                   |
| Weight         | Displays the BGP weight.                         |
| Path           | Displays the BGP path per route.                 |

*Table 7 show ip bgp vpnv4 Field Descriptions*

The following example shows how to display a table of labels for NLRIs that have a route distinguisher value of 100:1:

Router# **show ip bgp vpnv4 rd 100:1 labels**

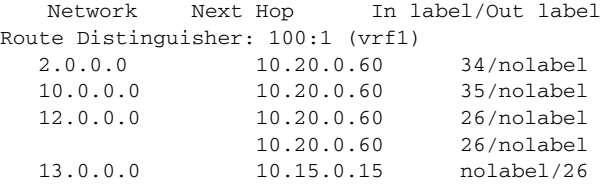

[Table 8](#page-66-1) describes the significant fields shown in the display.

<span id="page-66-1"></span>*Table 8 show ip bgp vpnv4 rd labels Field Descriptions*

| <b>Field</b> | <b>Description</b>                                      |
|--------------|---------------------------------------------------------|
| Network      | Displays the network address from the BGP table.        |
| Next Hop     | Specifies the BGP next hop address.                     |
| In           | Displays the label (if any) assigned by this router.    |
| Out          | Displays the label assigned by the BGP next hop router. |

The following example shows VPNv4 routing entries for the VRF named vrf1:

Router# **show ip bgp vpnv4 vrf vrf1**

 $\Gamma$ 

BGP table version is 18, local router ID is 14.14.14.14 Status codes: s suppressed, d damped, h history, \* valid, > best, i - internal Origin codes: i - IGP, e - EGP,? - incomplete

```
Network Next Hop Metric LocPrf Weight Path
Route Distinguisher: 100:1 (vrf1)
* > 11.0.0.0 50.0.0.1 0 0 101 i
*>i12.0.0.0 13.13.13.13 0 100 0 102 i
* > 50.0.0.0 50.0.0.1 0 0 101 i<br>* > i51.0.0.0 13.13.13.13 0 100 0 102 i13.13.13.13 0
```
Ι

[Table 9](#page-67-0) describes the significant fields shown in the display.

<span id="page-67-0"></span>*Table 9 show ip bgp vpnv4 vrf Field Descriptions*

| <b>Field</b>   | <b>Description</b>                               |
|----------------|--------------------------------------------------|
| <b>Network</b> | Displays the network address from the BGP table. |
| Next Hop       | Displays the address of the BGP next hop.        |
| Metric         | Displays the BGP metric.                         |
| LocPrf         | Displays the local preference.                   |
| Weight         | Displays the BGP weight.                         |
| Path           | Displays the BGP path per route.                 |

The following example shows attributes for network 10.22.22.0 that includes multipaths and a best path:

```
Router# show ip bgp vpnv4 all 10.22.22.0
```

```
BGP routing table entry for 100:1:10.22.22.0/24, version 50
Paths:(6 available, best #1)
Multipath:iBGP
  Advertised to non peer-group peers:
   200.1.12.12 
  22 1.22.7.8 (metric 11) from 1.11.3.4 (100.0.0.8)
       Origin IGP, metric 0, localpref 100, valid, internal, multipath, best
       Extended Community:RT:100:1
       Originator:100.0.0.8, Cluster list:100.1.1.44
   22
     1.22.1.9 (metric 11) from 1.11.1.2 (100.0.0.9)
       Origin IGP, metric 0, localpref 100, valid, internal, multipath
       Extended Community:RT:100:1
       Originator:100.0.0.9, Cluster list:100.1.1.22
   22
     1.22.6.10 (metric 11) from 1.11.6.7 (100.0.0.10)
       Origin IGP, metric 0, localpref 100, valid, internal, multipath
       Extended Community:RT:100:1
       Originator:100.0.0.10, Cluster list:100.0.0.7
   22
     1.22.4.10 (metric 11) from 1.11.4.5 (100.0.0.10)
       Origin IGP, metric 0, localpref 100, valid, internal, multipath
       Extended Community:RT:100:1
       Originator:100.0.0.10, Cluster list:100.0.0.5
   22
     1.22.5.10 (metric 11) from 1.11.5.6 (100.0.0.10)
       Origin IGP, metric 0, localpref 100, valid, internal, multipath
       Extended Community:RT:100:1
       Originator:100.0.0.10, Cluster list:100.0.0.6
```
[Table 10](#page-68-0) describes the significant fields shown in the display.

<span id="page-68-0"></span> $\mathbf I$ 

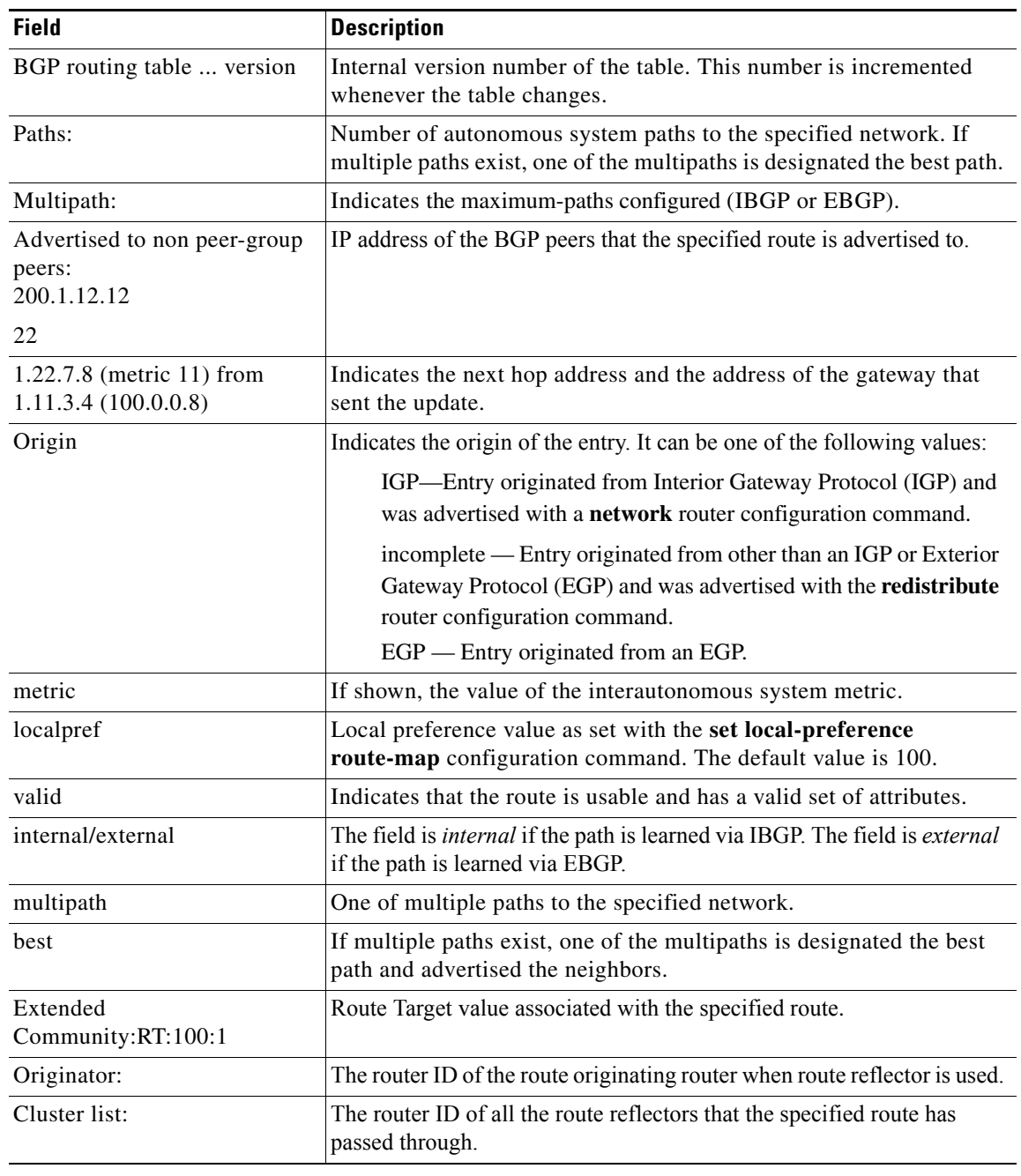

### *Table 10 show ip bgp vpn4 all 10.22.22.0 Field Descriptions*

## **Related Commands**

 $\mathbf{I}$ 

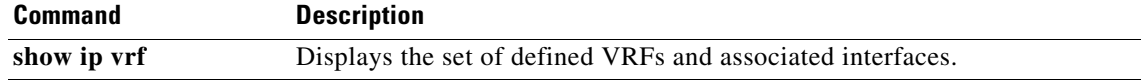

1

# <span id="page-69-0"></span>**show route-map**

To display all route maps configured or only the one specified, use the **show route-map** command in EXEC mode.

**show route-map** [*map-name*]

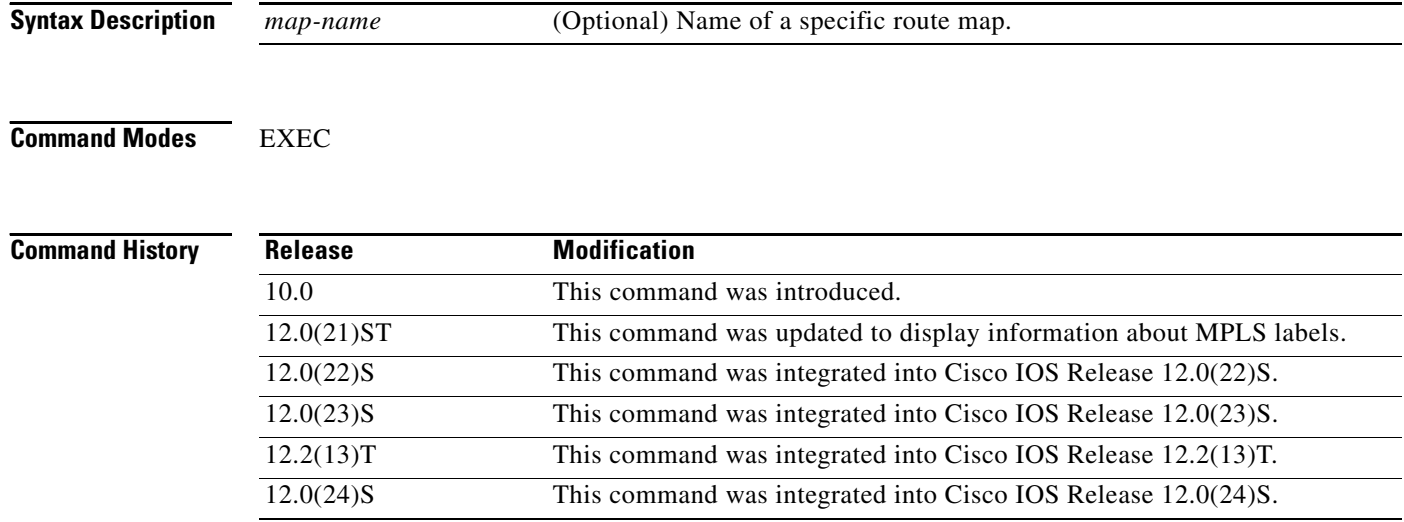

**Examples** The following is sample output from the **show route-map** command:

#### Router# **show route-map**

```
route-map sid, permit, sequence 10
Match clauses:
    tag 1 2
Set clauses:
     metric 5
route-map sid, permit, sequence 20
Match clauses:
    tag 3 4
Set clauses:
    metric 6
```
The following example shows MPLS-related route map information:

```
Router# show route-map
```

```
route-map OUT, permit, sequence 10
Match clauses:
  ip address (access-lists): 1 
Set clauses:
  mpls label
Policy routing matches: 0 packets, 0 bytes
```
<span id="page-70-0"></span>.

 $\overline{\phantom{a}}$ 

```
route-map IN, permit, sequence 10
Match clauses:
  ip address (access-lists): 2 
  mpls label
Set clauses:
Policy routing matches: 0 packets, 0 bytes
```
[Table 11](#page-70-0) describes the fields shown in the display.

#### *Table 11 show route-map Field Descriptions*

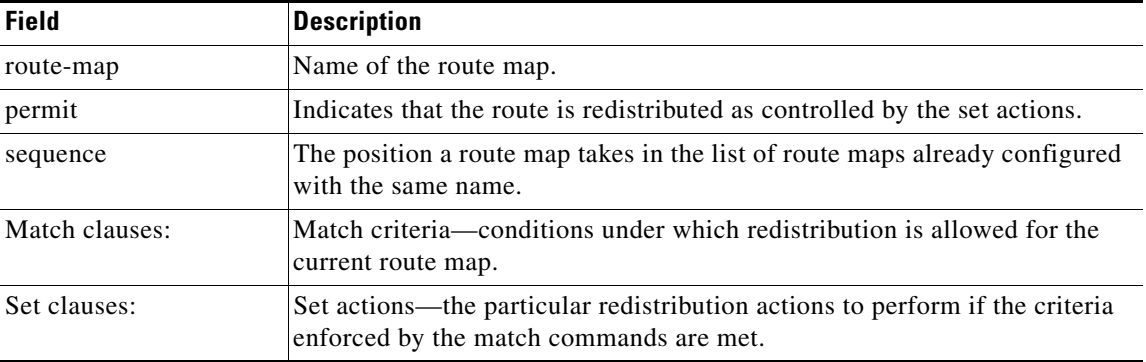

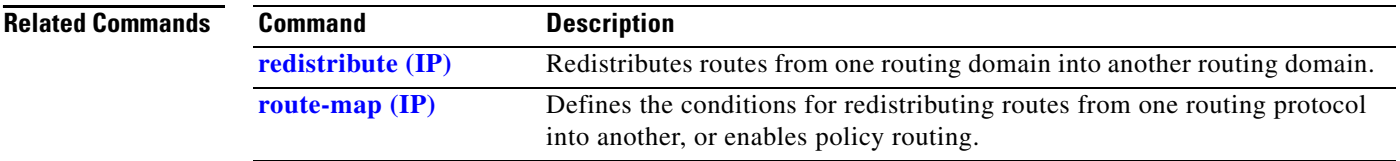

I

# **Glossary**

**AS**—autonomous system. A collection of networks that share the same routing protocol and that are under the same system administration.

**ASBR**—autonomous system border router. A router that connects and exchanges information between two or more autonomous systems.

**BGP**—Border Gateway Protocol. The exterior border gateway protocol used to exchange routing information between routers in separate autonomous systems. BGP uses Transmission Control Protocol (TCP). Because TCP is a reliable protocol, BGP does not experience problems with dropped or fragmented data packets.

**CE router**—customer edge router. The customer router that connects to the provider edge (PE) router.

**EBGP**—External Border Gateway Protocol. A BGP session between routers in different autonomous systems (ASs). When a pair of routers in different ASs are more than one IP hop away from each other, an EBGP session between those two routers is called multihop EBGP.

**IBGP**—Internal Border Gateway Protocol. A BGP session between routers within the same autonomous system.

**IGP**—Interior Gateway Protocol. Internet protocol used to exchange routing information within an autonomous system. Examples of common Internet IGPs include IGRP, OSPF, and RIP.

**LDP**—Label Distribution Protocol. A standard protocol between MPLS-enabled routers to negotiate the labels (addresses) used to forward packets. This protocol is not supported in Cisco IOS Release 12.0. The Cisco proprietary version of this protocol is the Tag Distribution Protocol (TDP).

**LER**—label edge router. The edge router that performs label imposition and disposition.

**LSR**—label switch router. The role of an LSR is to forward packets in an MPLS network by looking only at the fixed-length label.

**NLRI**—Network Layer Reachability Information. BGP sends routing update messages containing NLRI, which describes the route. In this context, an NLRI is a prefix. A BGP update message carries one or more NLRI prefixes and the attributes of a route for the NLRI prefixes. The route attributes include a BGP next hop gateway address, community values, and other information.

**P router**—provider router. The core router in the service provider network that connects to provider edge (PE) routers. In a packet-switched star topology, a router that is part of the backbone and that serves as the single pipe through which all traffic from peripheral networks must pass on its way to other peripheral networks.

**PE router—provider edge router.** The label edge router (LER) in the service provider network that connects to the customer edge (CE) router.

**RR**—route reflector. A router that advertises, or reflects, IBGP learned routes to other IBGP peers without requiring a full network mesh.

**VPN**—Virtual Private Network. A group of sites that, as a result of a set of administrative policies, can communicate with each other over a shared backbone.

**VPNv4 addresses**—When multiple VPNs use the same address space, the VPN addresses are made unique by adding a route distinguisher to the front of the address.

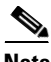

**Note** Refer to the *[Internetworking Terms and Acronyms](http://www.cisco.com/univercd/cc/td/doc/cisintwk/ita/index.htm)* for terms not included in this glossary.